# Oracle® Cloud Reference for Fusion SCM Analytics

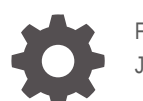

F94338-03 June 2024

ORACLE

Oracle Cloud Reference for Fusion SCM Analytics,

F94338-03

Copyright © 2021, 2024, Oracle and/or its affiliates.

Primary Author: Jenny Smalling

Contributors: Oracle Fusion Data Intelligence development, product management (contributor), and quality assurance teams

This software and related documentation are provided under a license agreement containing restrictions on use and disclosure and are protected by intellectual property laws. Except as expressly permitted in your license agreement or allowed by law, you may not use, copy, reproduce, translate, broadcast, modify, license, transmit, distribute, exhibit, perform, publish, or display any part, in any form, or by any means. Reverse engineering, disassembly, or decompilation of this software, unless required by law for interoperability, is prohibited.

The information contained herein is subject to change without notice and is not warranted to be error-free. If you find any errors, please report them to us in writing.

If this is software, software documentation, data (as defined in the Federal Acquisition Regulation), or related documentation that is delivered to the U.S. Government or anyone licensing it on behalf of the U.S. Government, then the following notice is applicable:

U.S. GOVERNMENT END USERS: Oracle programs (including any operating system, integrated software, any programs embedded, installed, or activated on delivered hardware, and modifications of such programs) and Oracle computer documentation or other Oracle data delivered to or accessed by U.S. Government end users are "commercial computer software," "commercial computer software documentation," or "limited rights data" pursuant to the applicable Federal Acquisition Regulation and agency-specific supplemental regulations. As such, the use, reproduction, duplication, release, display, disclosure, modification, preparation of derivative works, and/or adaptation of i) Oracle programs (including any operating system, integrated software, any programs embedded, installed, or activated on delivered hardware, and modifications of such programs), ii) Oracle computer documentation and/or iii) other Oracle data, is subject to the rights and limitations specified in the license contained in the applicable contract. The terms governing the U.S. Government's use of Oracle cloud services are defined by the applicable contract for such services. No other rights are granted to the U.S. Government.

This software or hardware is developed for general use in a variety of information management applications. It is not developed or intended for use in any inherently dangerous applications, including applications that may create a risk of personal injury. If you use this software or hardware in dangerous applications, then you shall be responsible to take all appropriate fail-safe, backup, redundancy, and other measures to ensure its safe use. Oracle Corporation and its affiliates disclaim any liability for any damages caused by use of this software or hardware in dangerous applications.

Oracle®, Java, MySQL, and NetSuite are registered trademarks of Oracle and/or its affiliates. Other names may be trademarks of their respective owners.

Intel and Intel Inside are trademarks or registered trademarks of Intel Corporation. All SPARC trademarks are used under license and are trademarks or registered trademarks of SPARC International, Inc. AMD, Epyc, and the AMD logo are trademarks or registered trademarks of Advanced Micro Devices. UNIX is a registered trademark of The Open Group.

This software or hardware and documentation may provide access to or information about content, products, and services from third parties. Oracle Corporation and its affiliates are not responsible for and expressly disclaim all warranties of any kind with respect to third-party content, products, and services unless otherwise set forth in an applicable agreement between you and Oracle. Oracle Corporation and its affiliates will not be responsible for any loss, costs, or damages incurred due to your access to or use of third-party content, products, or services, except as set forth in an applicable agreement between you and Oracle.

# **Contents**

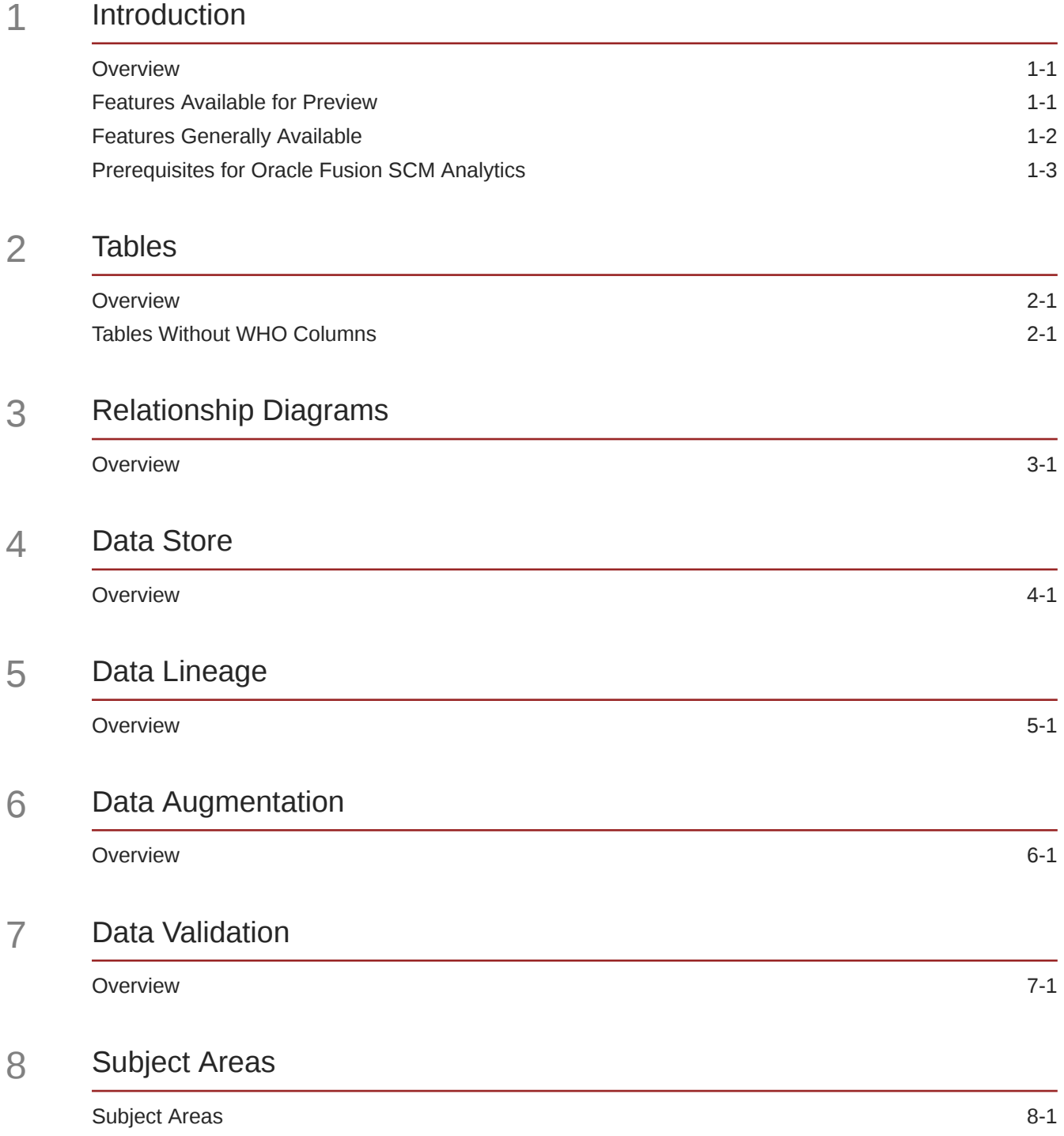

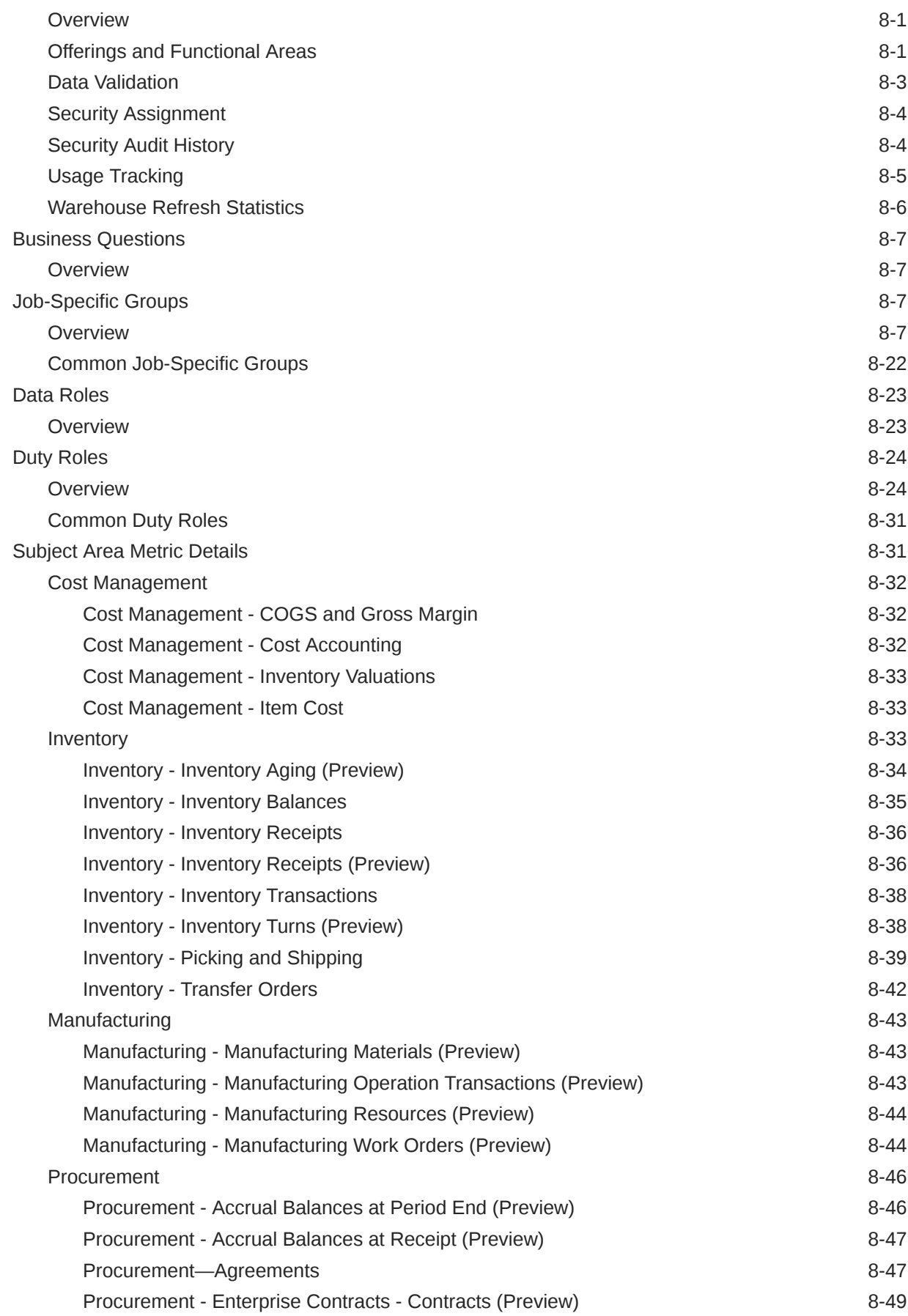

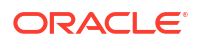

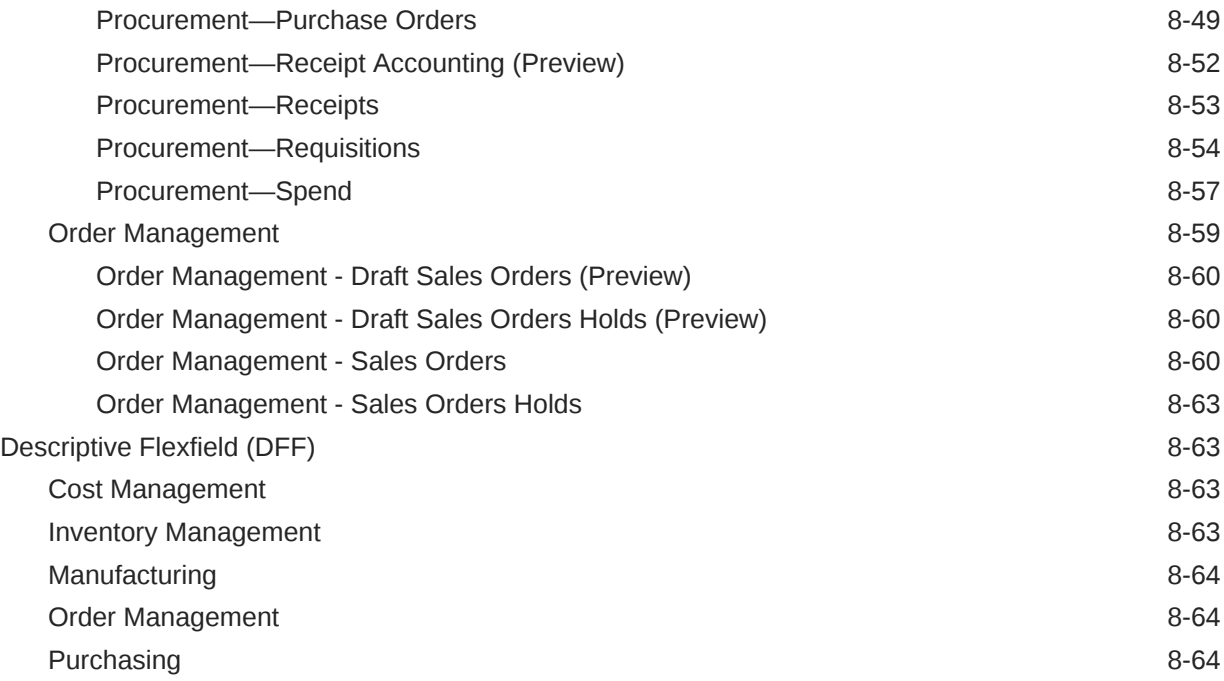

### 9 [Prebuilt](#page-83-0)

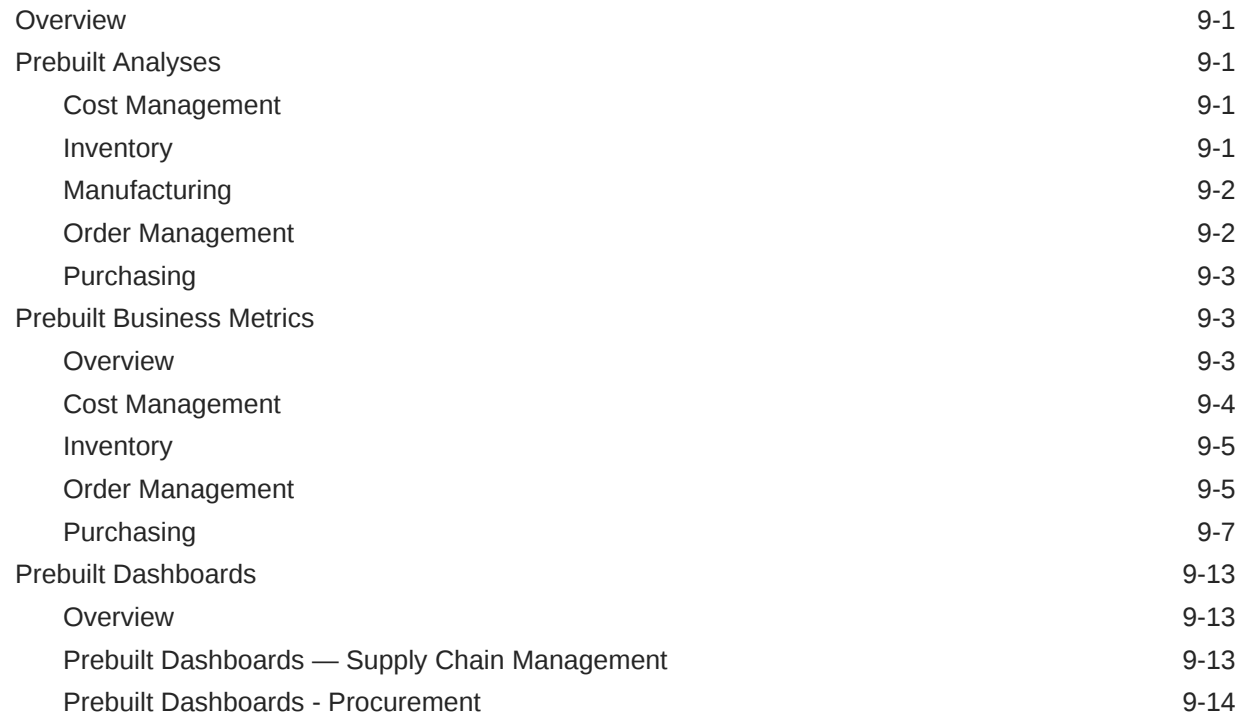

## A [Report Authoring Tips](#page-97-0)

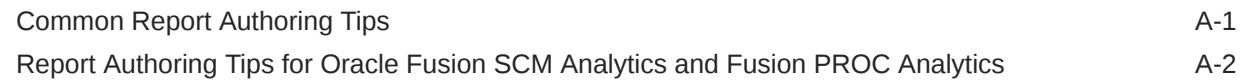

Report Authoring Tips for Procurement Analytics **A-5** 

## B [Frequently Asked Questions](#page-103-0)

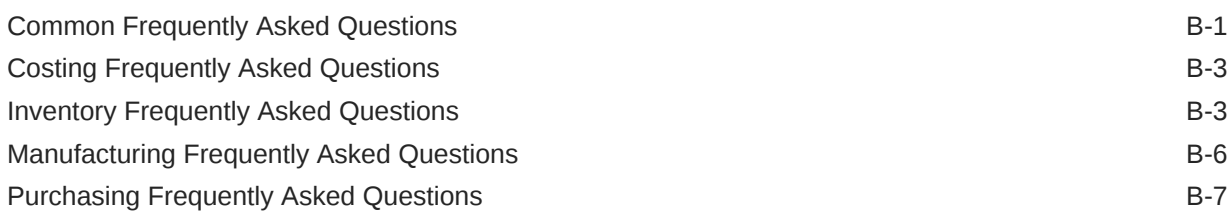

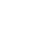

# Preface

### **Topics:**

- **Audience**
- Documentation Accessibility
- Diversity and Inclusion
- Related Documentation
- **[Conventions](#page-7-0)**

## Audience

This document is intended for Oracle Fusion Data Intelligence consumers and authors using Supply Chain Management to run a business.

## Documentation Accessibility

For information about Oracle's commitment to accessibility, visit the Oracle Accessibility Program website at <https://www.oracle.com/corporate/accessibility/>.

### **Access to Oracle Support**

Oracle customers that have purchased support have access to electronic support through My Oracle Support. For information, visit <https://support.oracle.com/portal/> or visit [Oracle](https://www.oracle.com/corporate/accessibility/learning-support.html#support-tab) [Accessibility Learning and Support](https://www.oracle.com/corporate/accessibility/learning-support.html#support-tab) if you are hearing impaired.

## Diversity and Inclusion

Oracle is fully committed to diversity and inclusion. Oracle respects and values having a diverse workforce that increases thought leadership and innovation. As part of our initiative to build a more inclusive culture that positively impacts our employees, customers, and partners, we are working to remove insensitive terms from our products and documentation. We are also mindful of the necessity to maintain compatibility with our customers' existing technologies and the need to ensure continuity of service as Oracle's offerings and industry standards evolve. Because of these technical constraints, our effort to remove insensitive terms is ongoing and will take time and external cooperation.

## Related Documentation

These related Oracle resources provide more information.

- Oracle Cloud <http://cloud.oracle.com>
- Administering Oracle Fusion Data Intelligence
- Using Oracle Fusion Data Intelligence
- Visualizing Data and Building Reports in Oracle Analytics Cloud

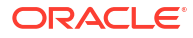

# <span id="page-7-0"></span>**Conventions**

The following text conventions are used in this document.

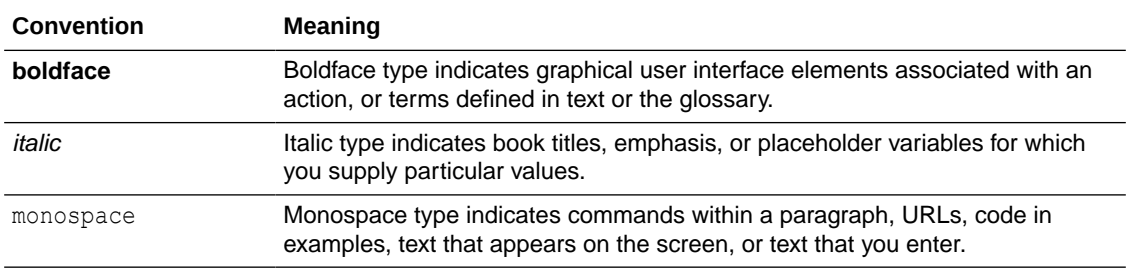

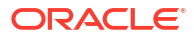

# <span id="page-8-0"></span>1 Introduction

# **Overview**

Oracle Fusion SCM Analytics is a prebuilt cloud native solution for Oracle Cloud SCM.

It helps supply chain professionals uncover underlying drivers to improve efficiency, reduce costs, and ensure customer satisfaction. See [Oracle Fusion SCM Analytics](https://www.oracle.com/business-analytics/fusion-scm-analytics/).

This guide lists the predefined objects in Oracle Fusion SCM Analytics. You can find information about tables, entity relationships, subject area, job roles, duty roles, associated business questions, metric details, prebuilt analyses, prebuilt business metrics, and prebuilt dashboards.

## Features Available for Preview

Preview features enable functional administrators to switch functionality on and off. This way, your organization can evaluate and learn how to use new features before they roll out by default.

To enable the preview features, see Make Preview Features Available.

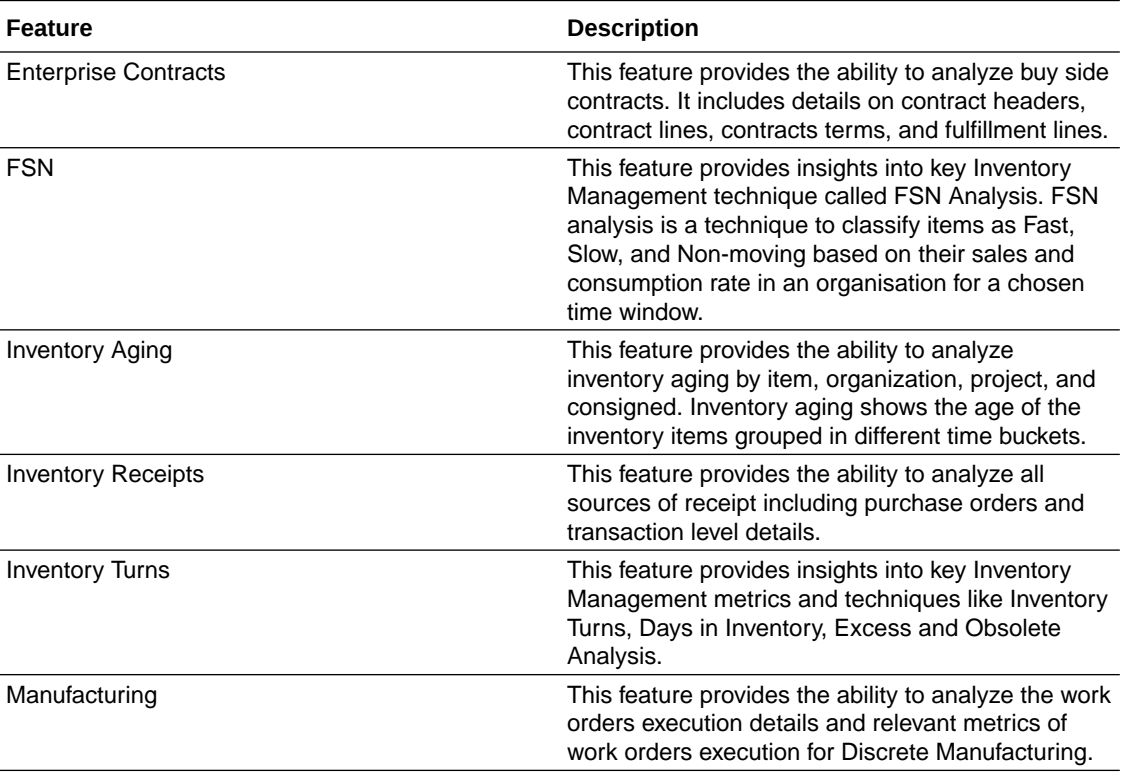

### **Functional Areas**

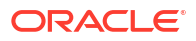

<span id="page-9-0"></span>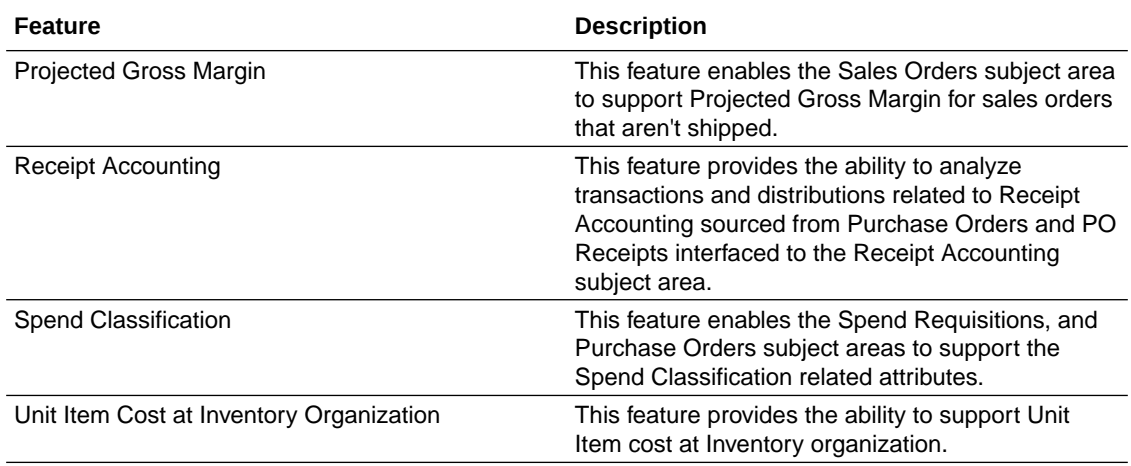

### **Pipeline Features**

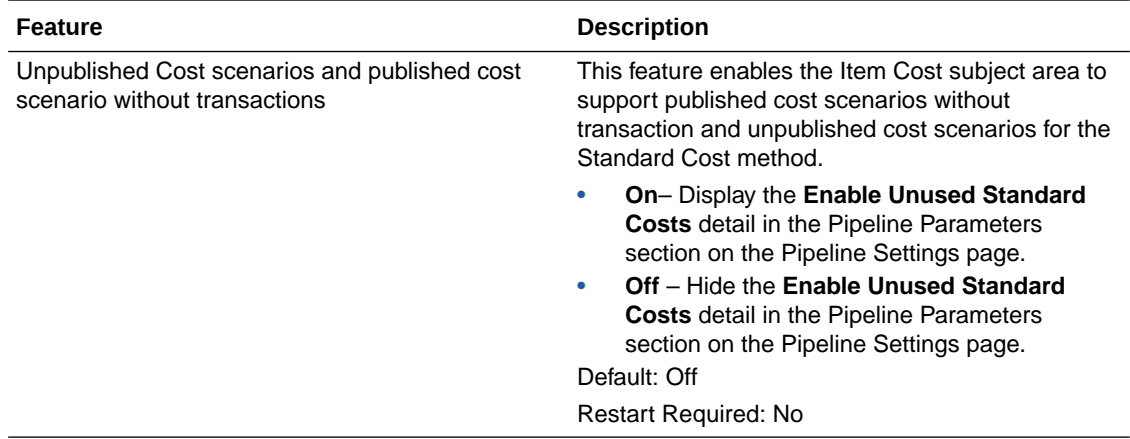

## Features Generally Available

Oracle Fusion Data Intelligence offers certain functionality as generally available that you must enable using the Console. Generally available features are publicly available features that you can use for production workloads. These features enable functional administrators to switch functionality on and off and are disabled by default.

To enable the generally available features, see Enable Generally Available Features.

### **Functional Areas**

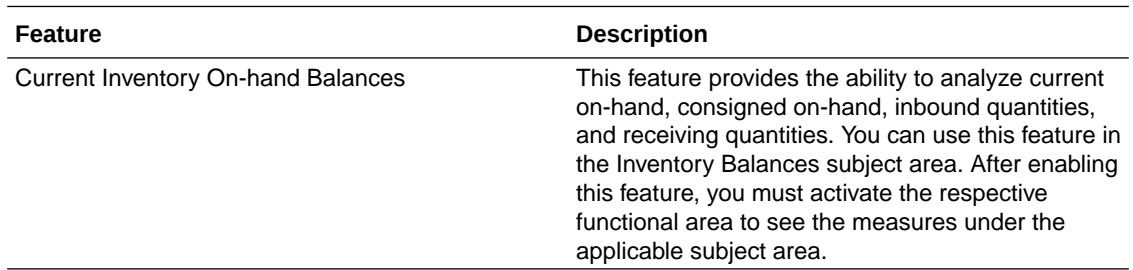

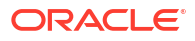

## <span id="page-10-0"></span>Prerequisites for Oracle Fusion SCM Analytics

Be sure you review and set up these prerequisite requirements to use Oracle Fusion SCM Analytics and the provided subject areas.

You must complete the following steps in Oracle Cloud SCM to enable and show data in Inventory Valuations in Oracle Fusion SCM Analytics.

- **1.** In Oracle Cloud SCM, navigate to **Create Cost Accounting Distributions** and click Search.
- **2.** Select Run Control, ensure the **Cut Off Date** is set to Future, ensure **Cost Reports Processor** is checked, and click **Save**.
- **3.** Run **Job Refresh Cost Accounting Report Data**.

### **Note:**

The initial run may take a long time, however subsequent runs will run faster.

**4.** Refresh the data in Oracle Fusion SCM Analytics and schedule the **Refresh Cost Accounting Report Data Job** in Fusion Applications.

# <span id="page-11-0"></span>2 Tables

## **Overview**

This section provides details of tables such as key columns, data types, and table descriptions. Use the "Referred Table" and "Referred Column" information to decide on the join condition between Fact and Dimension tables.

### **Note:**

Tables ending with the suffix \_EN and those listed in **Tables Without WHO Columns** are for Oracle Internal use only. In addition, tables storing descriptive flexfield data (DFF tables) aren't included in the documentation

Download this [ZIP file](https://docs.oracle.com/en/cloud/saas/analytics/24r2/faisc/24R2_Fusion_SCM_Analytics_Tables.zip) that contains available tables that apply to the current version of Oracle Fusion SCM Analytics. Once the file downloads, extract the file, open the folder, and then open the release-specific HTML file. For example, click **24R2\_Fusion\_SCM\_Analytics\_Tables.html**.

### **Table Types**

The suffixes in table names designate the table type.

- CA, A: Aggregate
- CF, F: Fact
- CF\_DN: Denormalized Fact
- CG, G: General
- D: Dimension
- DH: Dimension Hierarchy
- **EF: Extended Fact**
- EN: Oracle internal use only
- H: Helper
- P: Prediction
- TL: Translation

## Tables Without WHO Columns

Objects that don't have the WHO columns are the views based on the data warehouse tables. Views based on the data warehouse tables won't have any WHO columns because they aren't tables; instead they are views joining two or more underlying data warehouse tables.

The following views based on the data warehouse tables don't have the WHO columns:

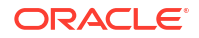

- DW\_INV\_ORGANIZATION\_D\_TL
- DW\_MFG\_ORGANIZATION\_D\_TL
- DW\_DEPARTMENT\_D\_TL
- DW\_BUSINESS\_UNIT\_D\_TL
- DW\_FISCAL\_QUARTER\_ACCT\_D
- DW\_FISCAL\_YEAR\_ACCT\_D
- DW\_FISCAL\_DAY\_D\_NO\_ADJUST
- DW\_FISCAL\_PERIOD\_ACCT\_D
- DW\_FISCAL\_DAY\_ACCT\_D
- DW\_DEPARTMENT\_D
- DW\_BUSINESS\_UNIT\_D
- DW\_MFG\_ORGANIZATION\_D
- DW\_INV\_ORGANIZATION\_D
- DW\_PERSON\_NAME\_CURRENT\_D

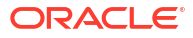

# <span id="page-13-0"></span>3 Relationship Diagrams

# **Overview**

This chapter provides information on all the key transactional tables within Oracle Fusion SCM Analytics and their relationship with the other setup or transactional tables. The information is represented with the main table at the center of the diagram with all the other tables joined to it.

Download this [ZIP file](https://docs.oracle.com/en/cloud/saas/analytics/24r2/faisc/24R2_Fusion_SCM_Analytics_Diagrams.zip) that contains available relationship diagrams that apply to the current version of Oracle Fusion SCM Analytics. Once the file downloads, extract the file, open the folder, and then open the release-specific HTML file. For example, click **24R2\_Fusion\_SCM\_Analytics\_Diagrams.html**.

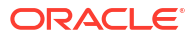

# <span id="page-14-0"></span>4 Data Store

## **Overview**

Enrich your reports by choosing specific columns from various view objects (VOs) from the Oracle Fusion Cloud Applications data sources.

You can select the columns from various VOs, create an enrichment dataset, and use that dataset to create a data pipeline activation plan. This enables you to seamlessly extract and load data from additional Oracle Fusion Cloud Applications VOs and make it readily available in the autonomous data warehouse tables. You can then use the data for visualization and analysis.

### **Data Store Spreadsheet**

Use this [spreadsheet](https://docs.oracle.com/en/cloud/saas/analytics/24r2/faisc/24R2_SCM_BI_View_Objects_in_Data_Enrichment.xlsx) that contains available Fusion Cloud Supply Chain Management BI View Objects for extraction using Data Augmentation in Oracle Fusion Data Intelligence.

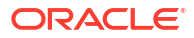

# <span id="page-15-0"></span>5 Data Lineage

## **Overview**

The Supply Chain Management Semantic Model Lineage spreadsheet and Metric Calculation Logic spreadsheets for Oracle Fusion SCM Analytics provides an end-to-end data lineage summary report for physical and logical relationships in your data.

You can select the subject area for each of the Fusion Data Intelligence products and review the data lineage details. This enables you to understand the column and table lineage from the presentation layer to physical layer.

### **Data Lineage Spreadsheet**

Use this [spreadsheet](https://docs.oracle.com/en/cloud/saas/analytics/24r2/faisc/24R2_SCM_Semantic_Model_Lineage.xlsx) that contains Fusion Cloud Supply Chain Management Analytics Data Lineage details.

### **Metric Calculation Spreadsheet**

Use this [spreadsheet](https://docs.oracle.com/en/cloud/saas/analytics/24r2/faisc/24R2_SCM_Metric_Calculation_Logic.xlsx) that contains Fusion Cloud Supply Chain Management Analytics Metric Calculation details.

#### **Procurement Metric Calculation Spreadsheet**

Use this [spreadsheet](https://docs.oracle.com/en/cloud/saas/analytics/24r2/faisc/24R2_SCM_PRC_Metric_Calculation_Logic.xlsx) that contains Fusion Cloud Supply Chain Management Analytics Procurement Metric Calculation details.

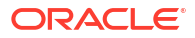

# <span id="page-16-0"></span>6 Data Augmentation

## **Overview**

Entities are key concepts or building blocks for implementing business processes in any Oracle Fusion Cloud Supply Chain Planning applications. Oracle Fusion Data Intelligence extracts data for key entities and makes the data available in analysis-friendly data models (tables). Internally, Oracle Fusion Data Intelligence keeps track of the tables that capture entity details, as well as tables with references for entities. When the data augmentation framework adds attributes that aren't part of the predefined data model, users see the new information as new attributes associated with the relevant tables. The Entity ID is the set of unique attributes that identifies the entity.

### **Data Augmentation Spreadsheet**

Use this [spreadsheet](https://docs.oracle.com/en/cloud/saas/analytics/24r2/faisc/24R2_SCM_Data_Augmentation_Entity_Key_List.xlsx) that contains Entities and Entity ID mapping details for Fusion Cloud Supply Chain Management. Select "Entity" in the Data augmentation flow.

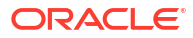

# <span id="page-17-0"></span>7 Data Validation

## **Overview**

Oracle Fusion Data Intelligence provides library of metrics to validate data between your Oracle Fusion Data Intelligence instance and the Oracle Transactional Business Intelligence instance.

You can validate the data after loading the source data in to your data warehouse. You can schedule the validation of your data using the prebuilt validation sets or custom validation sets that you create. You can create a validation set and define the subject area, metrics, and columns that you want to validate and schedule the validation frequency and date. You see the validation sets that you create under Custom Validation Sets in the Scheduled Validation tab. Based on the schedule and the validation set, Oracle Fusion Data Intelligence validates the data and stores the details in the Data Validation workbook available in the Common folder in Oracle Analytics Cloud.

### **SCM Metrics Spreadsheet**

Use this [spreadsheet](https://docs.oracle.com/en/cloud/saas/analytics/24r2/faisc/24R2_SCM_Data_Validation.xlsx) that contains library of SCM metrics that are supported in Oracle Fusion Data Intelligence.

#### **Procurement Metrics Spreadsheet**

Use this [spreadsheet](https://docs.oracle.com/en/cloud/saas/analytics/24r2/faisc/24R2_PRC_Data_Validation.xlsx) that contains library of Procurement metrics that are supported in Oracle Fusion Data Intelligence.

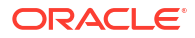

# <span id="page-18-0"></span>8 Subject Areas

# Subject Areas

### **Overview**

This section details subject area information for Supply Chain Management data using Oracle Fusion SCM Analytics.

Download this [ZIP file](https://docs.oracle.com/en/cloud/saas/analytics/24r2/faisc/24R2_Fusion_SCM_Analytics_SubjectAreas.zip) that contains available subject areas that apply to the current version of Oracle Fusion SCM Analytics. Once the file downloads, extract the file, open the folder, and then open the release-specific HTML file. For example, click **24R2\_Fusion\_SCM\_Analytics\_SubjectAreas.html**.

These subject areas, with their corresponding data, are available for you to use when creating and editing analyses and reports. The information for each subject area includes:

- Description of the subject area.
- Business questions that can be answered by data in the subject area, with a link to more detailed information about each business question.
- Job-specific groups and duty roles that can be used to secure access to the subject area, with a link to more detailed information about each job role and duty role.
- Primary navigation to the work area that is represented by the subject area.
- Time reporting considerations in using the subject area, such as whether the subject area reports historical data or only the current data. Historical reporting refers to reporting on historical transactional data in a subject area. With a few exceptions, all dimensional data are current as of the primary transaction dates or system date.
- The lowest grain of transactional data in a subject area. The lowest transactional data grain determines how data are joined in a report.
- Special considerations, tips, and things to look out for in using the subject area to create analyses and reports.

### **Note:**

Job roles are the same as job-specific groups.

### Offerings and Functional Areas

This table shows the offerings in Fusion SCM Analytics.

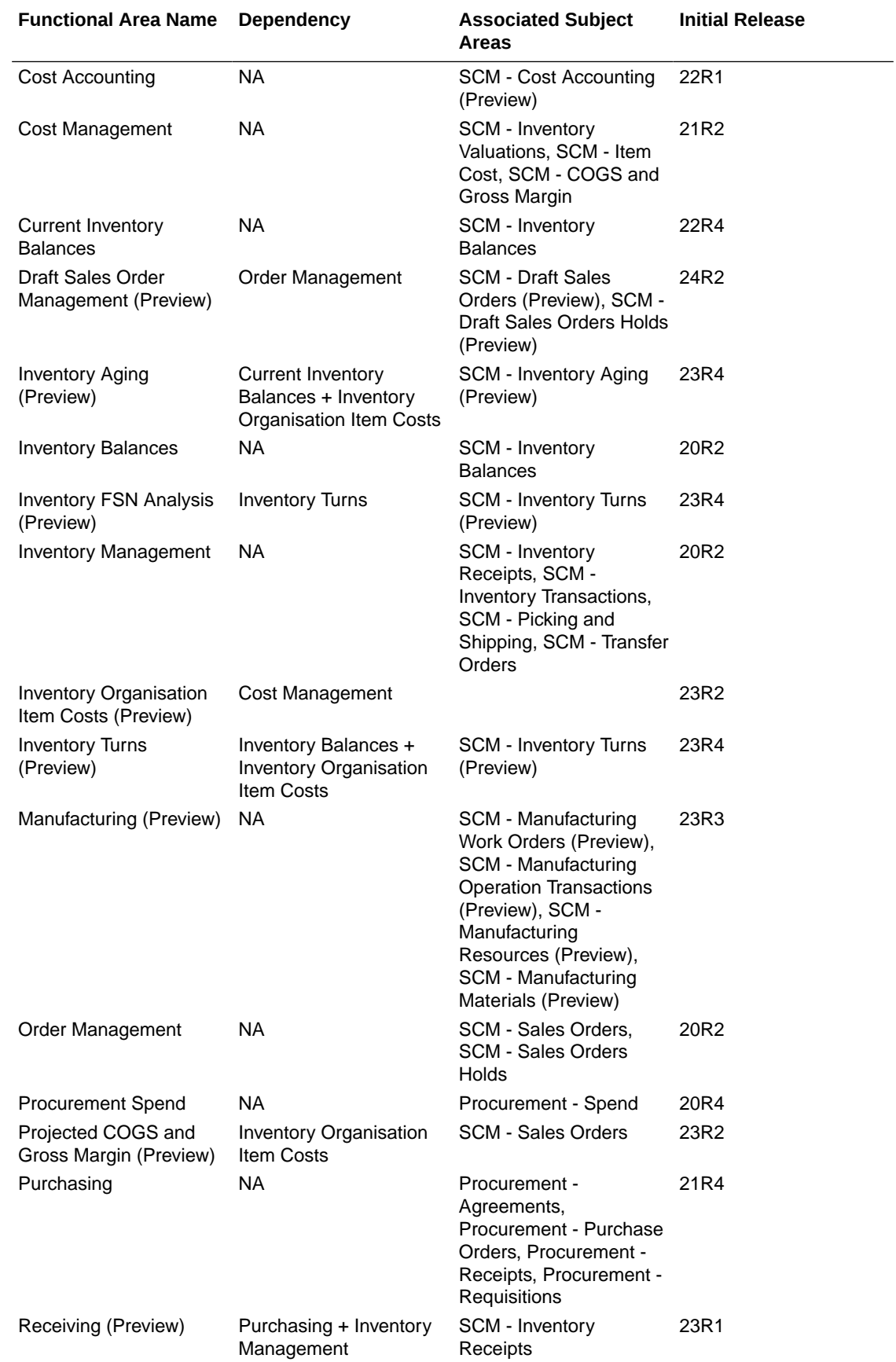

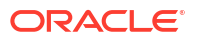

<span id="page-20-0"></span>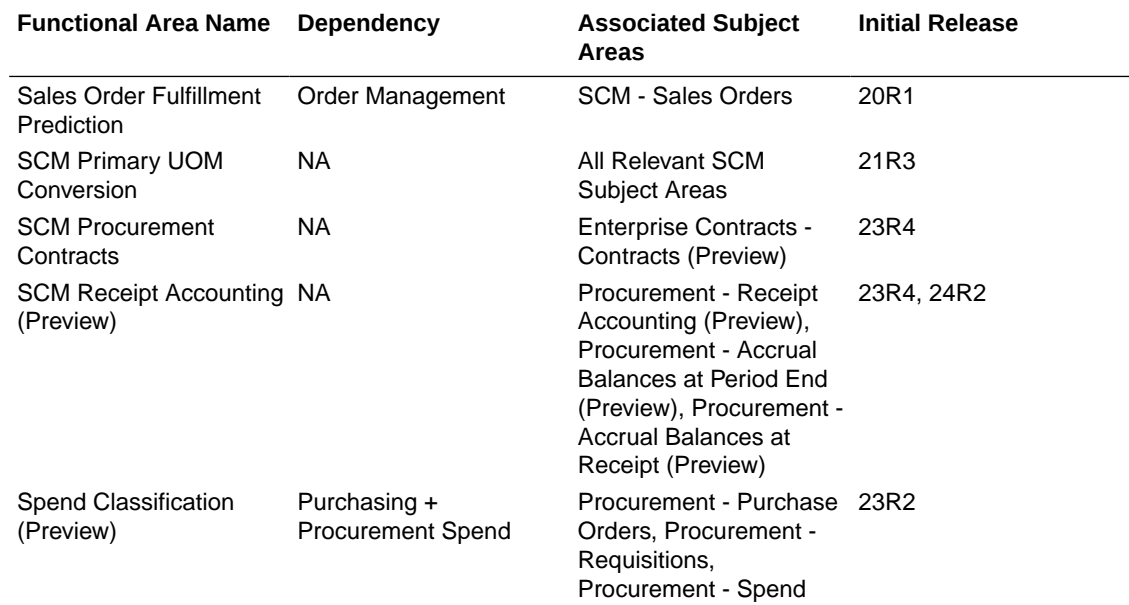

### Data Validation

### **Description**

As a functional administrator, you can validate a library of metrics between your Oracle Fusion Data Intelligence instance and the Oracle Transactional Business Intelligence instance. The library of metrics is part of Oracle Fusion Data Intelligence. You can validate the data after loading the source data in to your data warehouse. You can schedule the validation of your data using the prebuilt validation sets or custom validation sets that you create. You can create a validation set and define the subject area, metrics, and columns that you want to validate and schedule the validation frequency and date. You see the validation sets that you create under Custom Validation Sets in the Scheduled Validation tab. Based on the schedule and the validation set, Oracle Fusion Data Intelligence validates the data and stores the details in the Data Validation workbook available in the Common folder in Oracle Analytics Cloud. Use the report tabs such as **Validate data for ERP Analytics** and **Validate data for HCM Analytics** available in this workbook to view the data validation details.

### **Business Questions**

This subject area can answer the following business questions:

- Did my data get loaded into Oracle Autonomous Data Warehouse accurately?
- Can I schedule a regular data validation on a periodic basis?
- If there is a variance between my Oracle Transactional Business Intelligence source and Oracle Fusion Data Intelligence destination data, then how can I pinpoint which data is different?
- Are there built-in metrics for this data validation?
- Can I create my own (custom) metrics for specific data to validate?

#### **Duty Roles**

The System Administration duty role secures access to this subject area. See [Common Duty](#page-48-0) [Roles](#page-48-0).

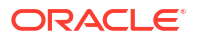

### <span id="page-21-0"></span>**Primary Navigation**

Data Validation tile under Application Administration on the Console

Folder: /Shared Folders/Common/Data Validation

**Special Considerations**

None.

### Security Assignment

### **Description**

Using the Security Assignment subject area, you can create reports about the current security assignments. These reports enable you to track the security contexts and the users who have access to the security contexts.

### **Business Questions**

This subject area can answer the following business questions:

- What is the total number of security contexts?
- What is the number of users by security context?
- Which user is assigned to which security context and when was the assignment done?

### **Duty Roles**

The Security Reporting Duty role secures access to this subject area. See [Common Duty](#page-48-0) [Roles](#page-48-0).

### **Primary Navigation**

Folder: /Shared Folders/Common/Security Assignment

Workbook: Security Audit

**Special Considerations**

None.

### Security Audit History

This section is applicable for CX Subscription Management Analytics only.

### **Description**

Using the data in the Security Audit History subject area, you can create reports to track assignment of users to groups, groups to roles, and security context members to users.

### **Business Questions**

This subject area can answer the following business questions:

- When was a group created?
- When was a role created?

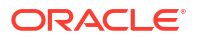

- <span id="page-22-0"></span>• When was a user assigned to or removed from a group?
- When was a user assigned to or removed from a role?
- When was a user assigned to or removed from a security context?

#### **Duty Roles**

The Security Reporting Duty role secures access to this subject area. See [Common Duty](#page-48-0) [Roles](#page-48-0).

### **Primary Navigation**

Folder: /Shared Folders/Common/Security Audit History

Workbook: Security Audit

### **Special Considerations**

None.

### Usage Tracking

### **Description**

Usage Tracking is a powerful feature that has been available in Oracle Analytics Cloud. In Oracle Fusion Data Intelligence you can track usage to determine which user queries are creating performance bottlenecks, based on query frequency and response time. Administrators set up the criteria to track user queries and generate usage reports that you can use in a variety of ways such as reports optimization, user session strategies, or plan usage by users, and departments based on the resources that they consume. When reviewing the business metrics, it is important to keep the usability considerations in mind including trends, slice-and-dice, and drilldowns. Where applicable, benchmark information showcasing performance with the peer group is available. Companies typically set strategic quarterly goals in terms of key metrics; where applicable, the business metrics show progress towards such goals.

This subject area includes details of logical queries that provide insights on the types of queries generated and their performance. Along with it, the Common - Usage Tracking - Physical Query subject area provides details of physical queries sent to the database. These details can help you understand query execution plans in Autonomous Data Warehouse to identify areas of improvement in report creation. Both subject areas have the Logical query folder with a common set of attributes, that you can use to join a logical or semantic query to its physical database queries. Together, they provide valuable insights to track performance of the Oracle Analytics platform and help you design reports and visualizations that can perform optimally.

#### **Business Questions**

This subject area can answer the following business questions:

- What are the average queries ran by the user by month?
- How many number of user sessions were created per month?
- How many distinct queries were run per month?
- How many distinct users used the system?
- How many distinct users used the system in a week?

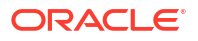

- <span id="page-23-0"></span>What are the average queries ran by the user in a week?
- How many logical queries ran by the top users?
- What are the top 10 logical and physical queries by execution time?
- Which dashboards and visualizations are the slowest performing?

#### **Duty Roles**

The Usage Tracking Analysis Duty role secures access to this subject area. See [Common](#page-48-0) [Duty Roles.](#page-48-0)

#### **Primary Navigation**

Folder: /Shared Folders/Common/Usage Tracking

Workbook: Usage Tracking

**Special Considerations**

None.

### Warehouse Refresh Statistics

### **Description**

The Warehouse Refresh Statistics subject area provides valuable information on pipeline activity and performance. You can use this subject area to create analytics on data refreshes, pipeline jobs, job failures, and details on rejected records. Together with data validation, this subject area helps reconcile data between the Oracle Fusion Cloud Applications source module and Oracle Fusion Data Intelligence, and improve data quality over time.

#### **Business Questions**

This subject area can answer the following business questions:

- When was the warehouse last refreshed, by each module?
- Which modules have high percentage of rejected records?
- What are the specific records that have been rejected for a certain module?
- What errors did the pipeline encounter, by specific jobs?
- Which jobs fail most frequently?
- What are the cascading effects, for example what other related records also fail due to a certain failure of a job?

#### **Duty Roles**

The Data Warehouse Refresh Analysis Duty role secures access to this subject area. See [Common Duty Roles.](#page-48-0)

#### **Primary Navigation**

Folder: /Shared Folders/Common/Warehouse Refresh Statistics

Workbook: Warehouse Refresh Statistics

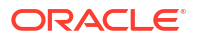

**Special Considerations**

None.

# <span id="page-24-0"></span>Business Questions

### **Overview**

For each business question in this section, click the links for more detailed information about the subject areas, job-specific groups, and duty roles associated with the business question.

Download this [ZIP file](https://docs.oracle.com/en/cloud/saas/analytics/24r2/faisc/24R2_Fusion_SCM_Analytics_BusinessQuestions.zip) that contains available business questions that apply to the current version of Oracle Fusion SCM Analytics. Once the file downloads, extract the file, open the folder, and then open the release-specific HTML file. For example, click **24R2\_Fusion\_SCM\_Analytics\_BusinessQuestions.html**.

### **Note:**

Job roles are the same as job-specific groups.

# Job-Specific Groups

### Overview

This section provides job-specific groups that can be used to secure access to the subject area and analyses.

### **Note:**

Job roles are the same as job-specific groups.

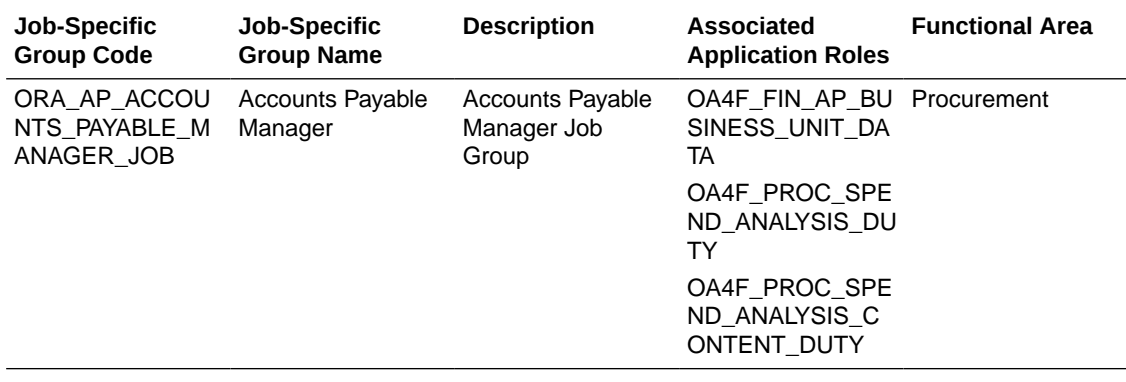

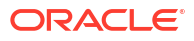

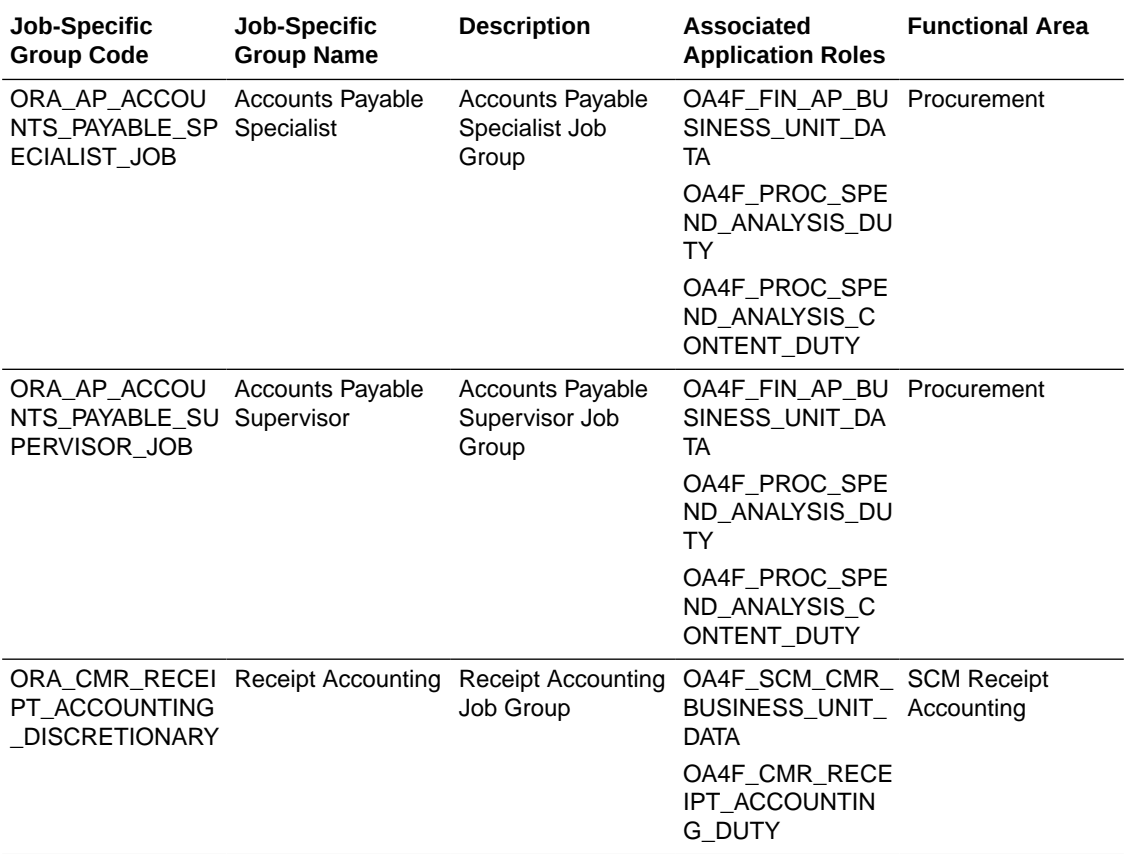

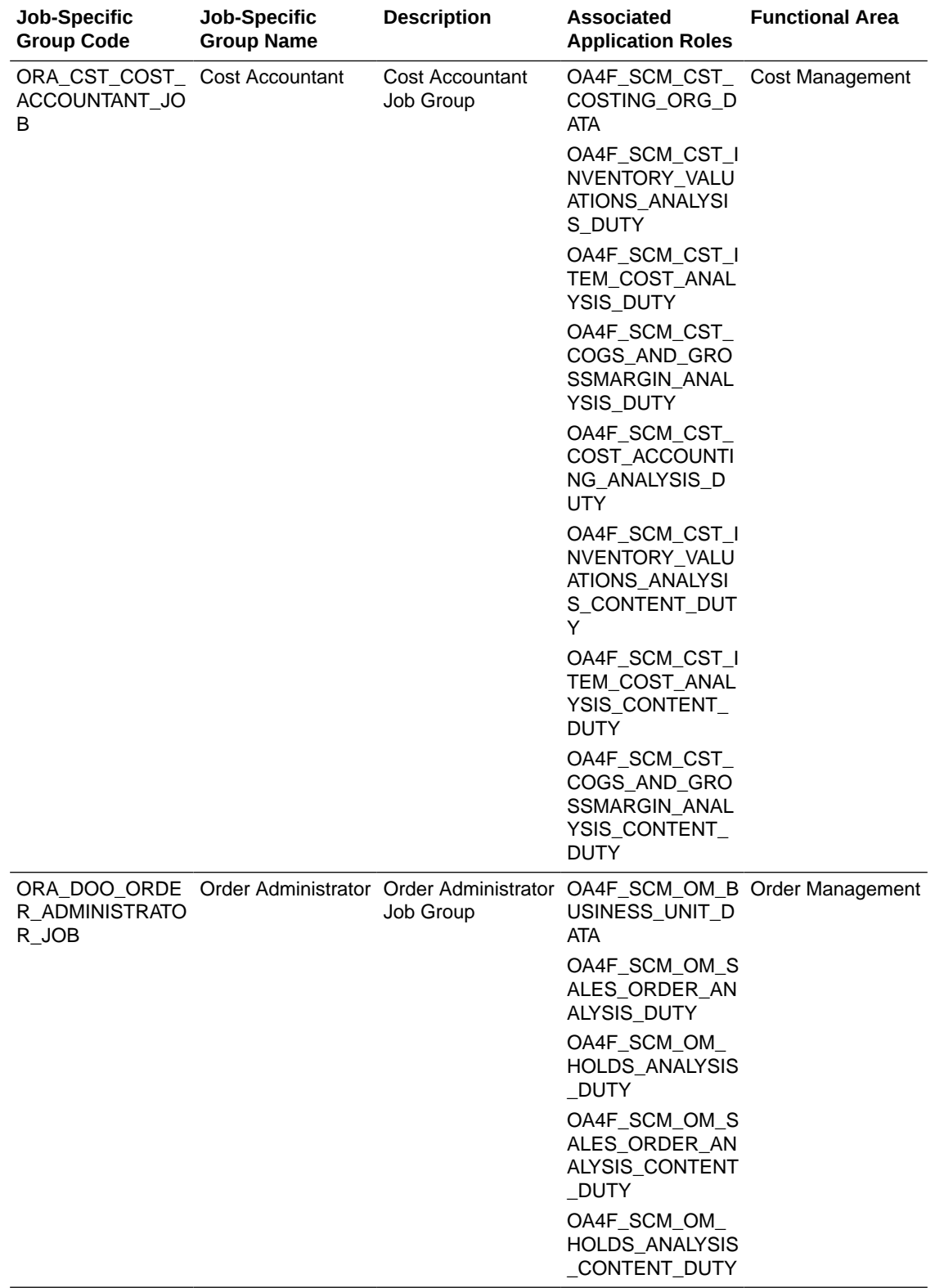

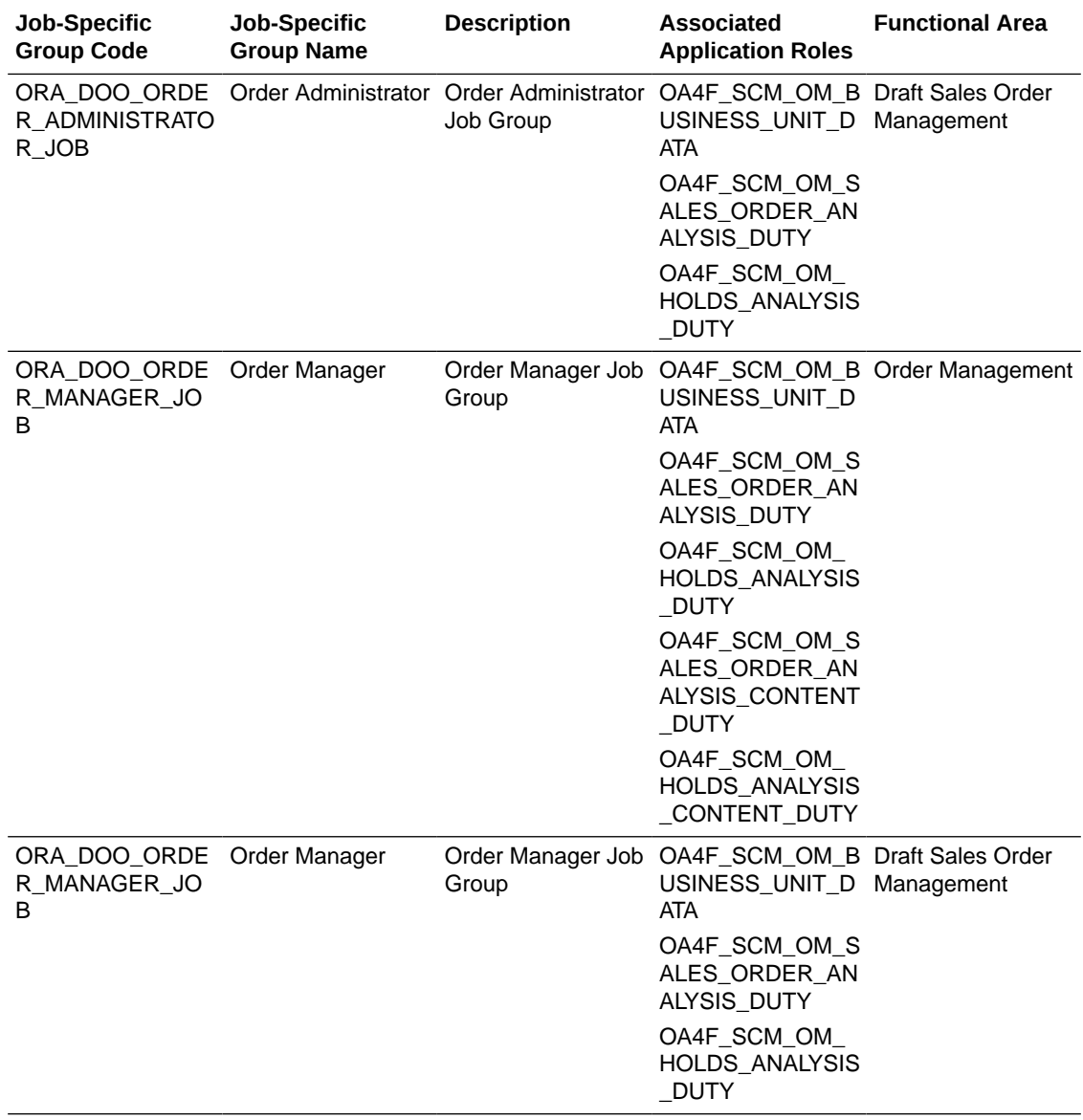

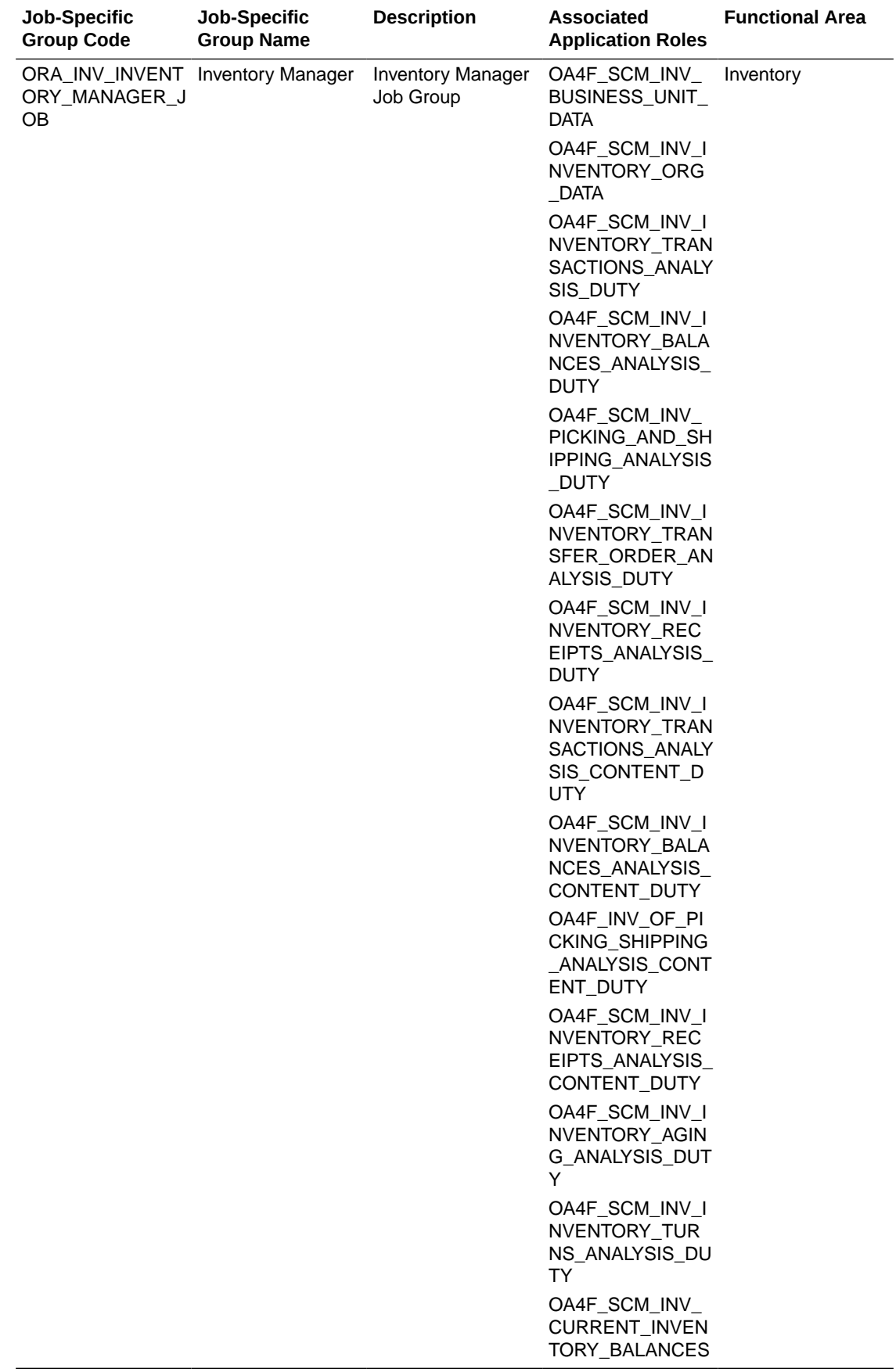

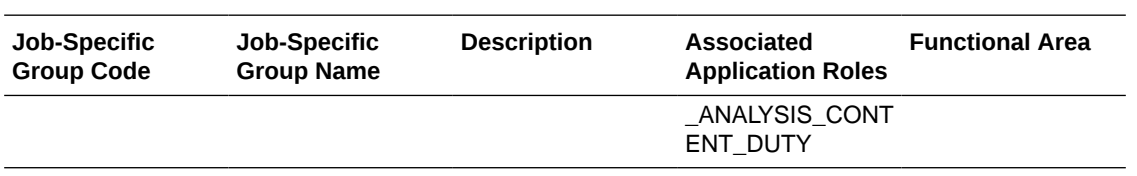

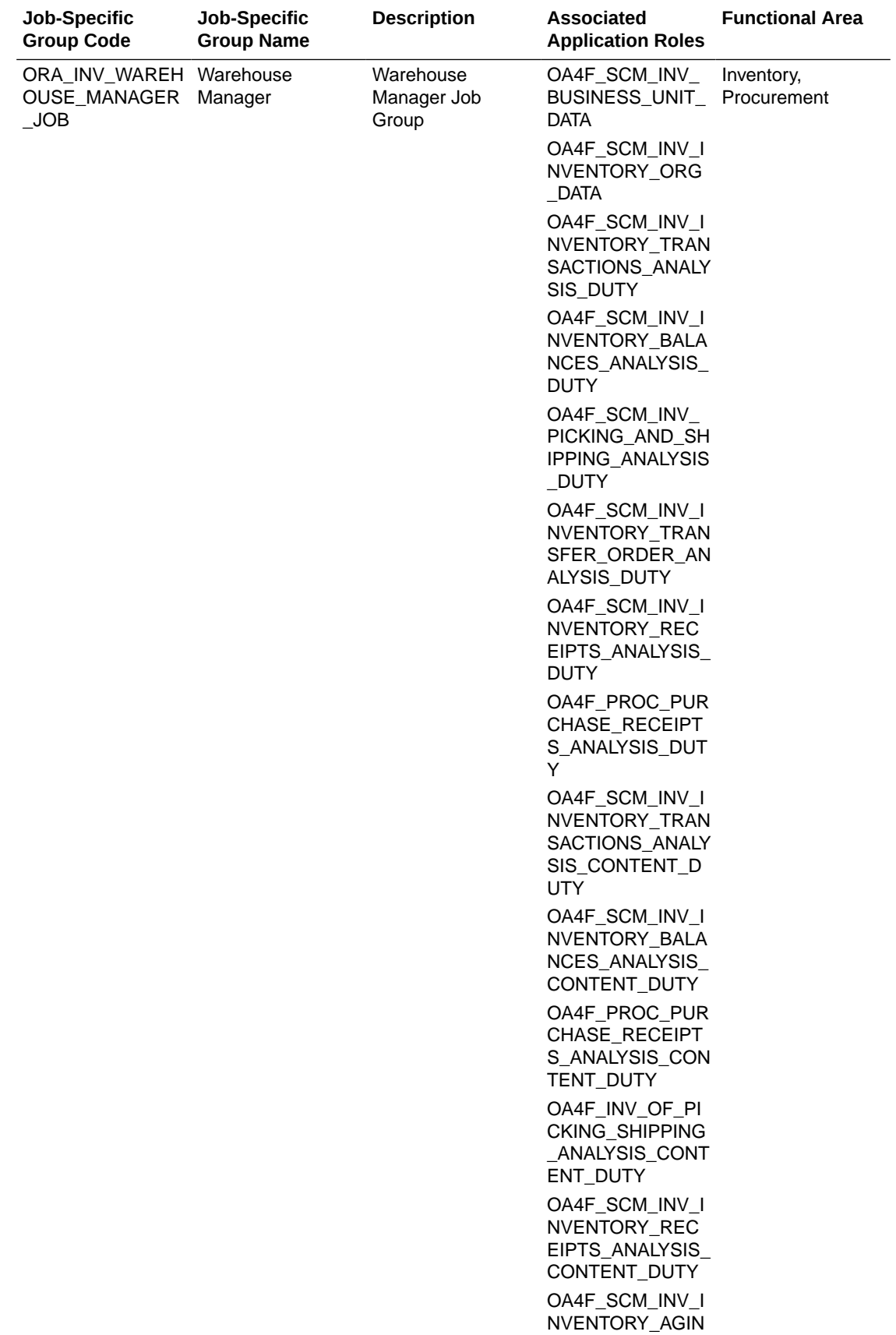

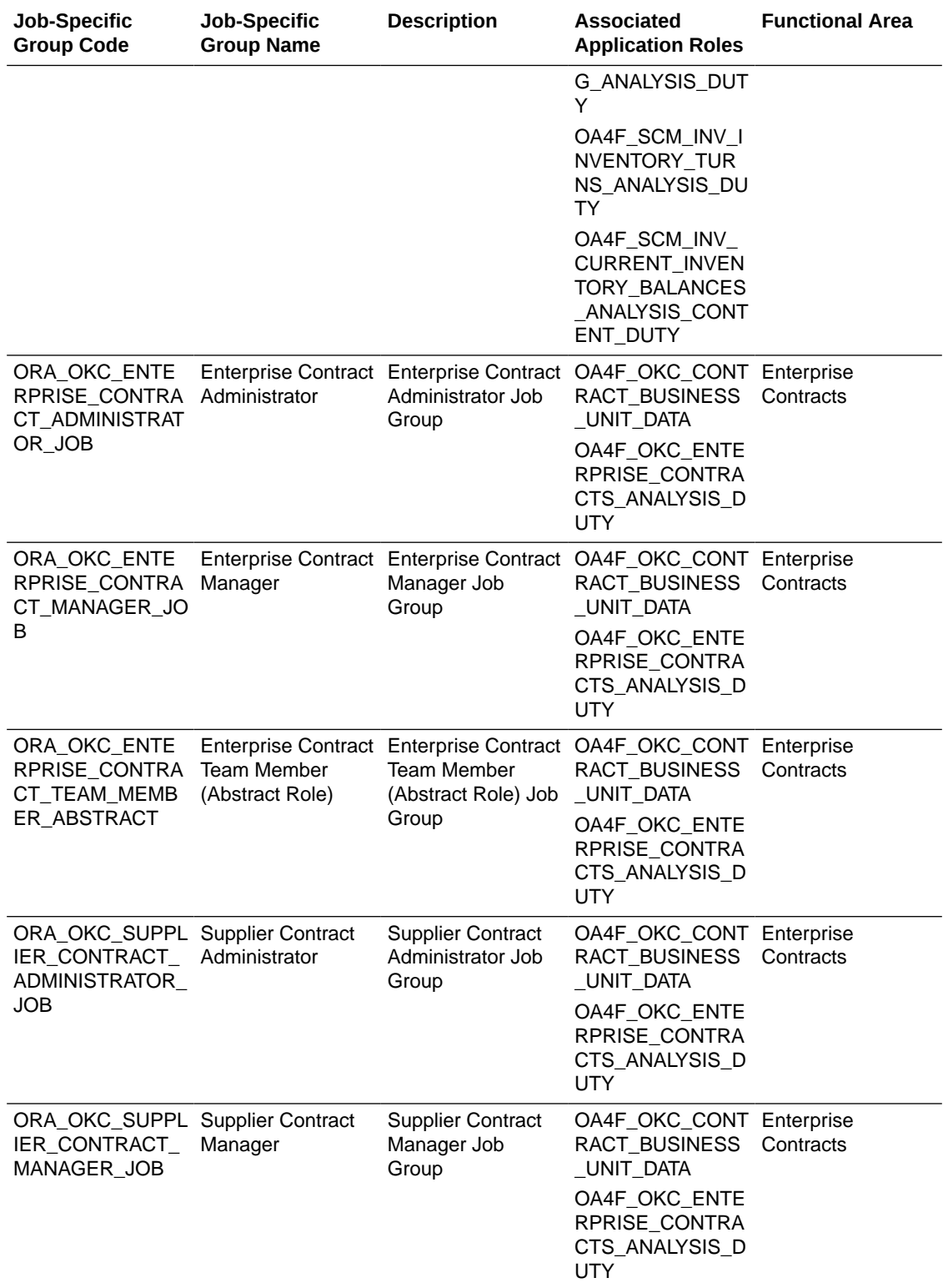

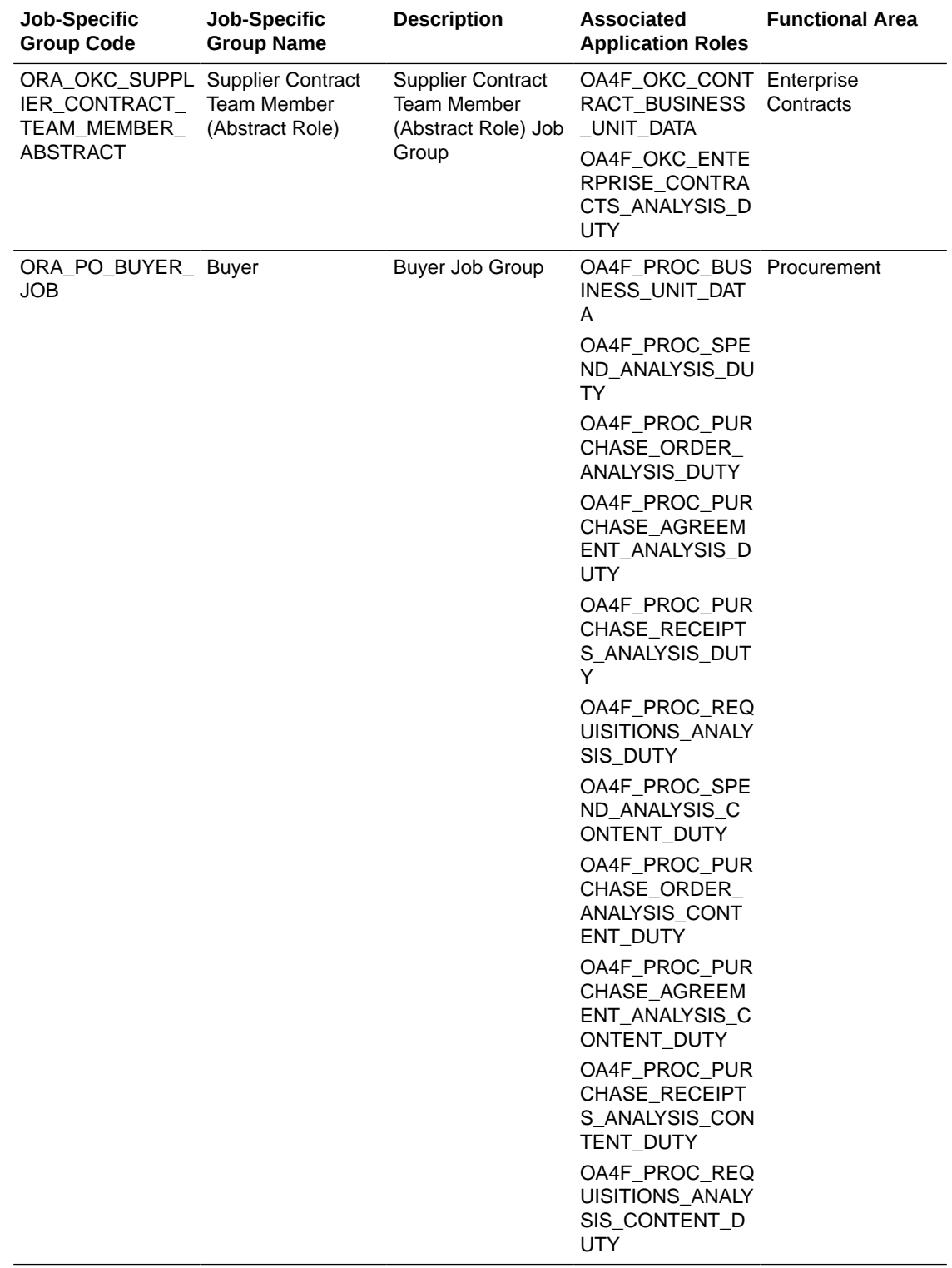

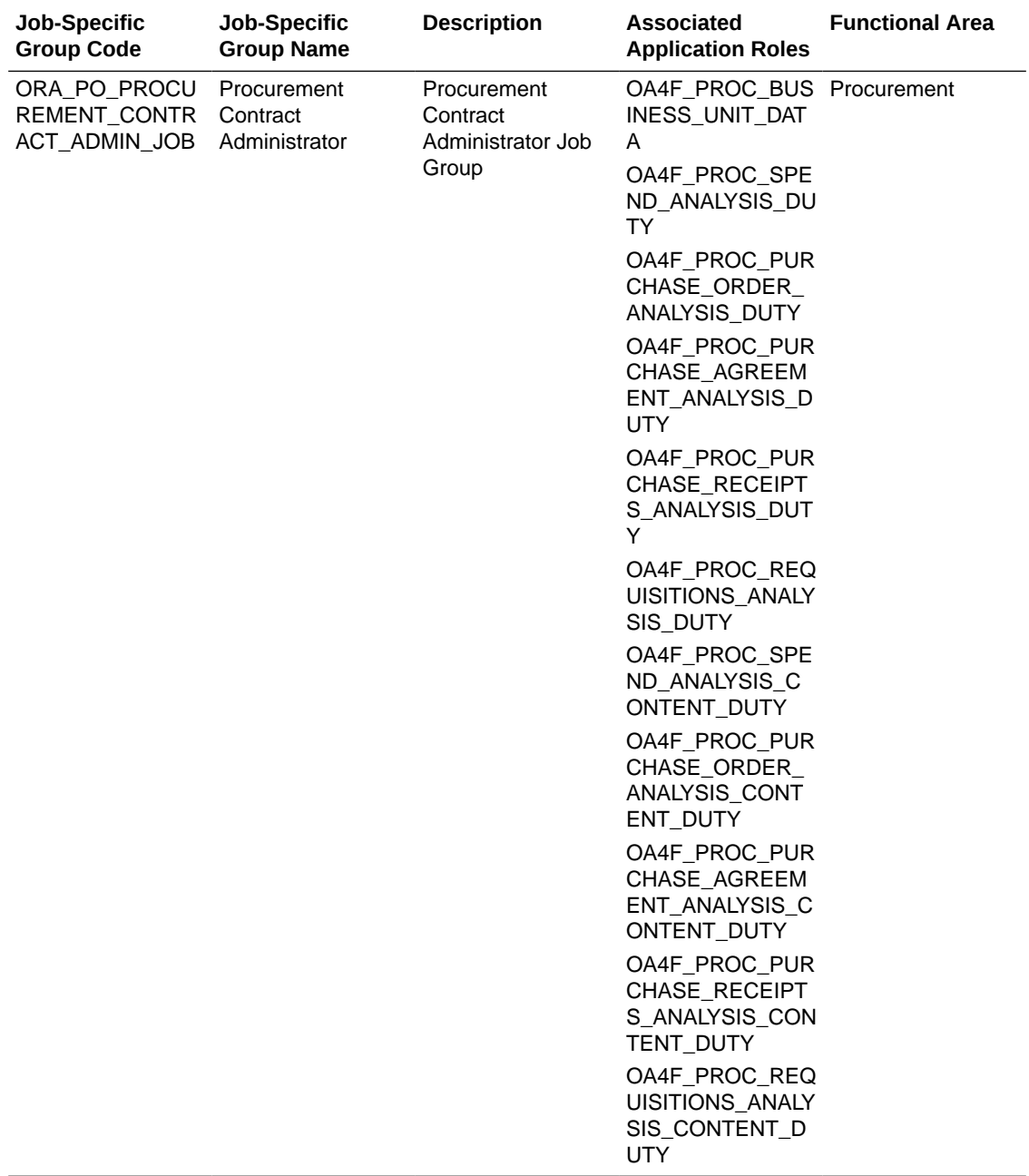

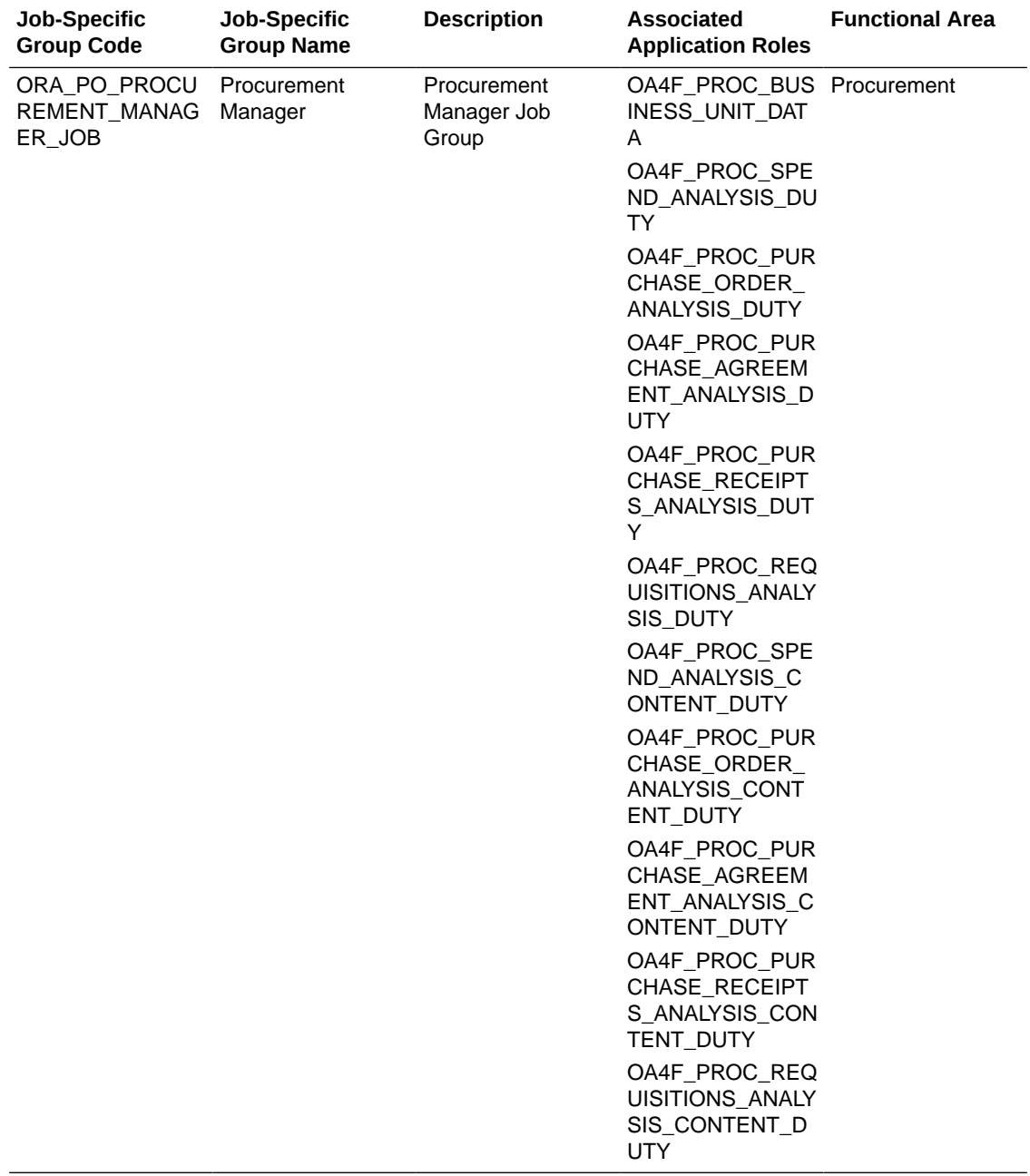

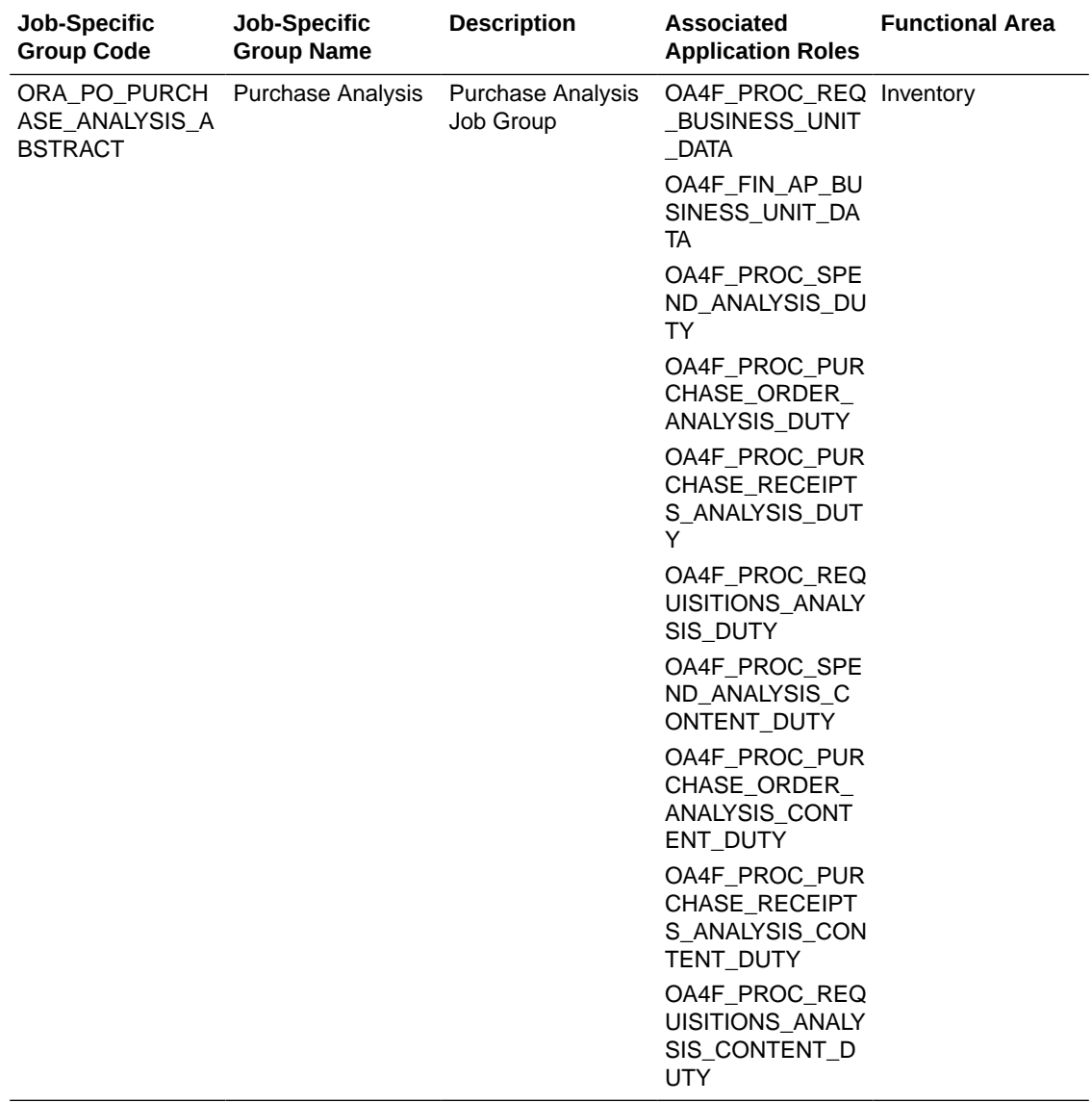
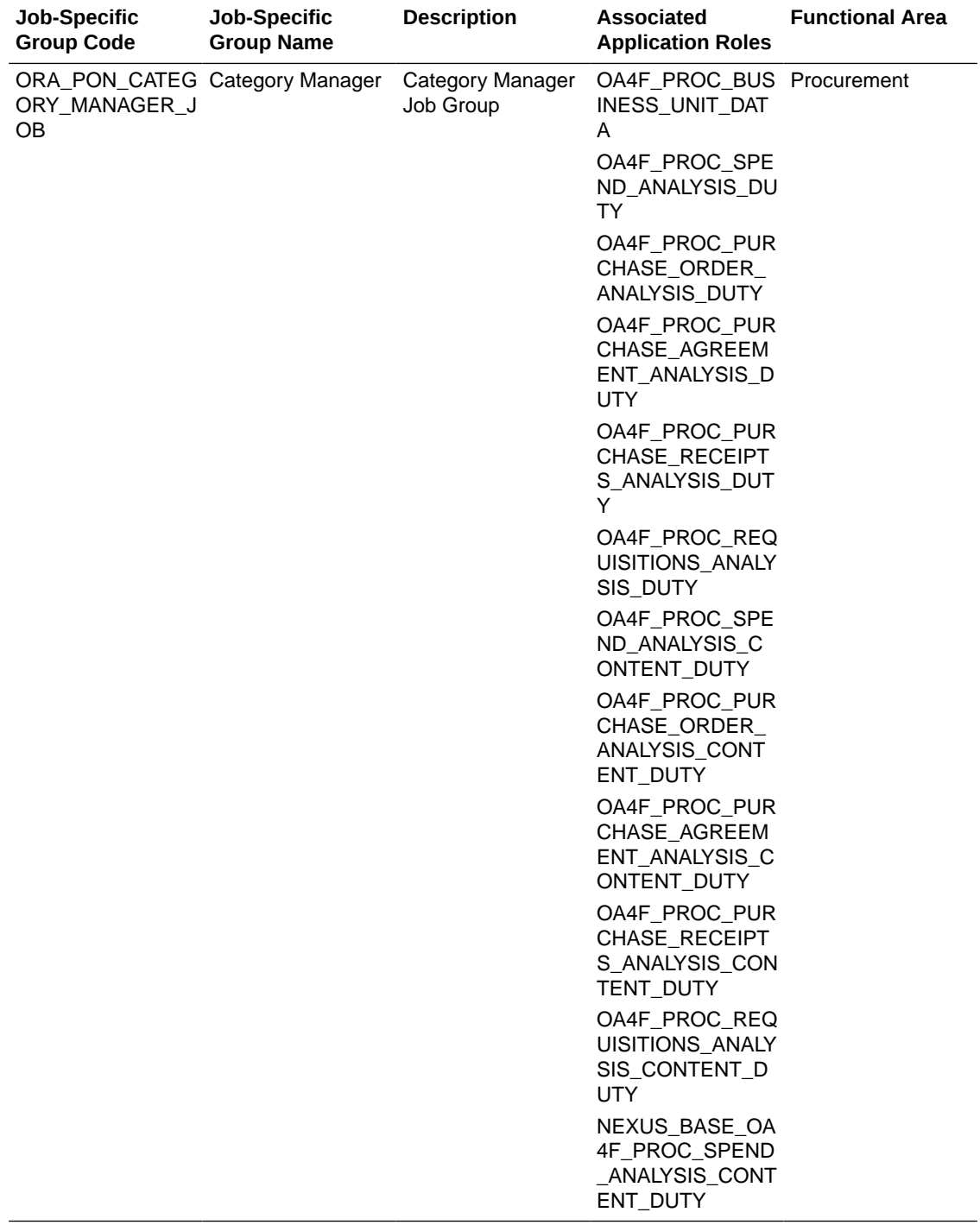

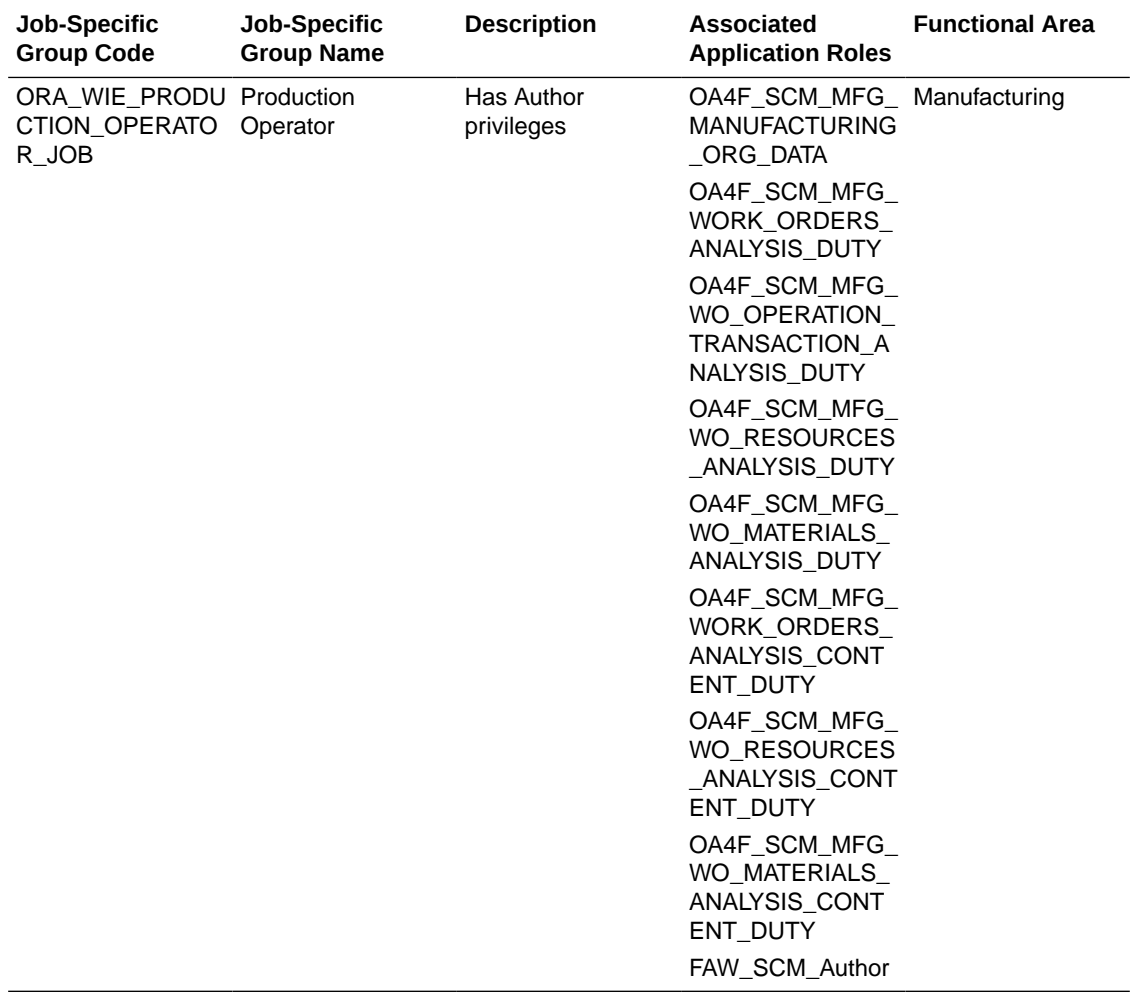

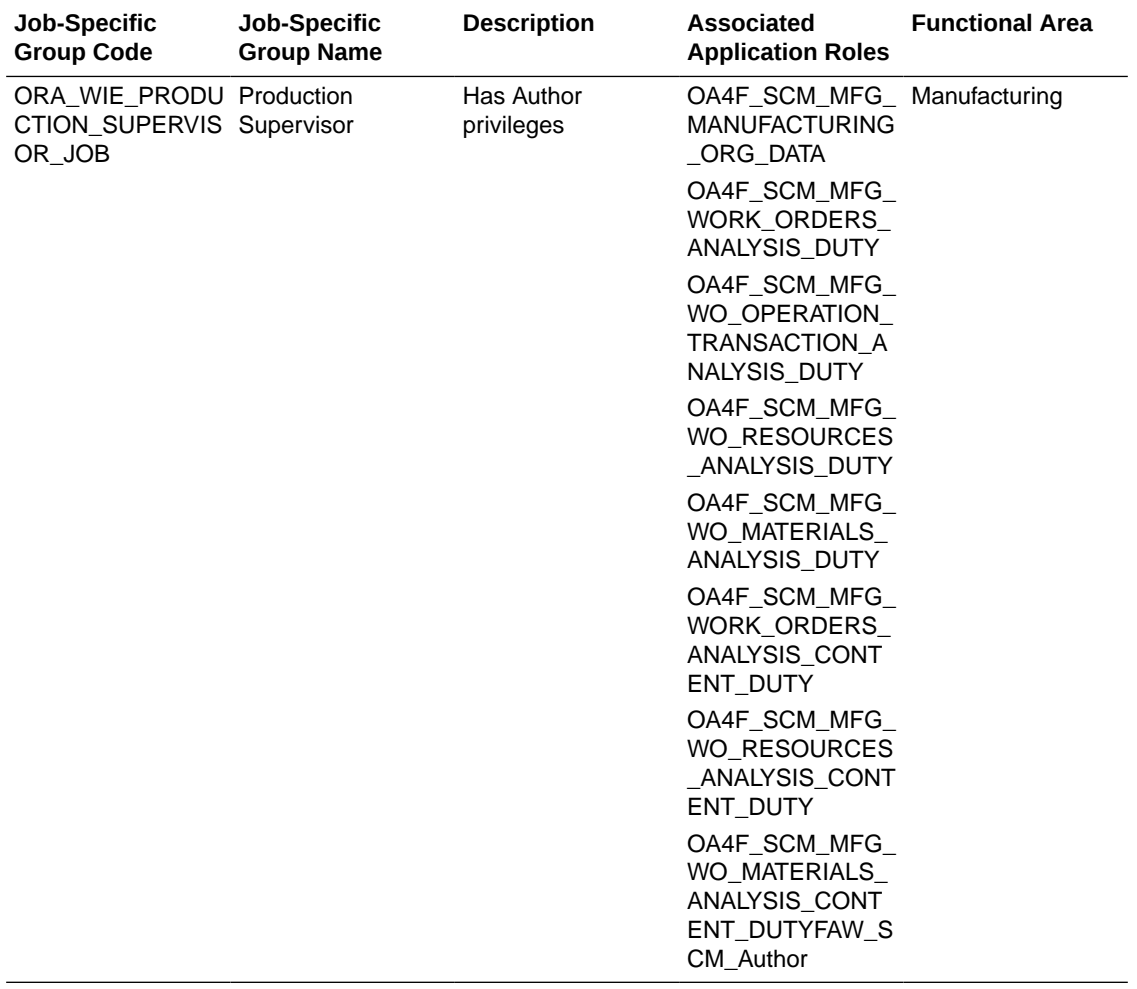

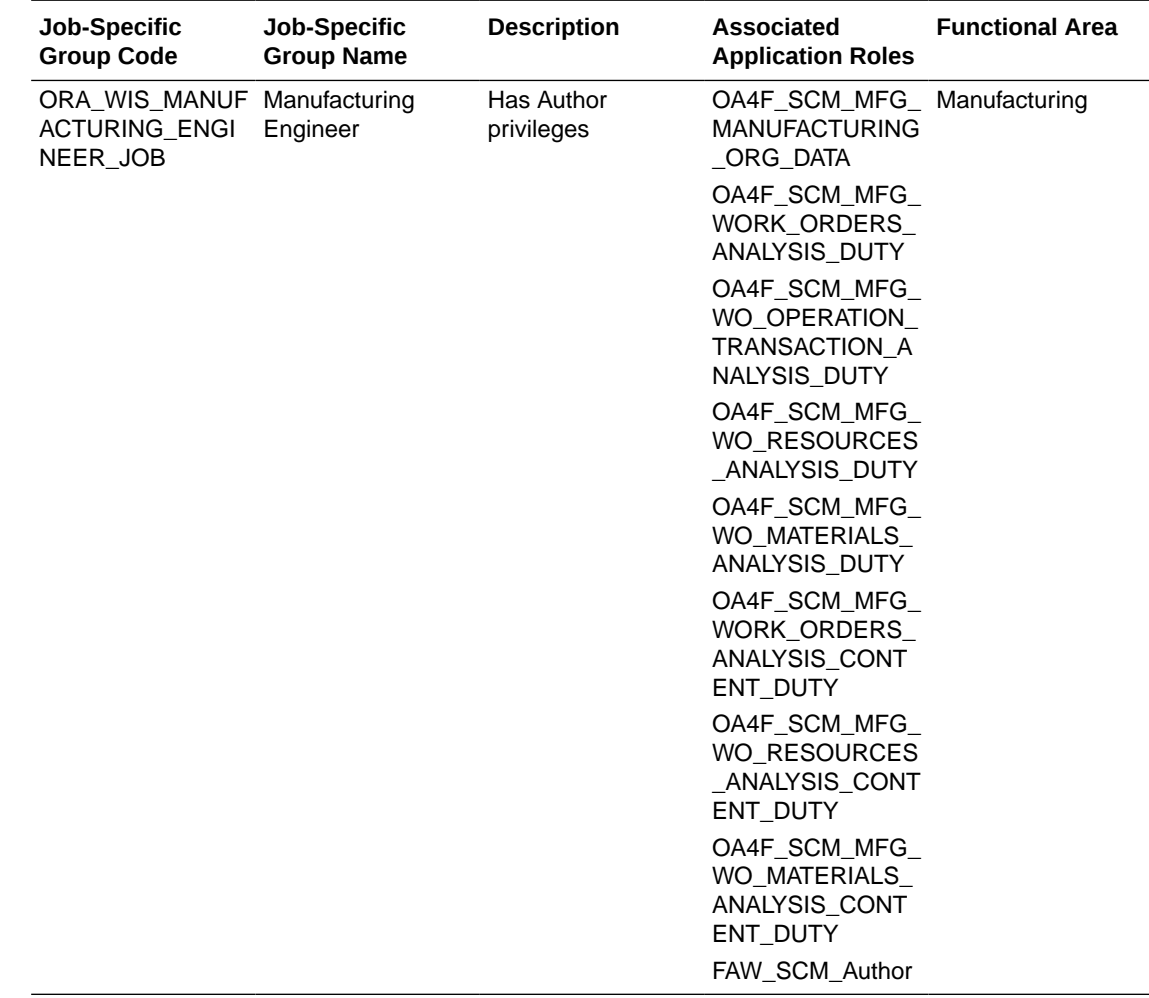

## Common Job-Specific Groups

The common job-specific groups are applicable across the analytics applications that are part of Oracle Fusion Data Intelligence such as Oracle Fusion HCM Analytics and Oracle Fusion ERP Analytics.

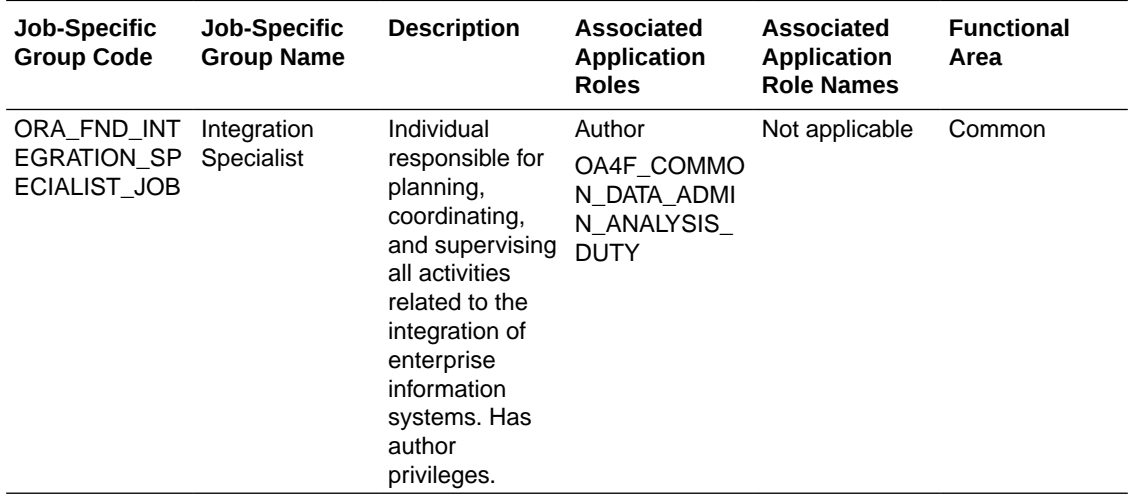

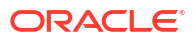

# Data Roles

### **Overview**

This section provides data roles that can be used to secure access to the subject area.

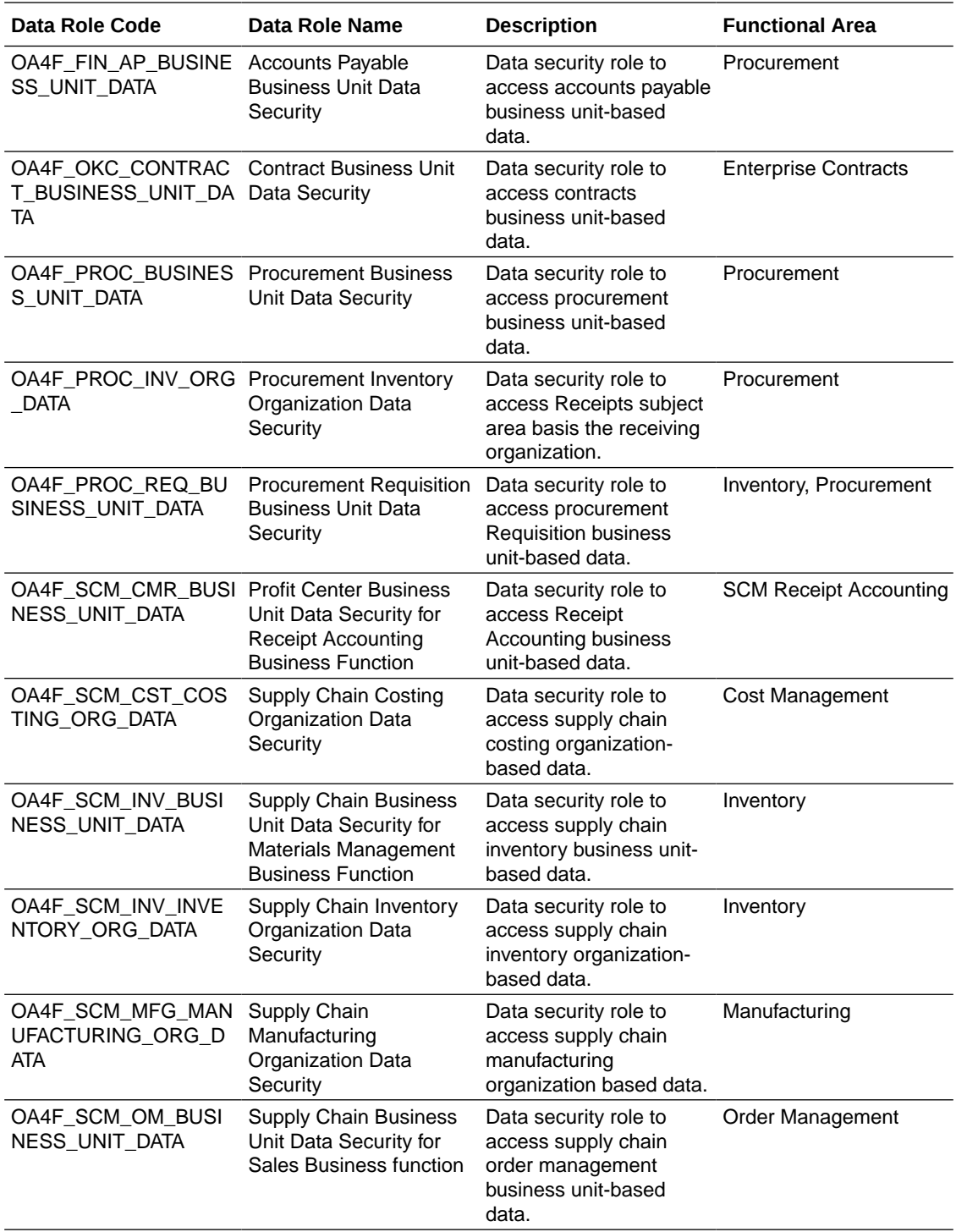

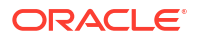

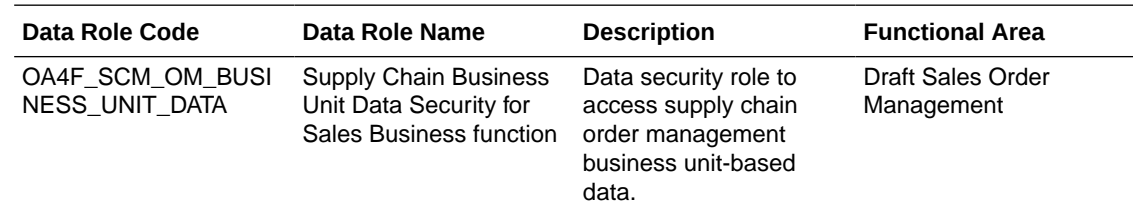

# Duty Roles

### **Overview**

This section provides subject area and content-related duty roles that you can use to secure access to the subject areas and specific content. For each duty role in this section, links are provided for detailed information about the job-specific groups, subject areas, and business questions associated with the duty role.

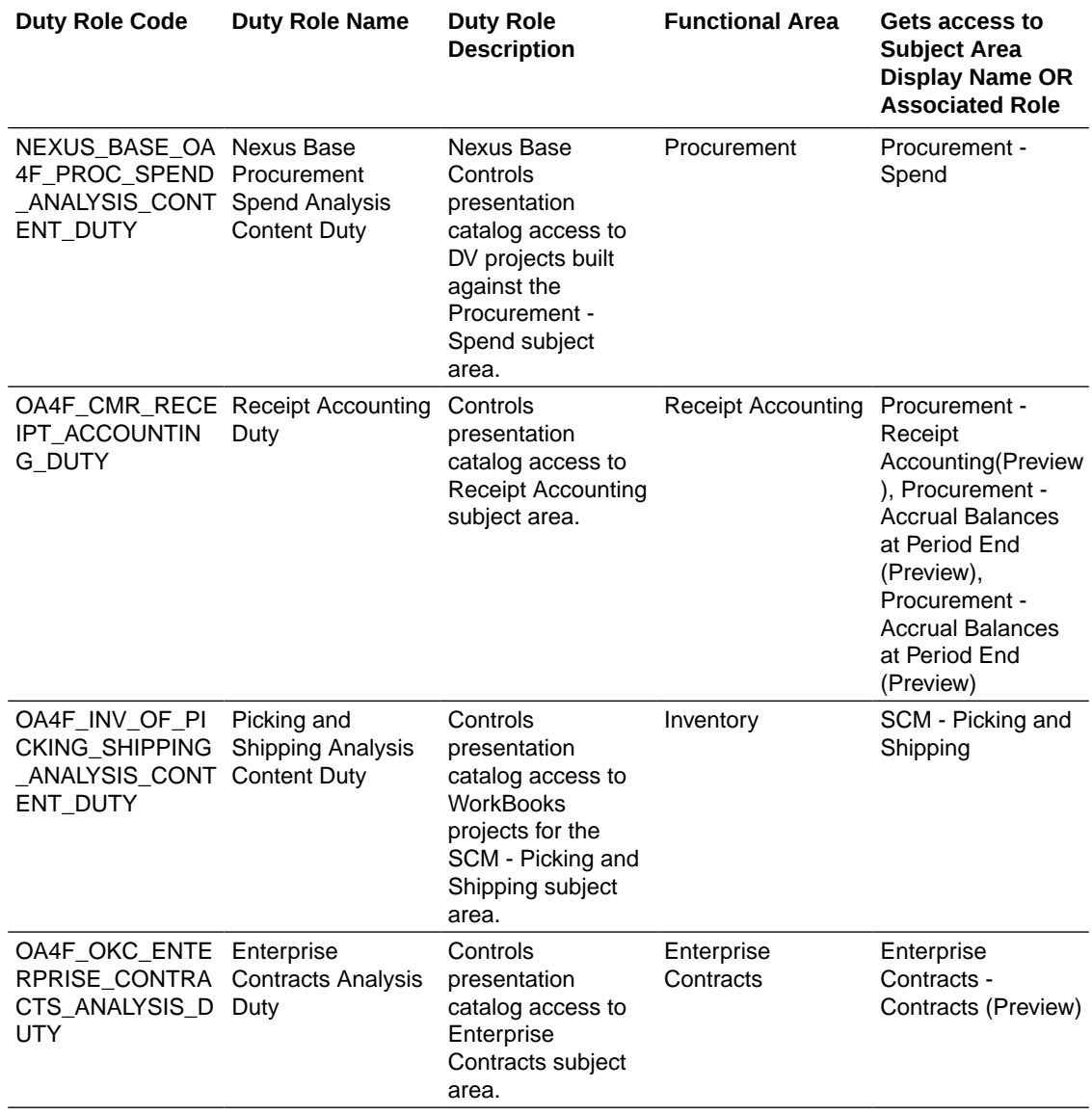

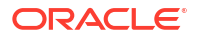

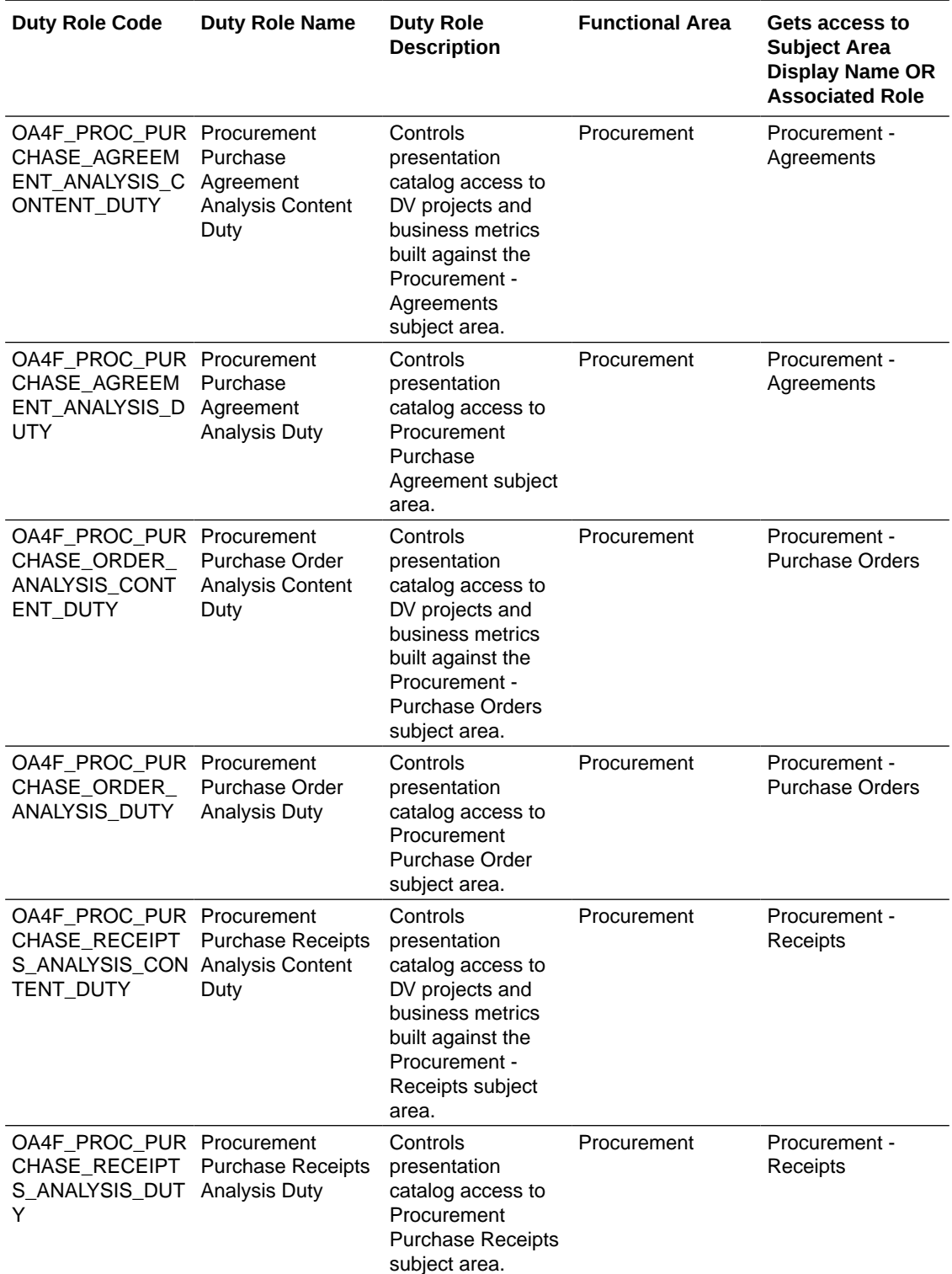

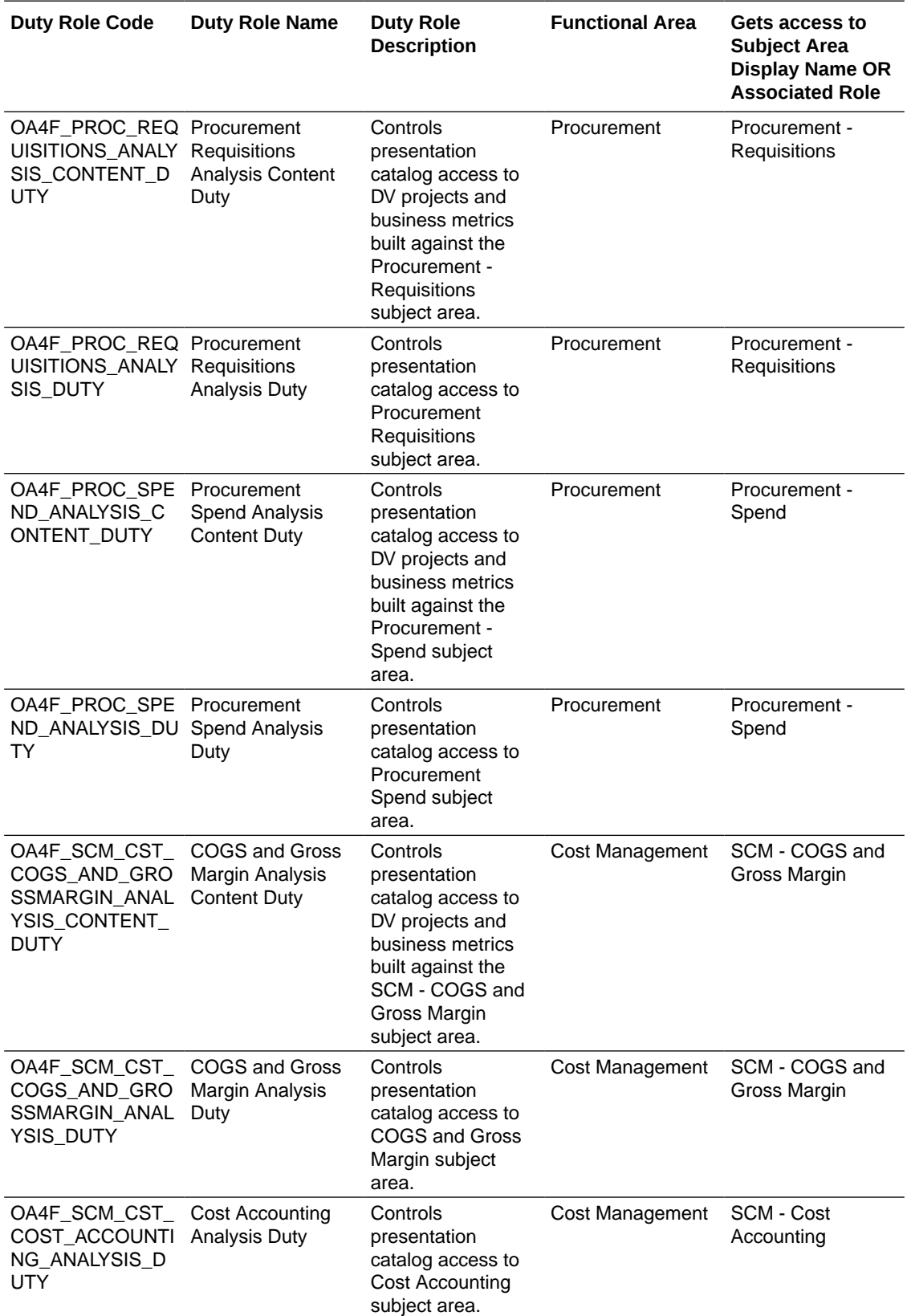

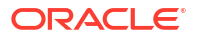

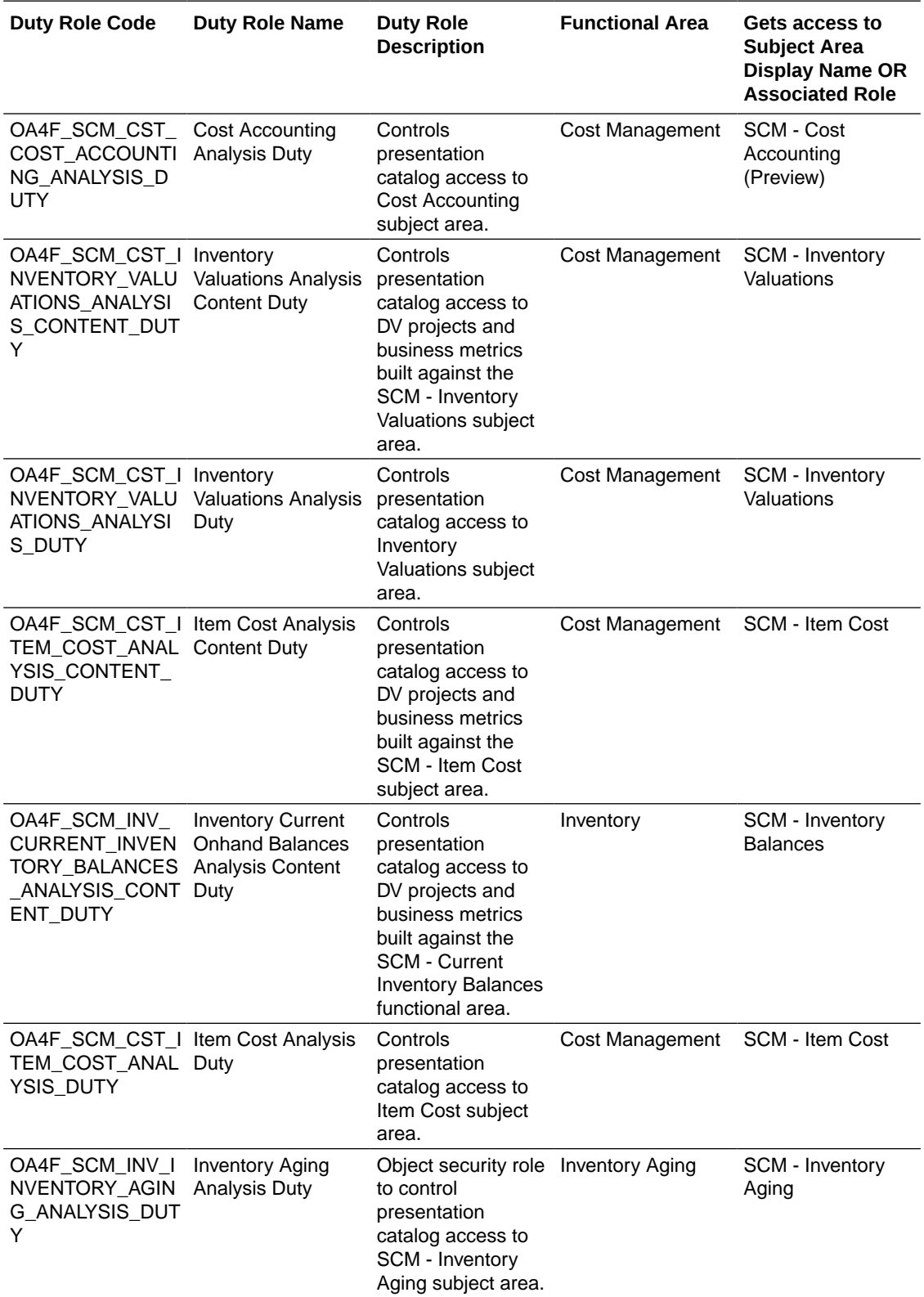

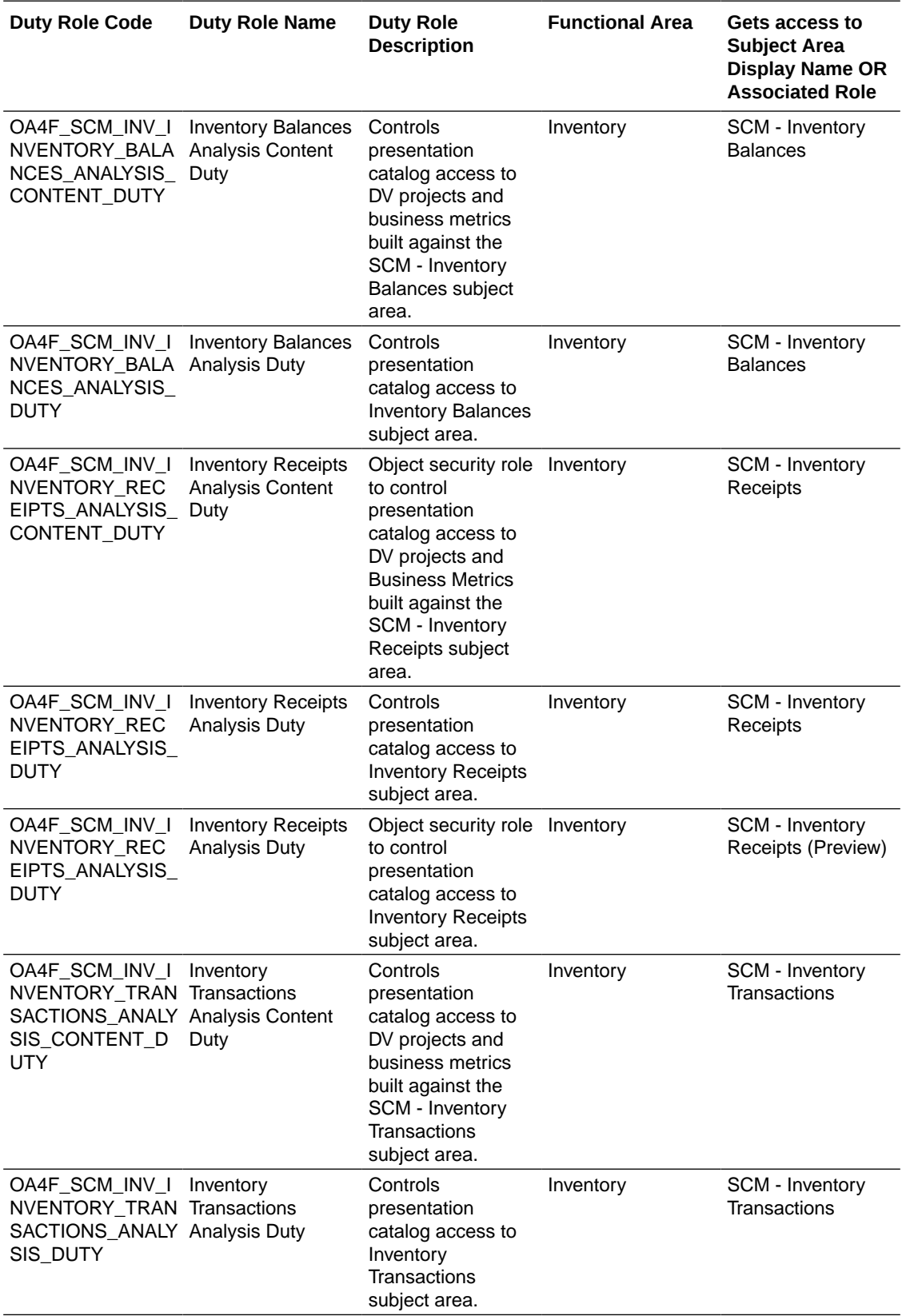

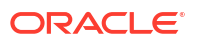

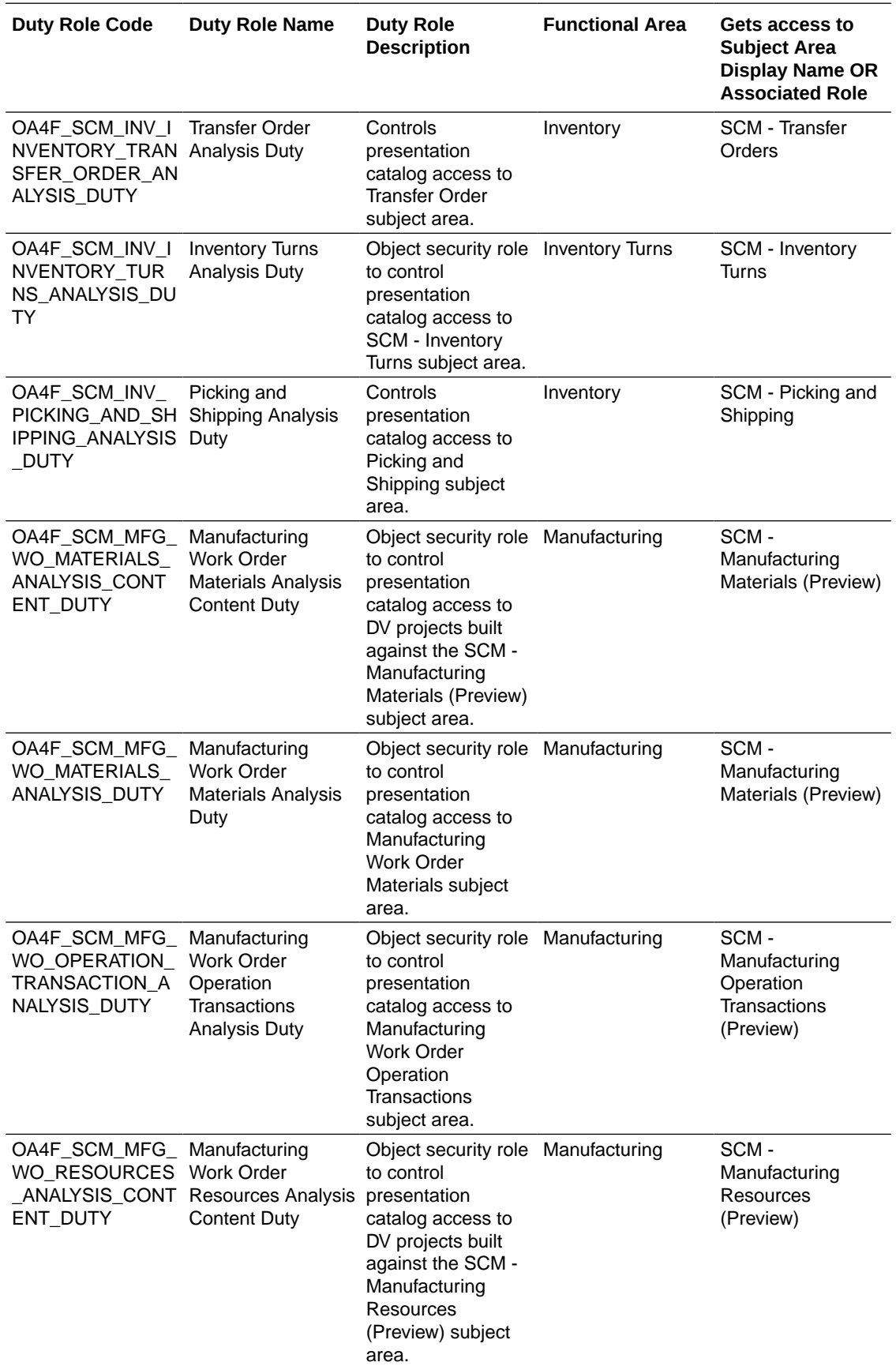

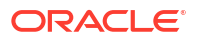

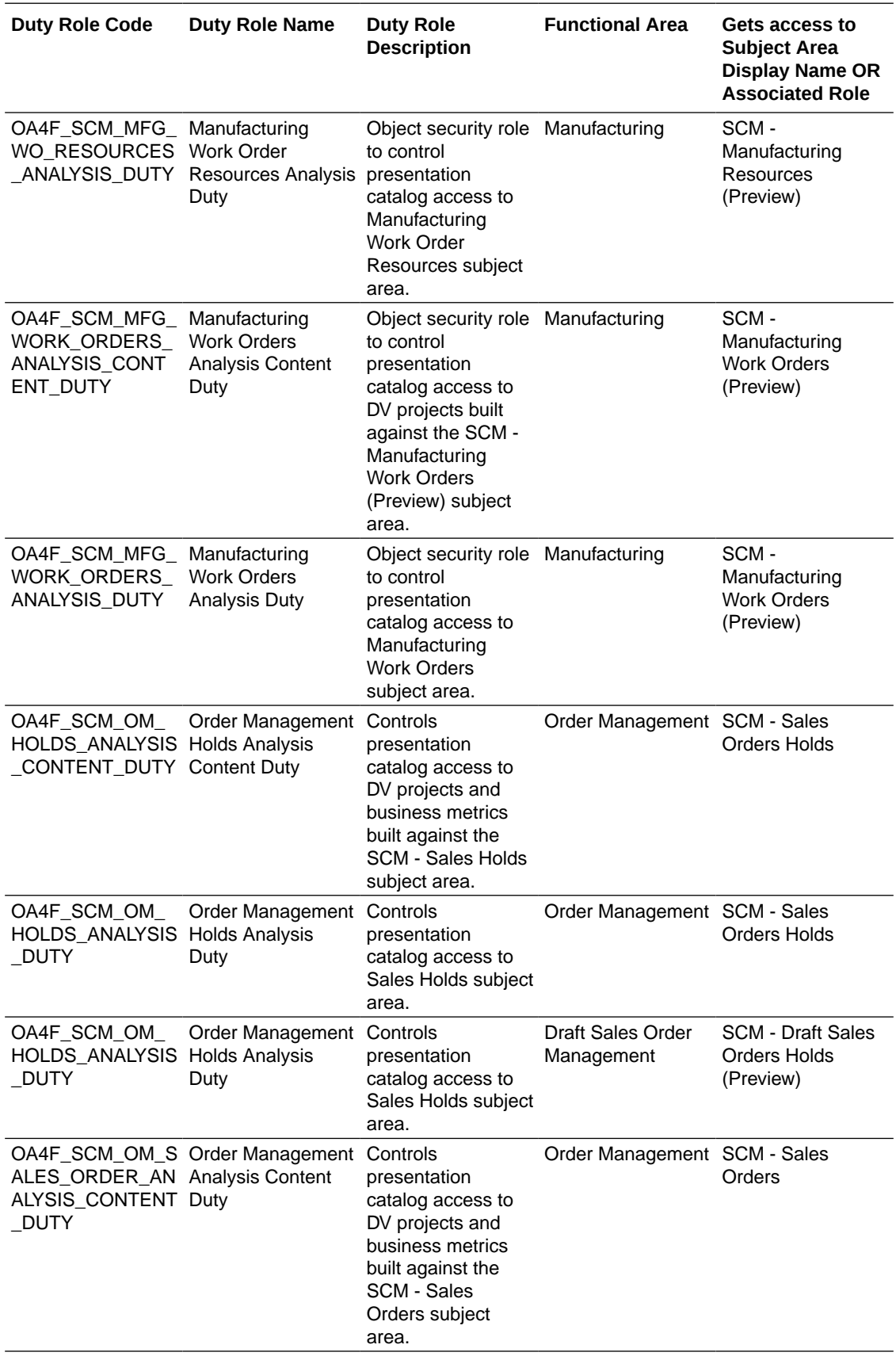

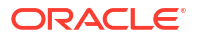

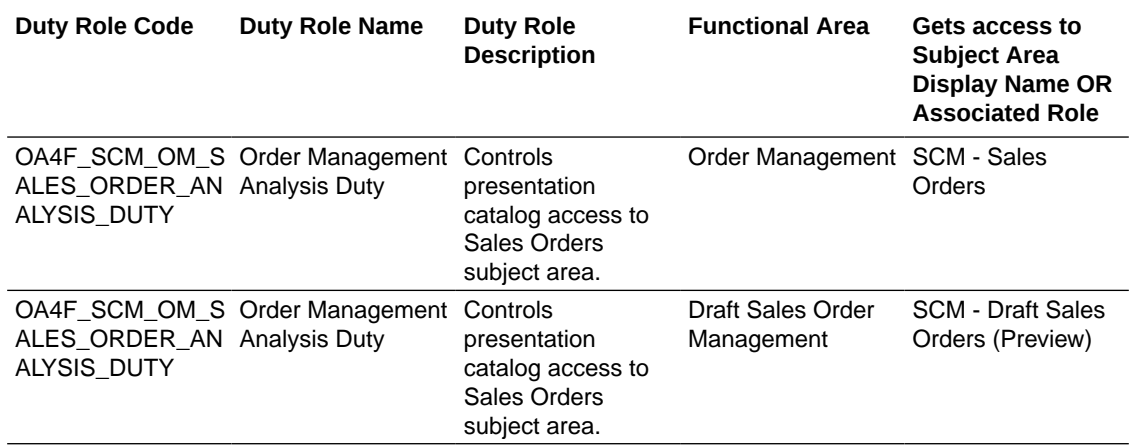

### Common Duty Roles

The common duty roles are applicable across the analytics applications that are part of the application such as Oracle Fusion CX Analytics, Oracle Fusion HCM Analytics, and Oracle Fusion ERP Analytics.

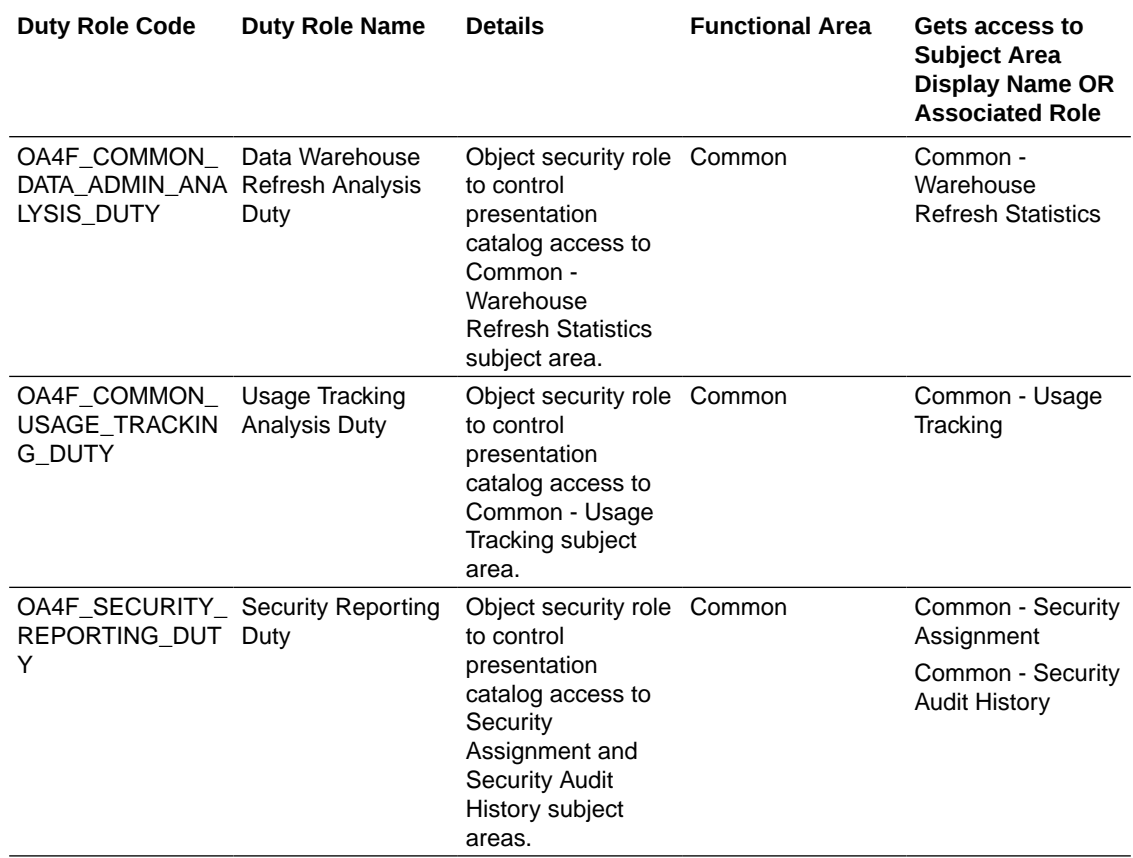

# Subject Area Metric Details

### Cost Management

#### Cost Management - COGS and Gross Margin

These metrics will be used in the Analytics Currency (AC) and Cost Currency fact folder for the Subject Area. Analytics Currency and Exchange Rate Type are configured during product implementation. Exchange Rate date basis uses Cost Distribution Accounting Date to convert to the analytics currency. Metrics in these folders show amounts in their respective currencies.

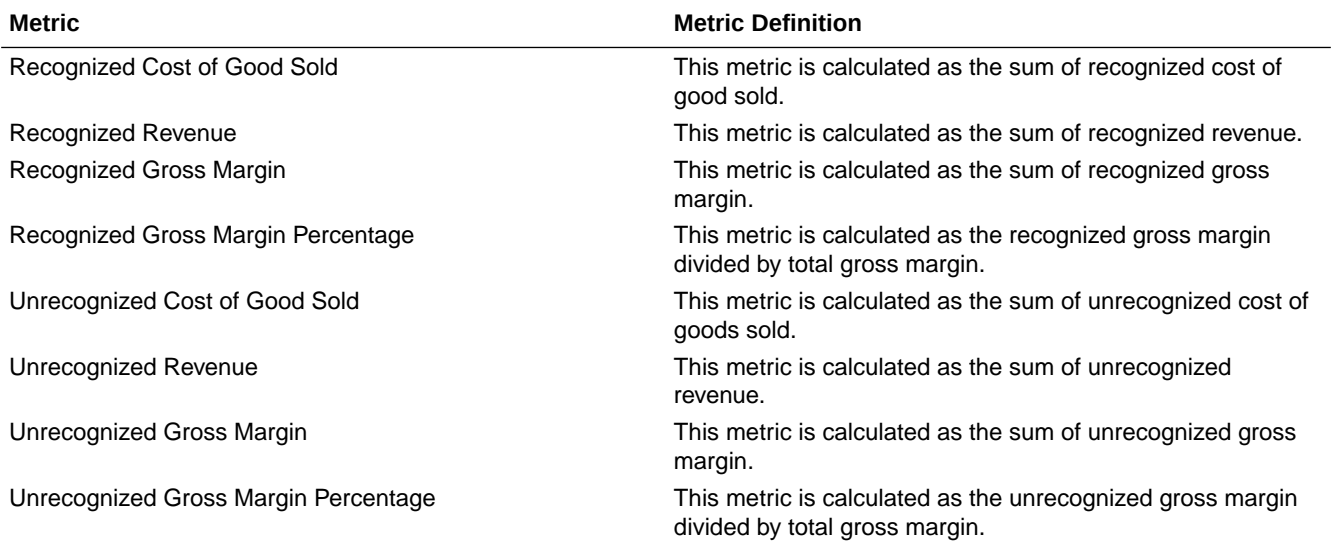

#### Cost Management - Cost Accounting

These metrics will be used in the Ledger Currency and Cost Currency fact folder for the Subject Area. Metrics in these folders show amounts in their respective currencies.

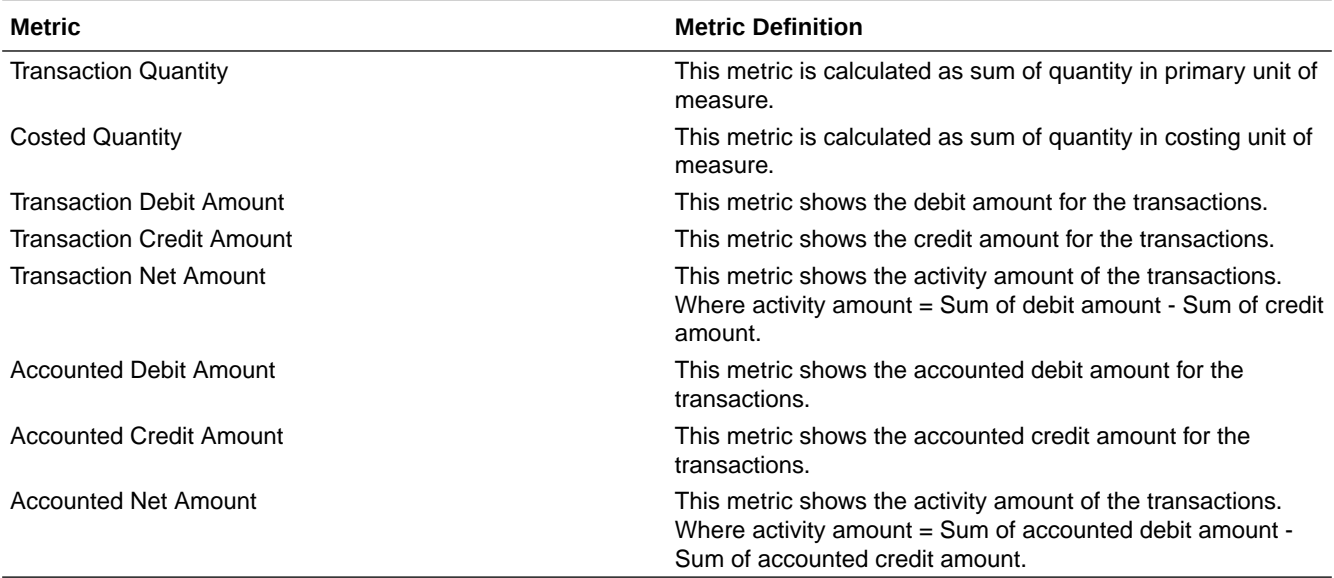

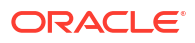

#### Cost Management - Inventory Valuations

These metrics will be used in the Analytics Currency (AC) and Cost Currency fact folder in the Subject Area. Analytics Currency and Exchange Rate Type are configured during product implementation. Exchange Rate date basis uses Period End Date to convert to analytics currency. Metrics in these folders show amounts in their respective currencies.

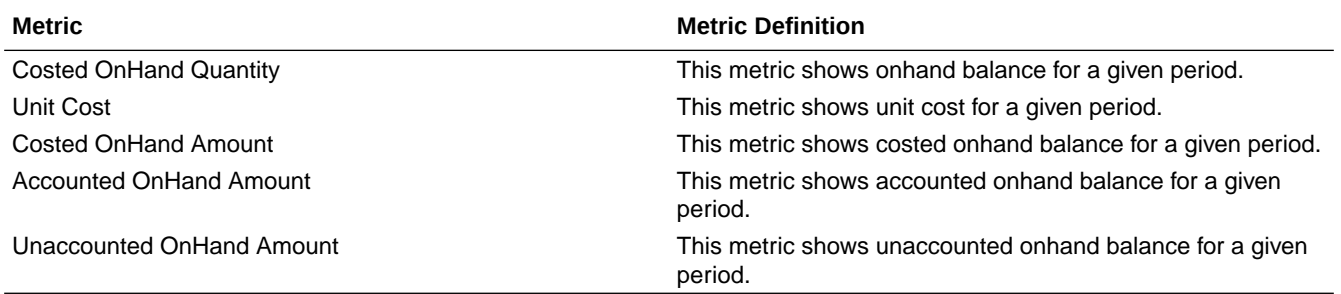

#### Cost Management - Item Cost

These metrics will be used in the Analytics Currency (AC) and Cost Currency fact folder in the Subject Area. Analytics Currency and Exchange Rate Type are configured during product implementation. Exchange Rate date basis uses Cost Effective Start Date to convert to analytics currency. Metrics in these folders show amounts in their respective currencies.

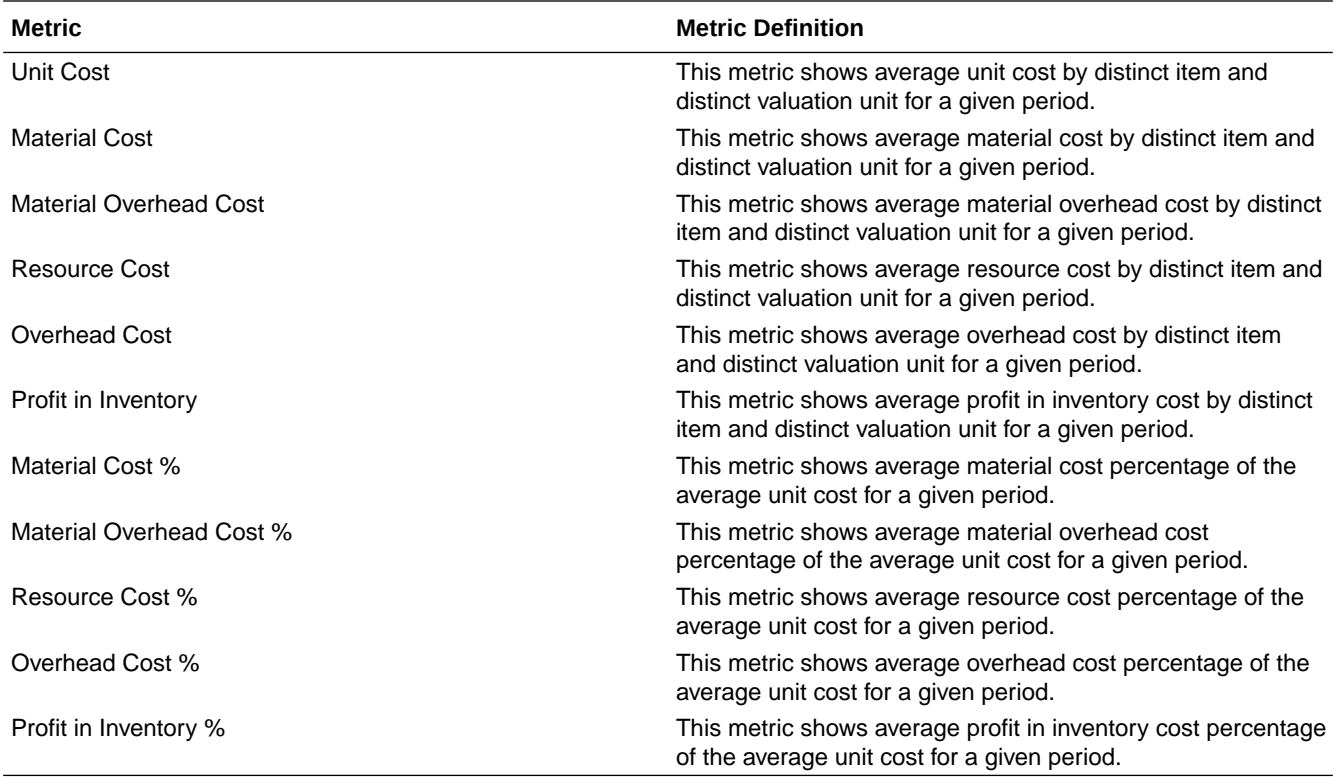

#### Inventory

## Inventory - Inventory Aging (Preview)

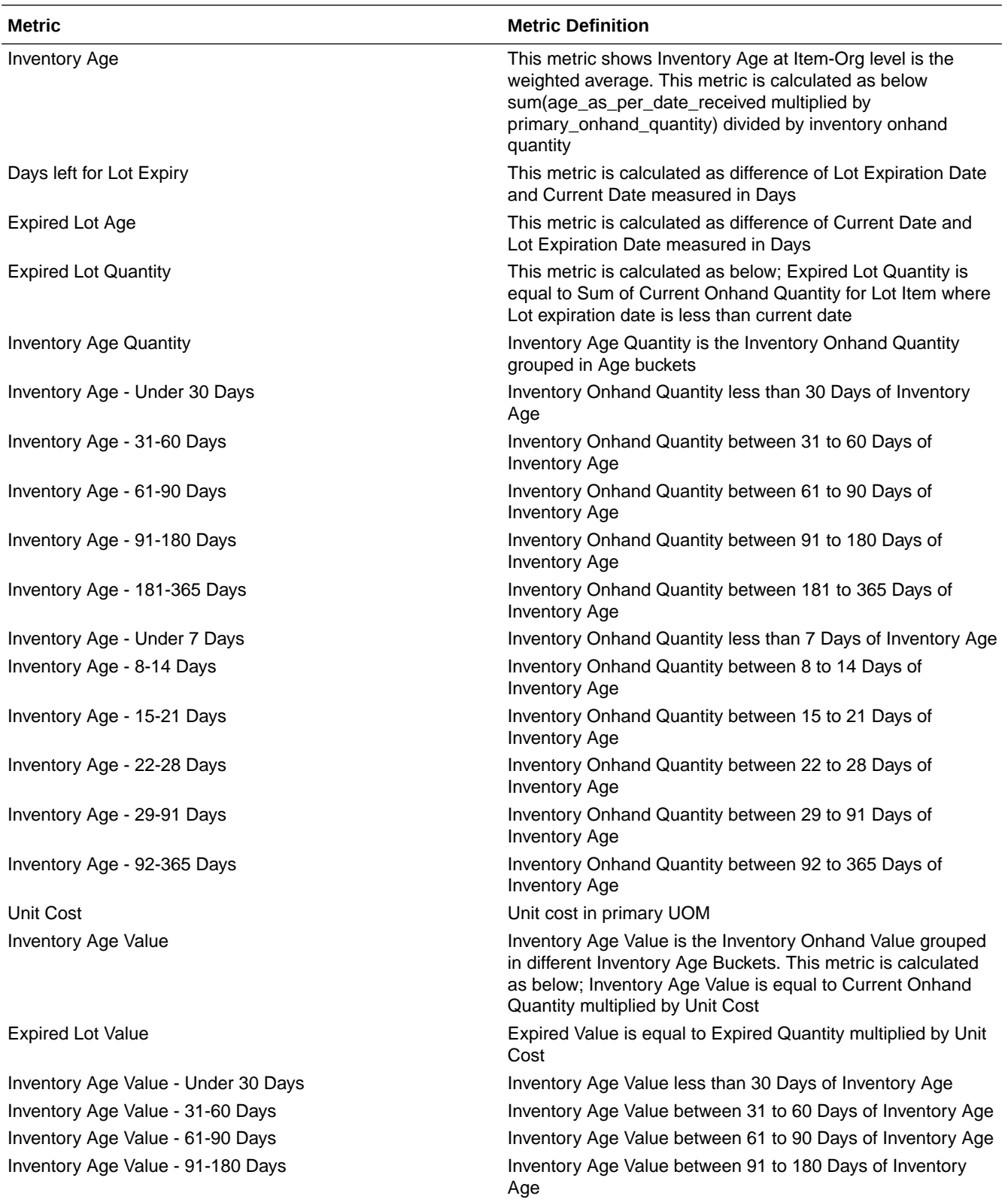

The fact folder in this subject area shows the metrics details below.

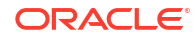

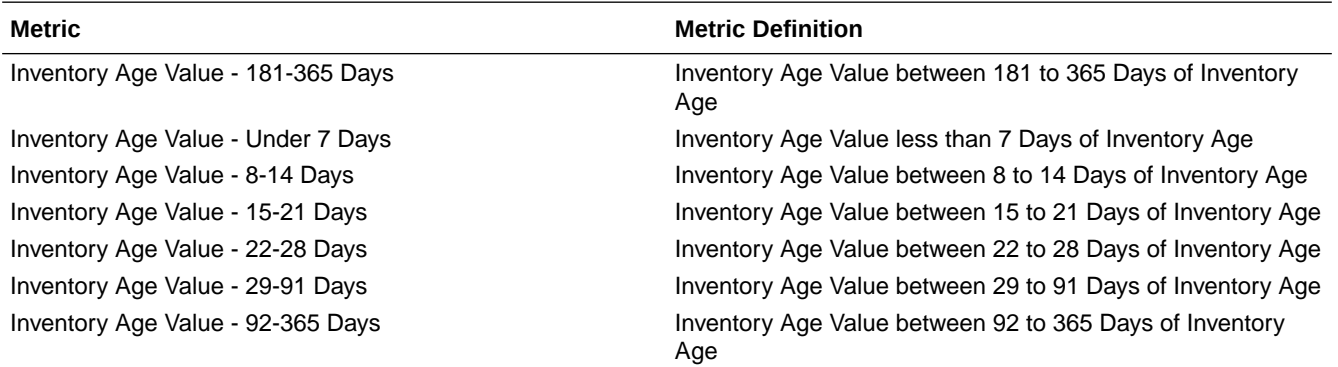

# Inventory - Inventory Balances

The fact folders in this subject area show the metrics details described in the table.

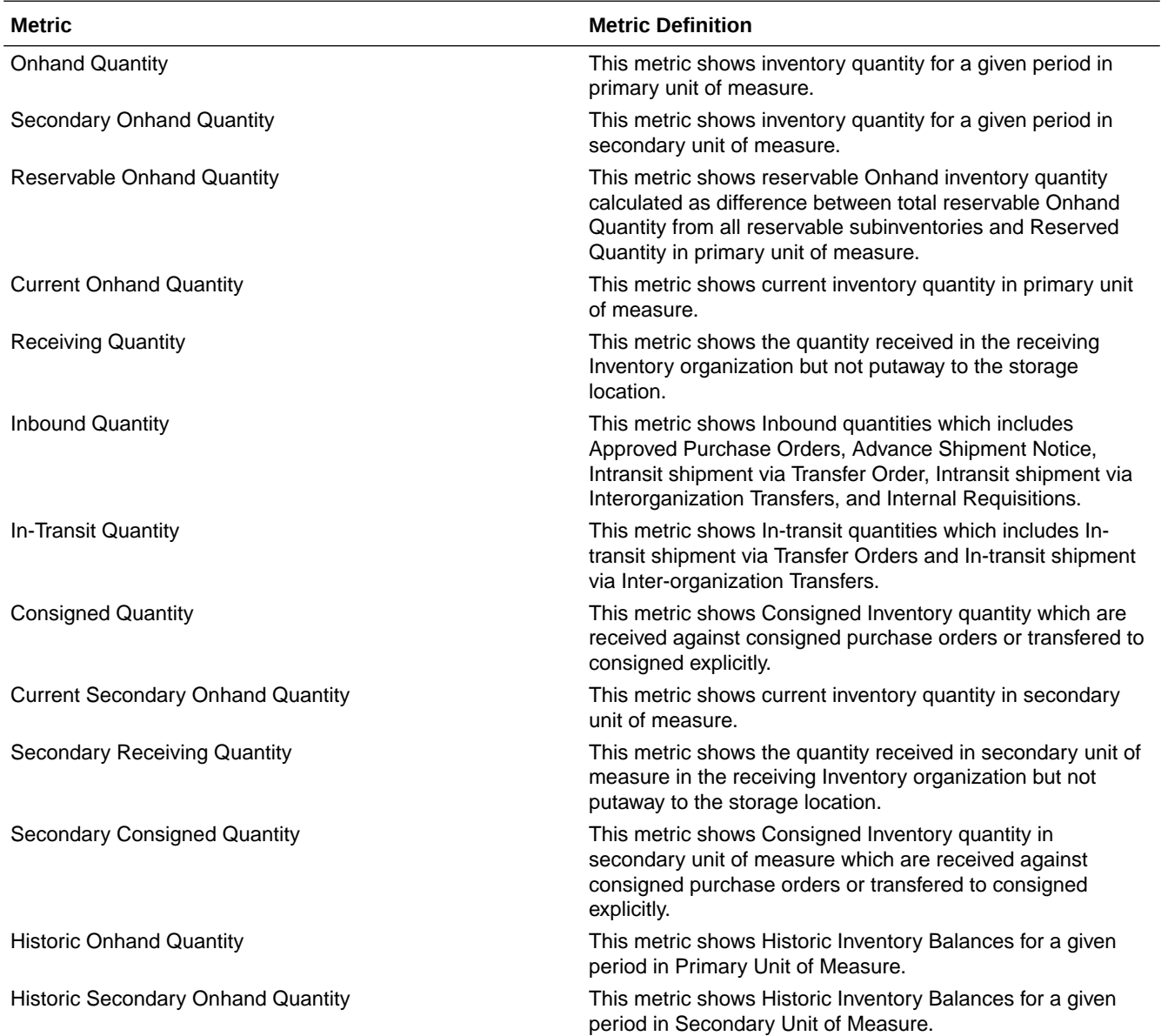

#### ORACLE<sup>®</sup>

#### Inventory - Inventory Receipts

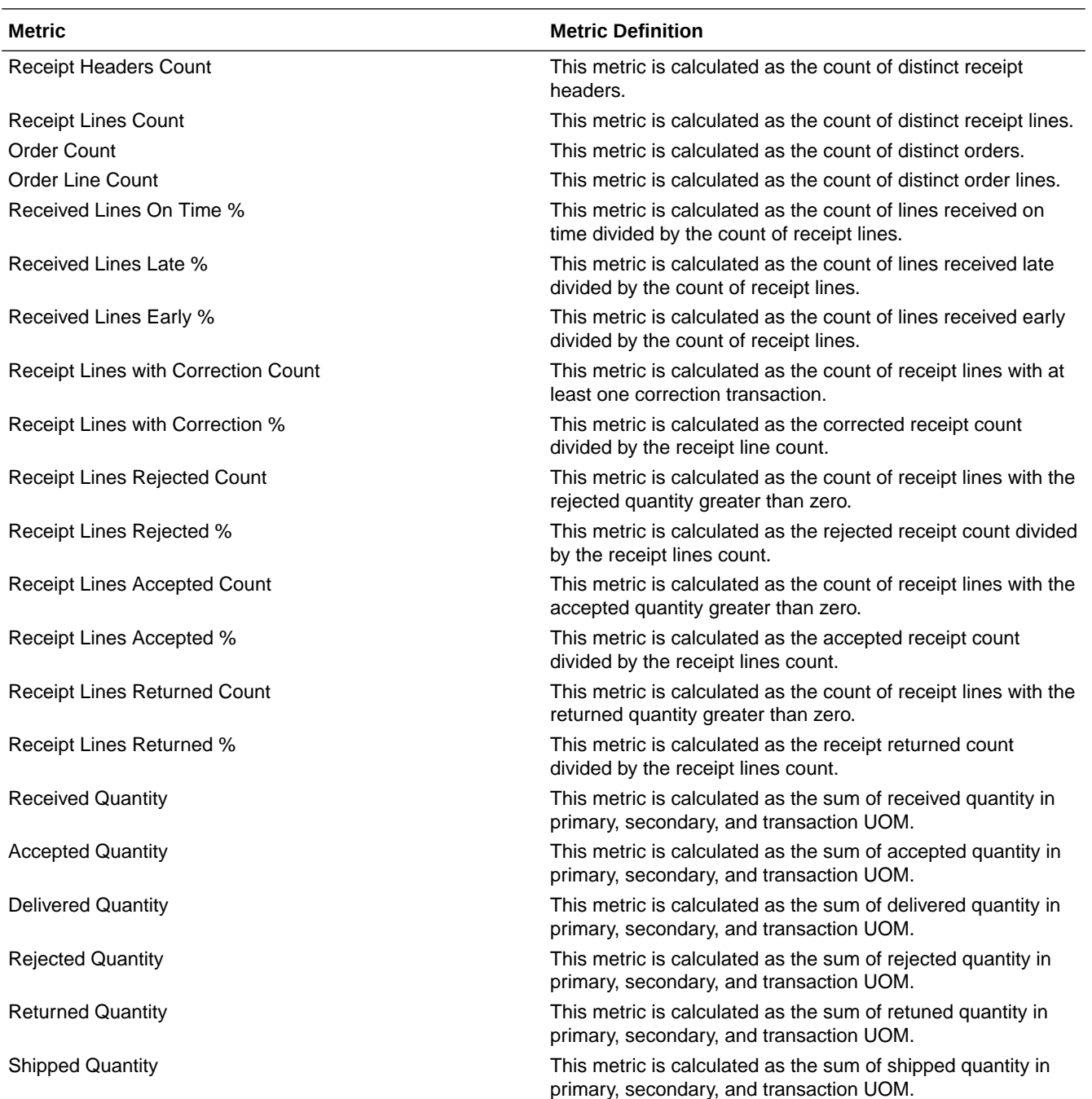

The fact folders in this subject area show the metrics details described in the table.

Inventory - Inventory Receipts (Preview)

The fact folders in this subject area show the metrics details described in the table.

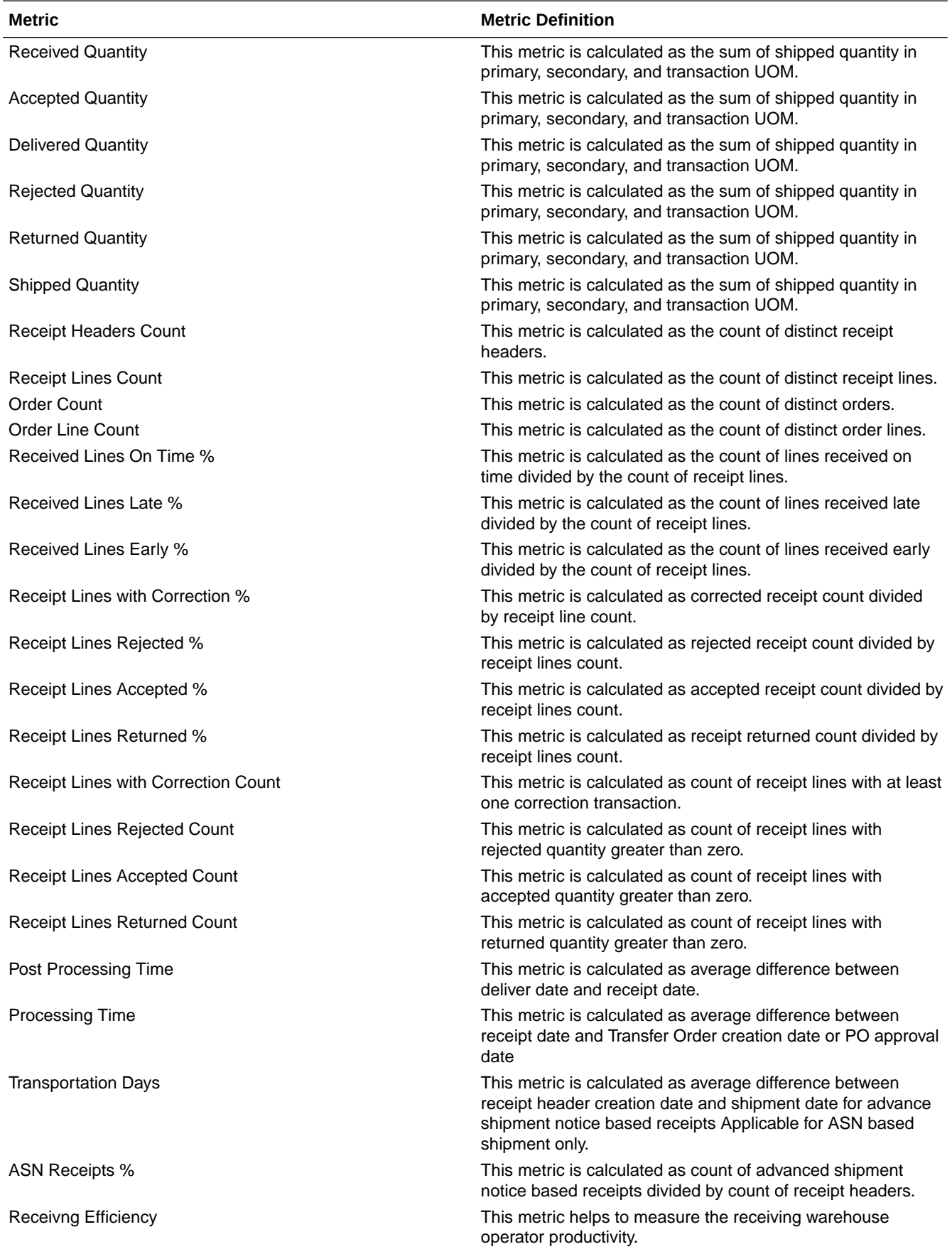

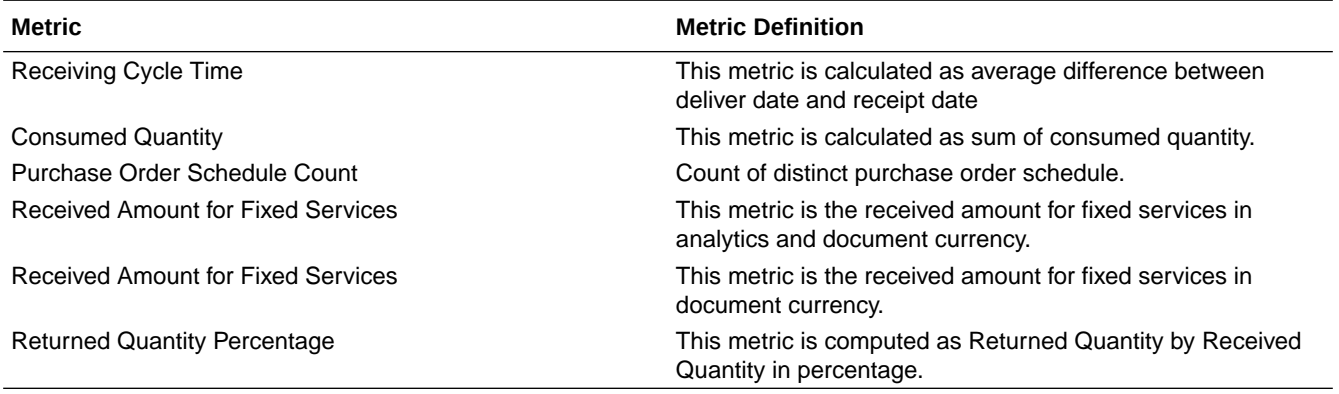

### Inventory - Inventory Transactions

The fact folders in this subject area show the metrics details described in the table.

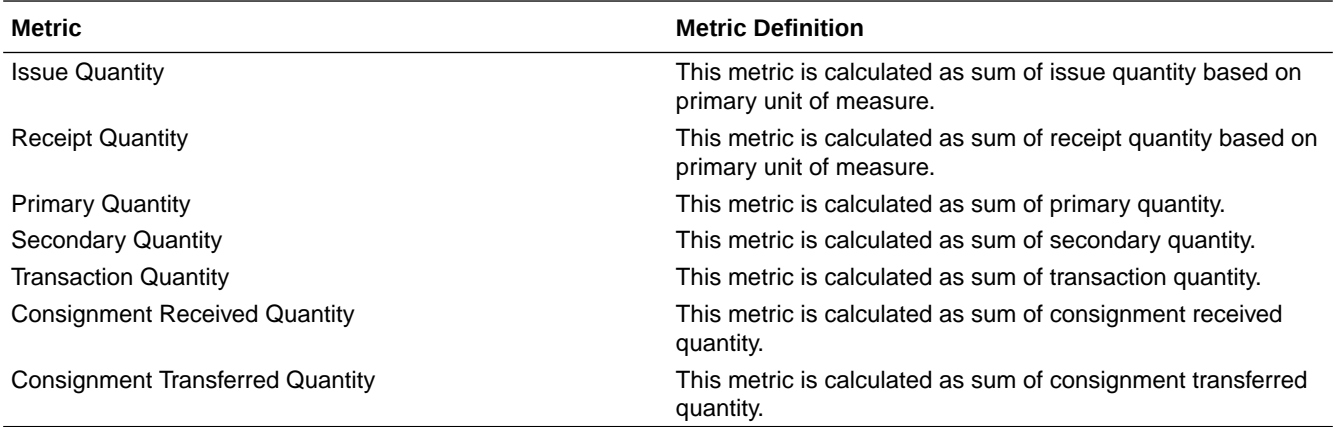

### Inventory - Inventory Turns (Preview)

The fact folder in this subject area shows the metrics details below.

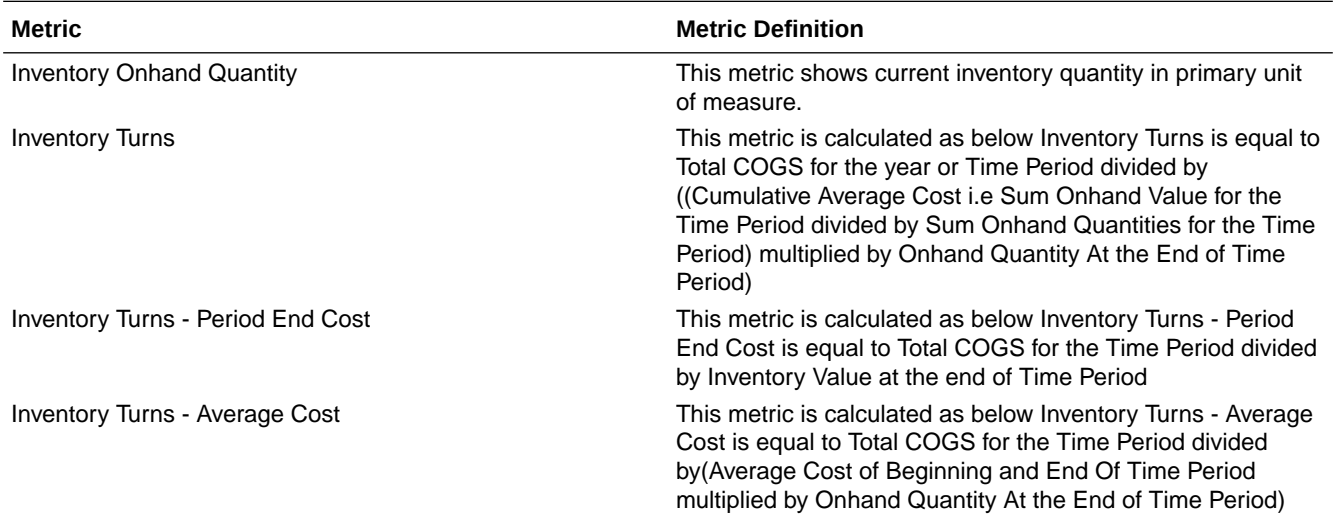

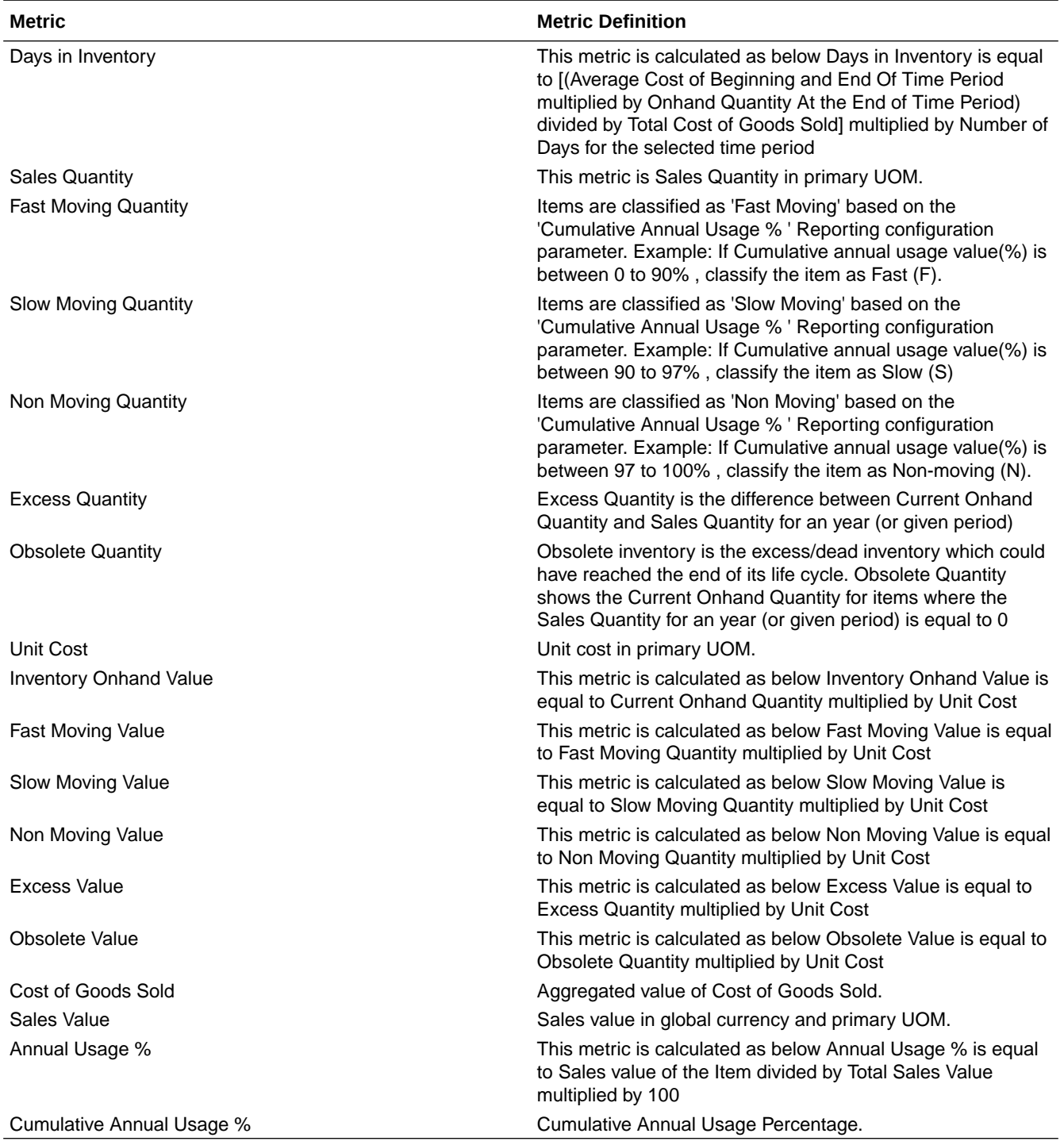

## Inventory - Picking and Shipping

The fact folders in this subject area show the metrics details described in the table.

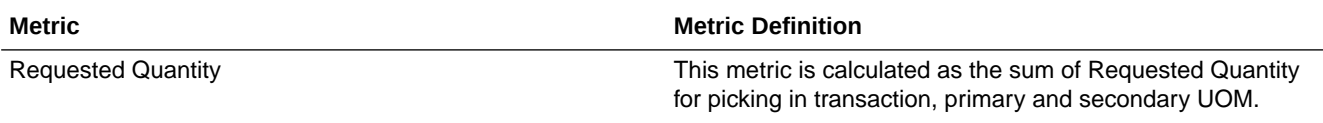

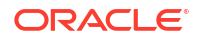

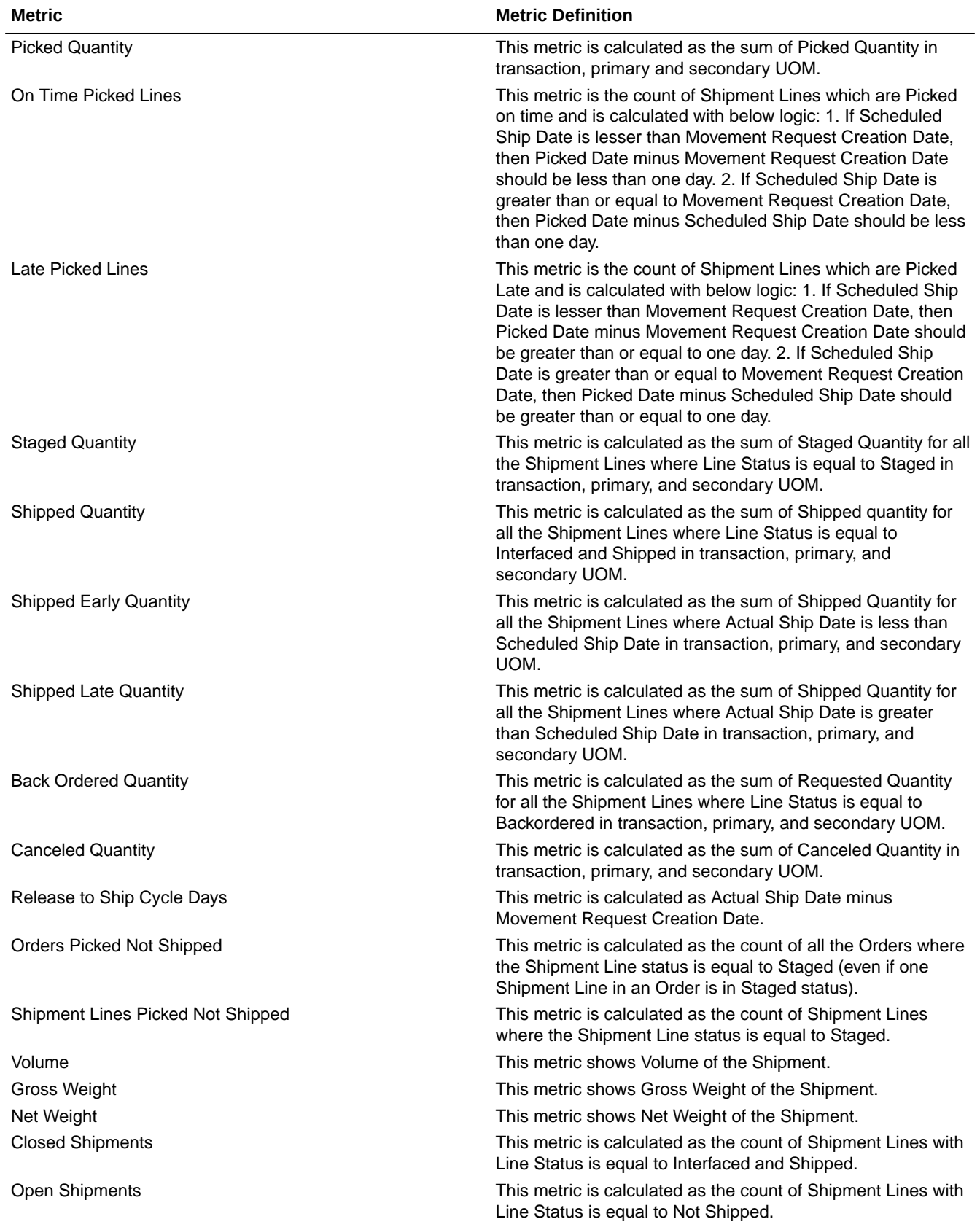

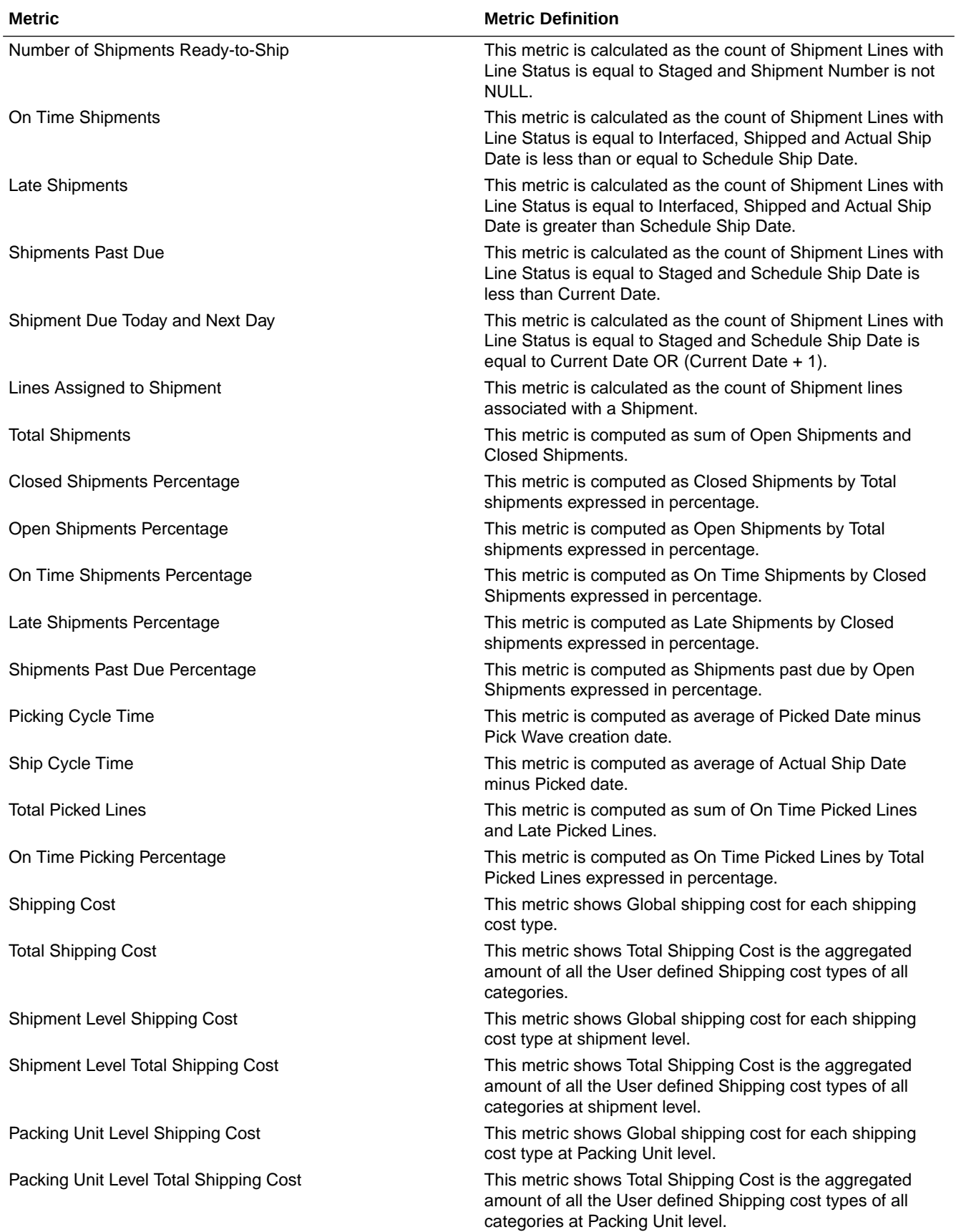

#### Inventory - Transfer Orders

These metrics will be used in the Analytics Currency (AC) and Document Currency (DC) fact folder for the Subject Area. Analytics Currency and Exchange Rate Type are configured during product implementation. Exchange Rate date basis uses Transfer Order Creation Date to convert to the analytics currency. Metrics in these folders show amounts in their respective currencies.

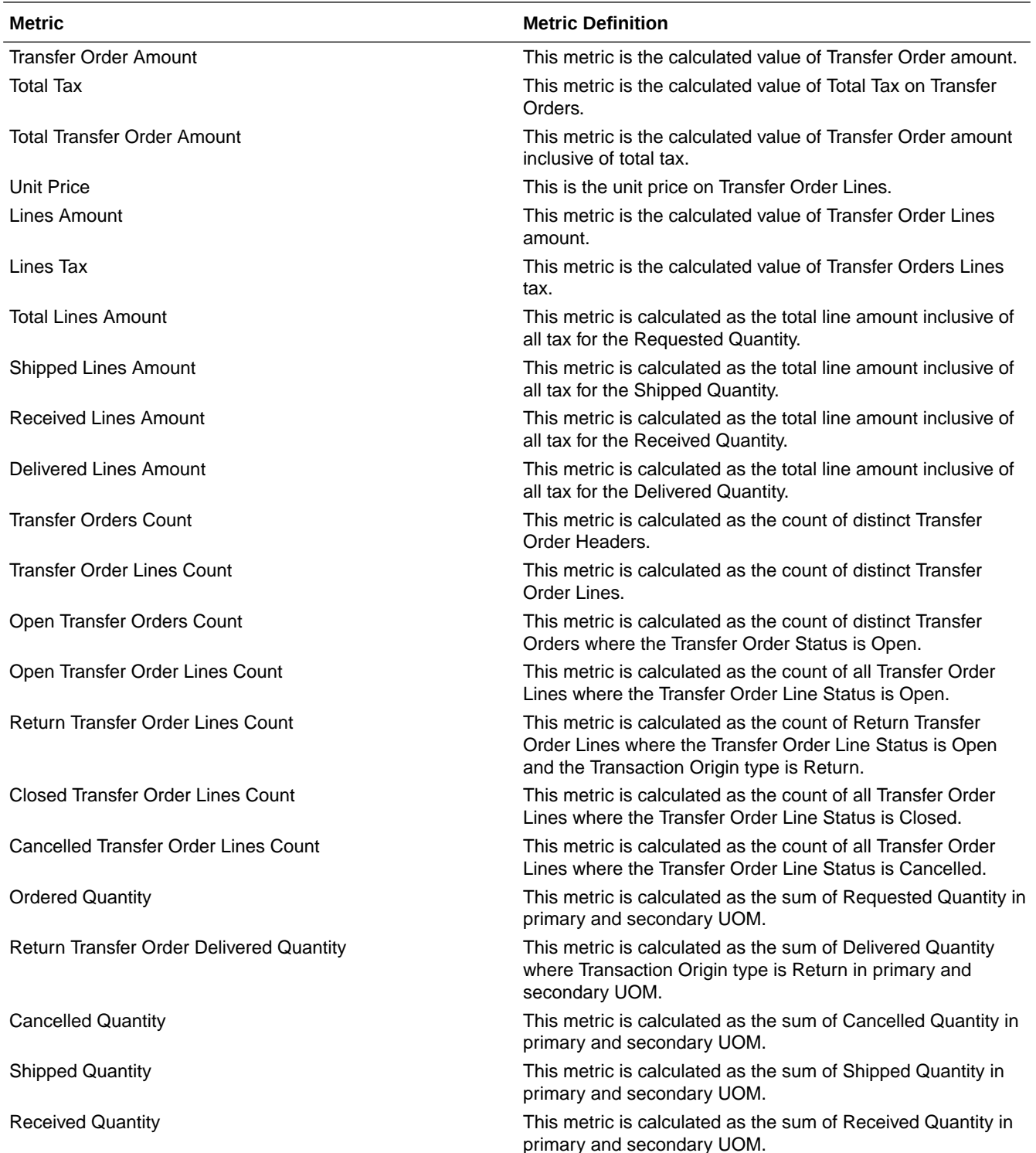

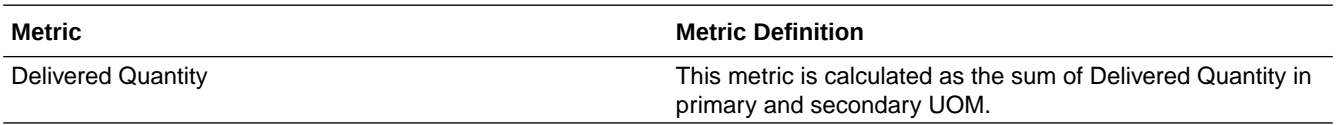

## Manufacturing

## Manufacturing - Manufacturing Materials (Preview)

The fact folders in this subject area shows the metrics details below.

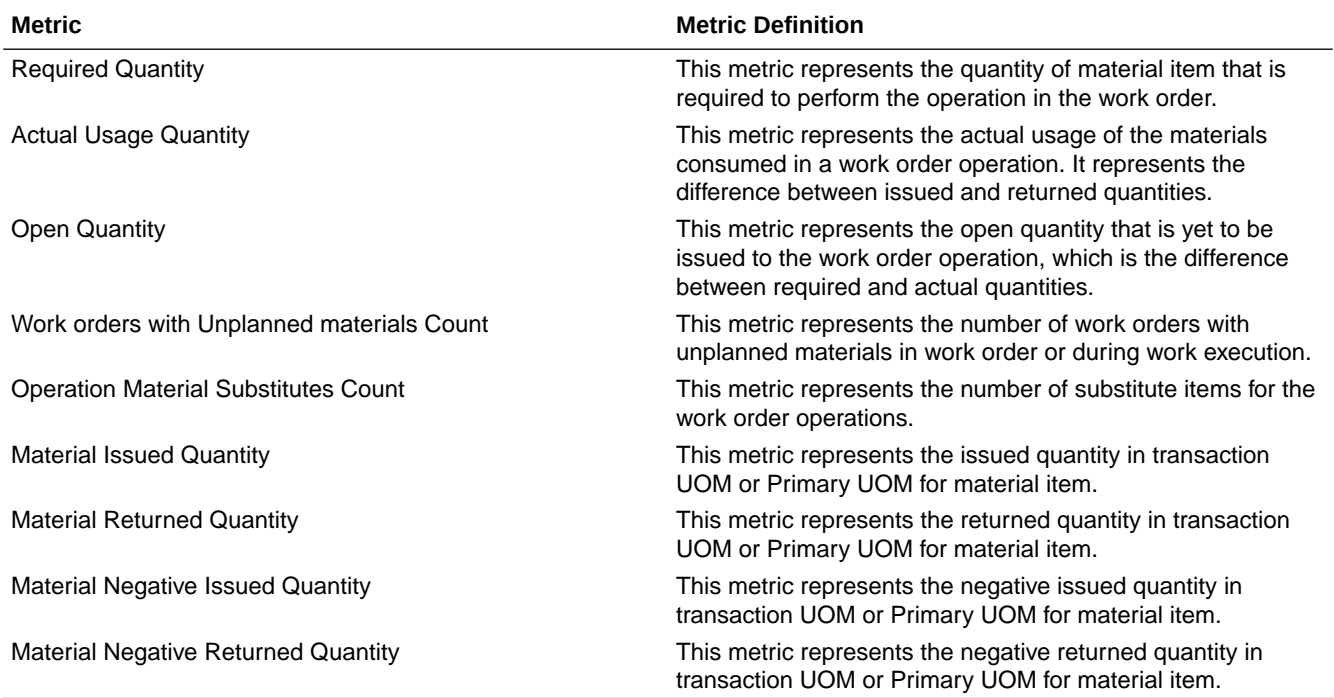

### Manufacturing - Manufacturing Operation Transactions (Preview)

The fact folders in this subject area shows the metrics details below.

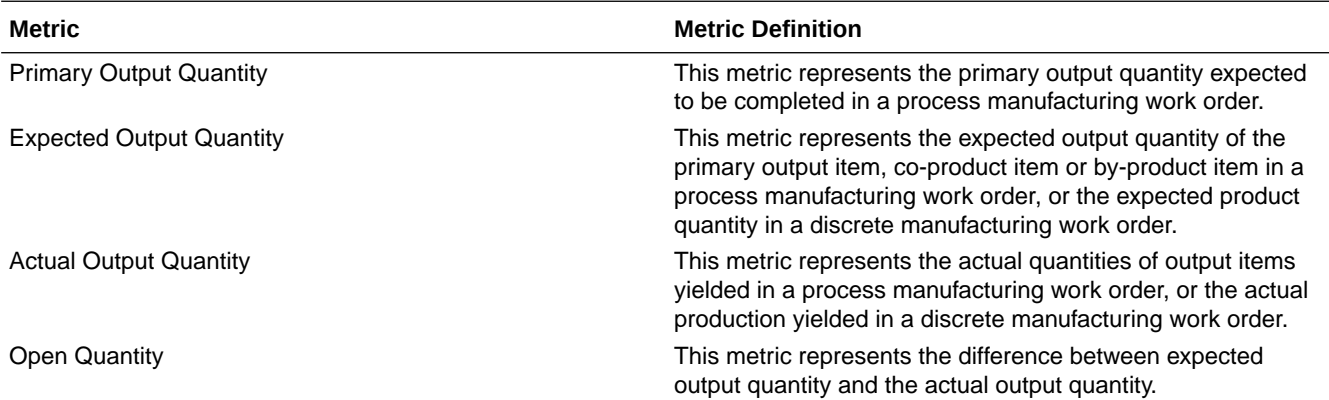

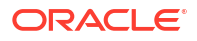

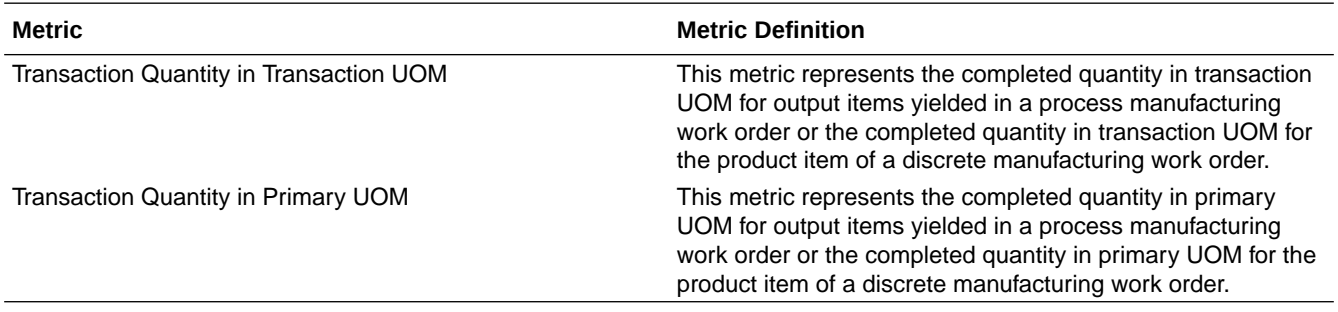

### Manufacturing - Manufacturing Resources (Preview)

The fact folders in this subject area shows the metrics details below.

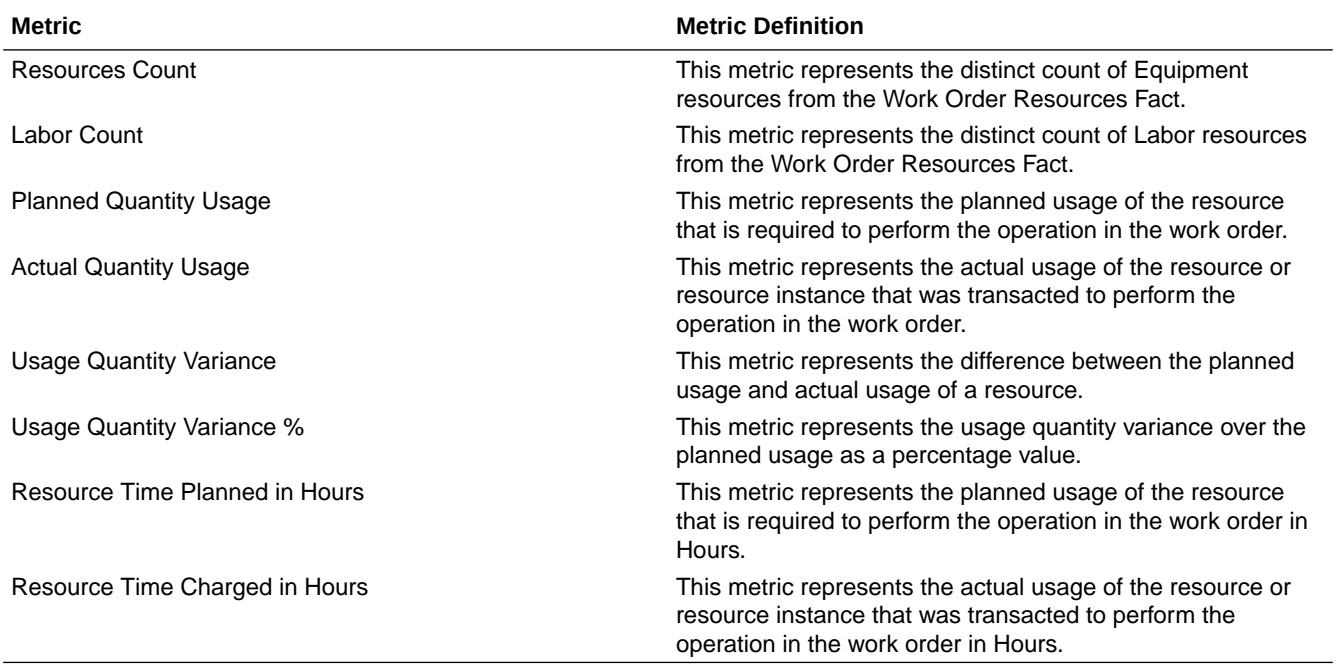

### Manufacturing - Manufacturing Work Orders (Preview)

The fact folders in this subject area show the metrics details described in the table.

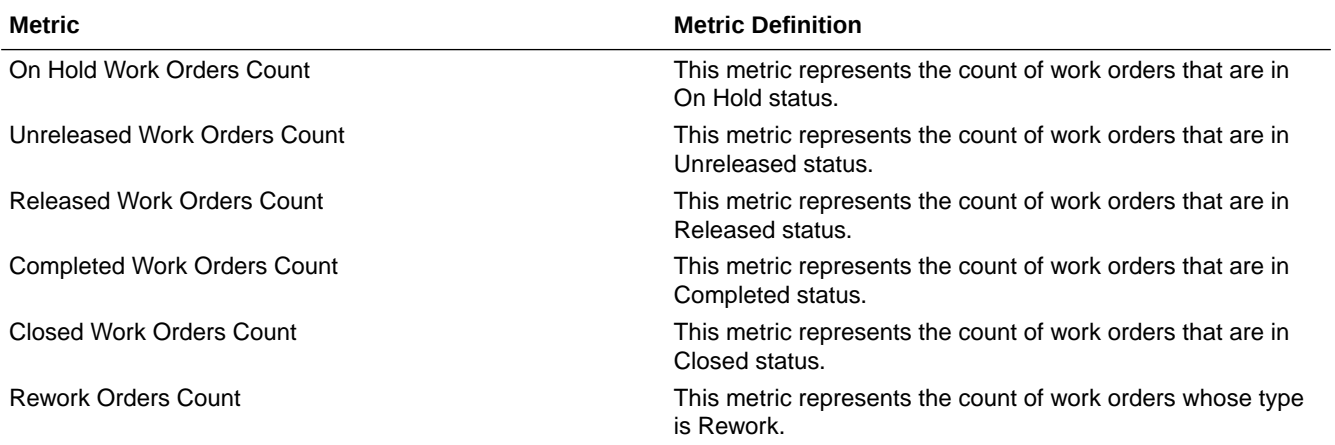

#### ORACLE<sup>®</sup>

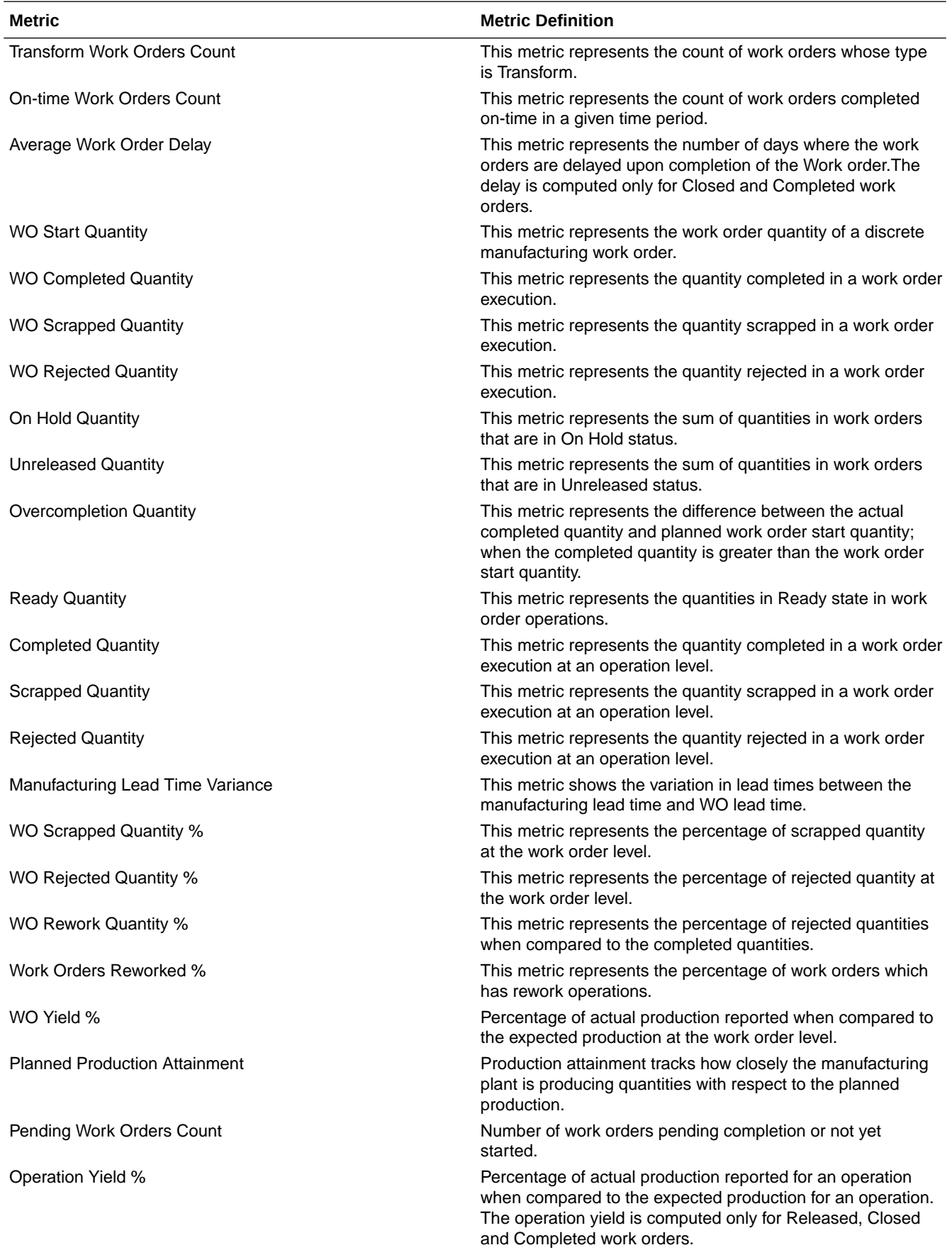

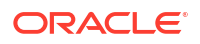

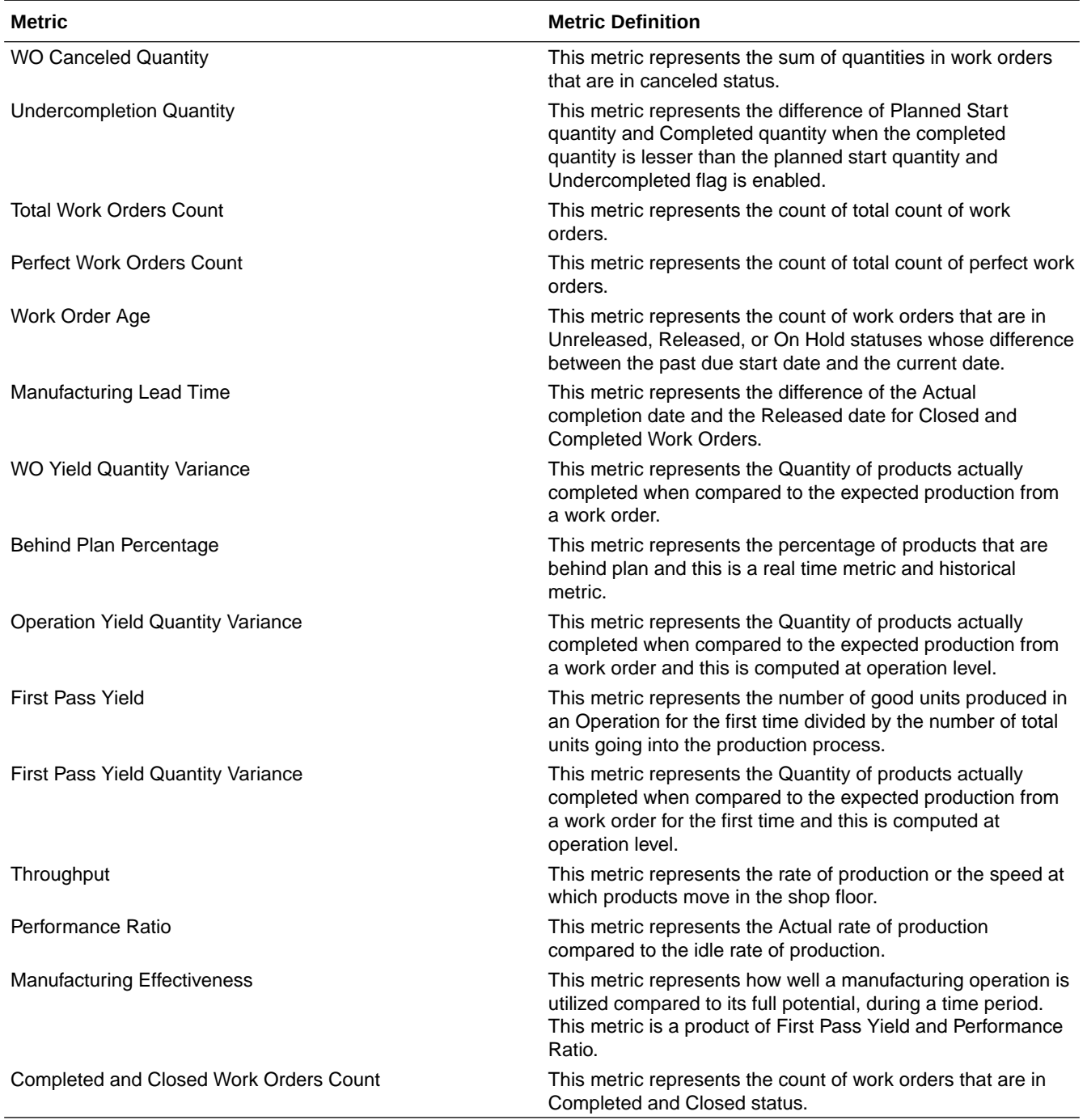

#### Procurement

### Procurement - Accrual Balances at Period End (Preview)

These metrics are used in the Analytics Currency (AC) and Ledger Currency fact folder in the Subject Area. Analytics Currency and Exchange Rate Type are configured during product

implementation. Exchange Rate date basis uses Period End Date to convert to analytics currency. Metrics in these folders show amounts in their respective currencies.

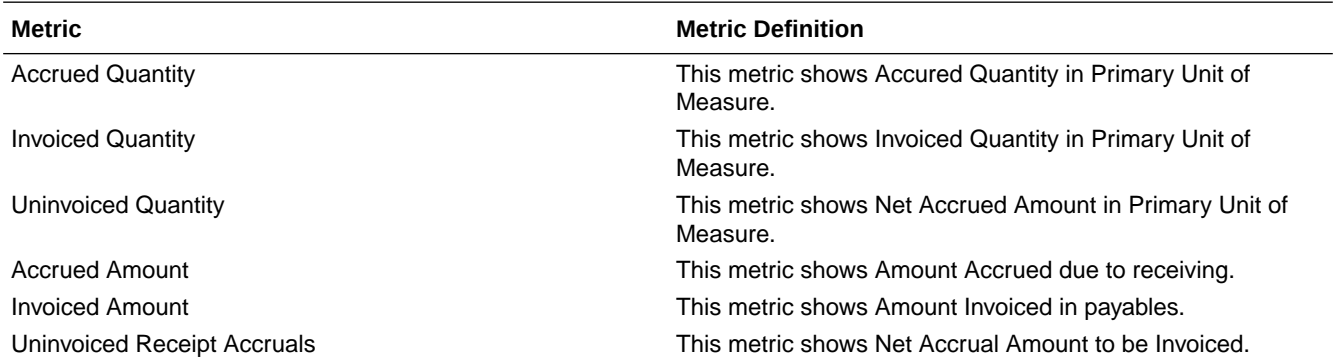

#### Procurement - Accrual Balances at Receipt (Preview)

These metrics are used in the Analytics Currency (AC) and Ledger Currency fact folder in the Subject Area. Analytics Currency and Exchange Rate Type are configured during product implementation. Exchange Rate date basis uses Event Date to convert to analytics currency. Metrics in these folders show amounts in their respective currencies.

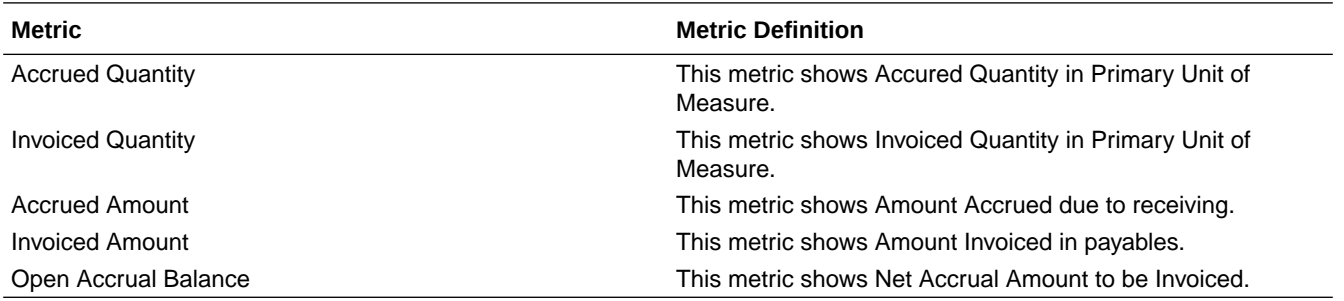

#### Procurement—Agreements

These metrics will be used in the Analytics Currency (AC) and Document Currency (DC) fact folder in the Subject Area. Analytics Currency and Exchange Rate Type are configured during product implementation. Exchange Rate date basis uses Purchase Order Agreement Creation Date to convert to analytics currency. Metrics in these folders show amounts in their respective currencies.

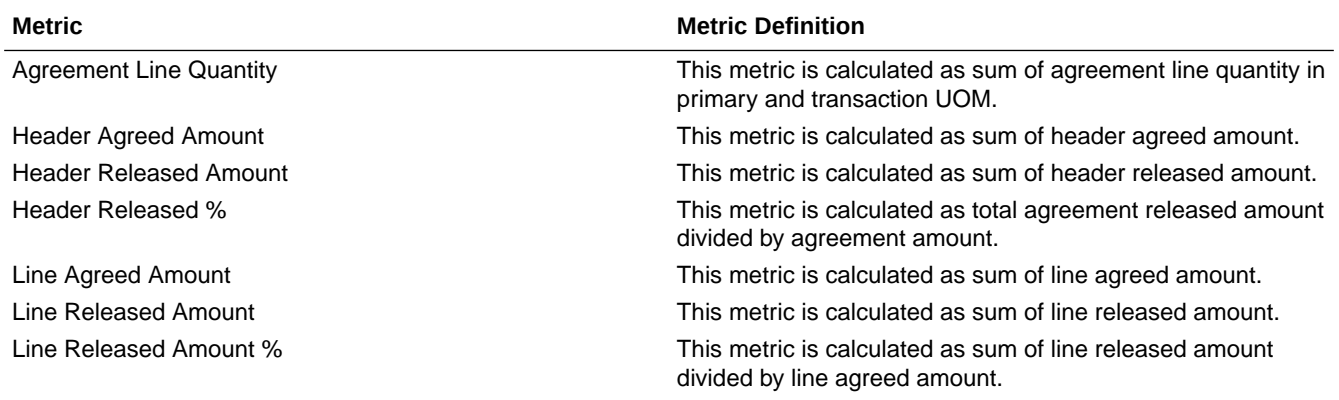

#### ORACLE<sup>®</sup>

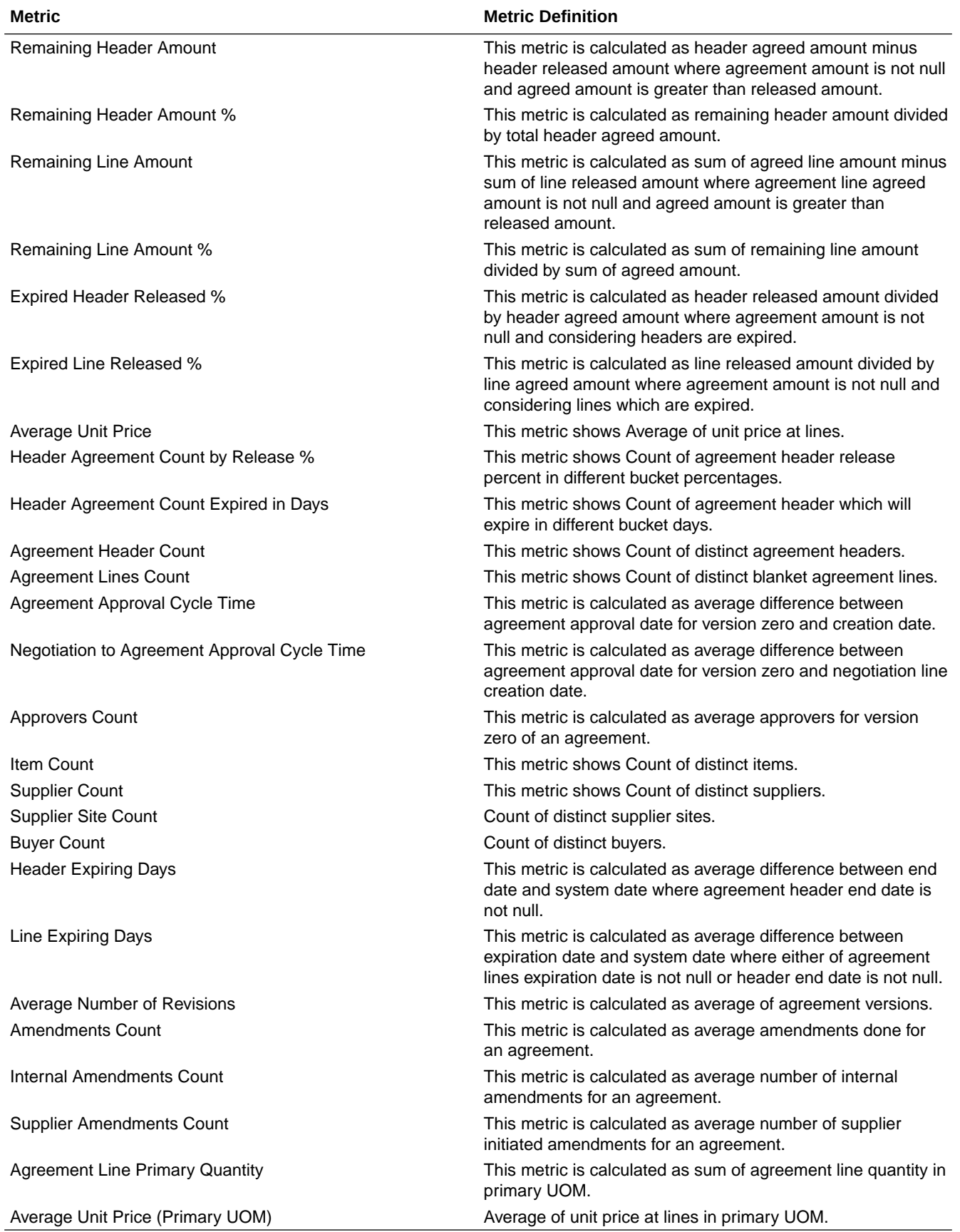

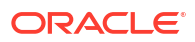

#### Procurement - Enterprise Contracts - Contracts (Preview)

These metrics are used in the Analytics Currency (AC) and Document Currency (DC) fact folder in the subject area. Analytics Currency and Exchange Rate Type are configured during product implementation. Exchange Rate date basis uses Contract Creation Date to convert to analytics currency. Metrics in these folders show amounts in their respective currencies.

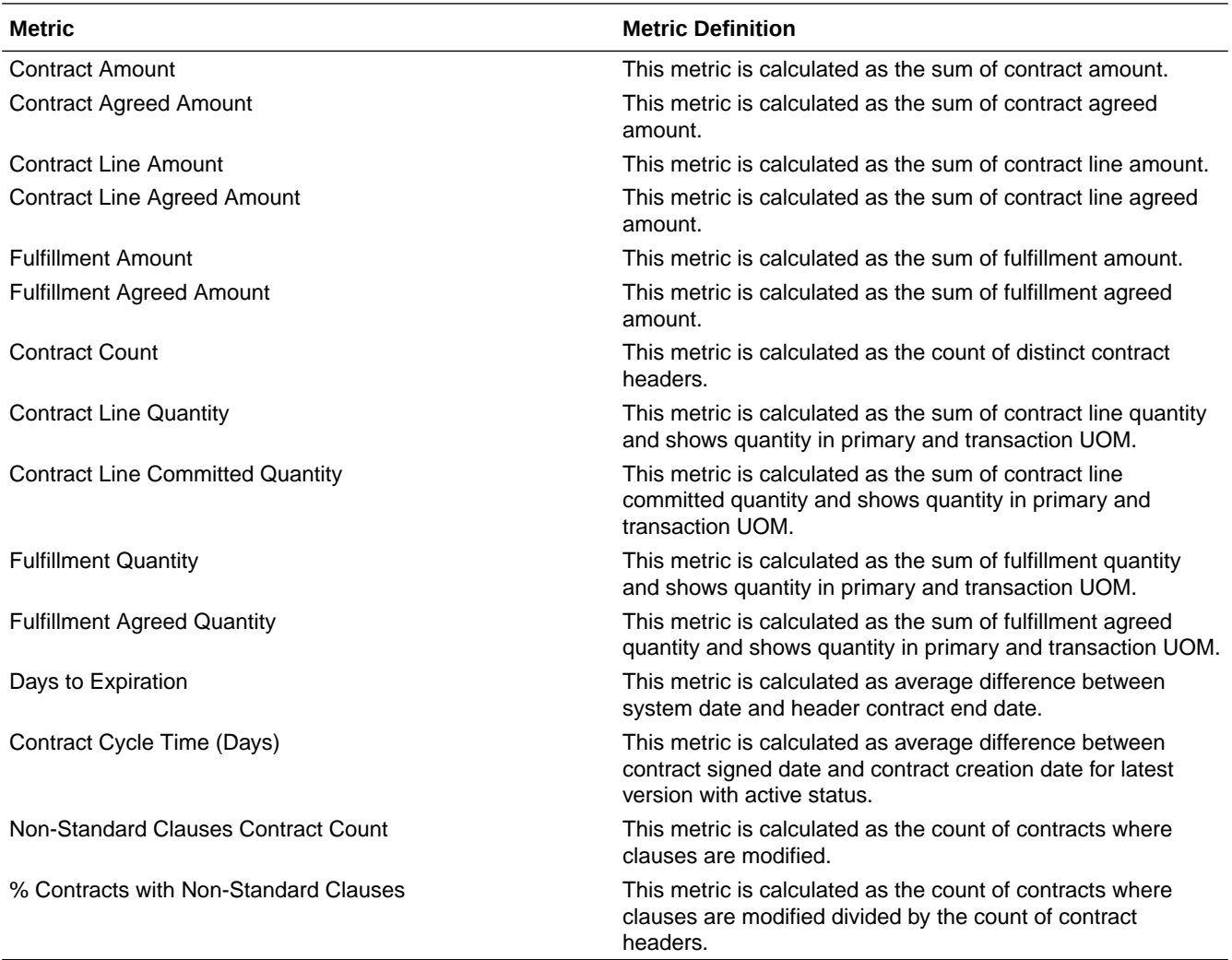

#### Procurement—Purchase Orders

These metrics will be used in the Analytics Currency (AC) and Document Currency (DC) fact folder in the Subject Area. Analytics Currency and Exchange Rate Type are configured during product implementation. Exchange Rate date basis uses Purchase Order Creation Date to convert to analytics currency. Metrics in these folders show amounts in their respective currencies.

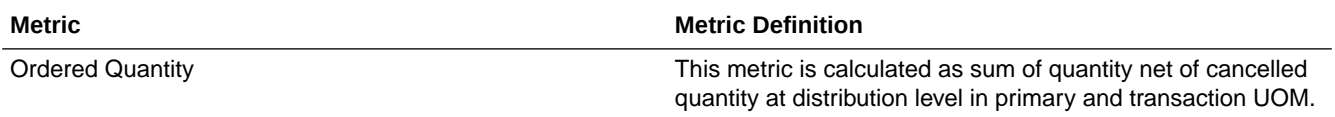

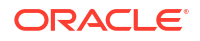

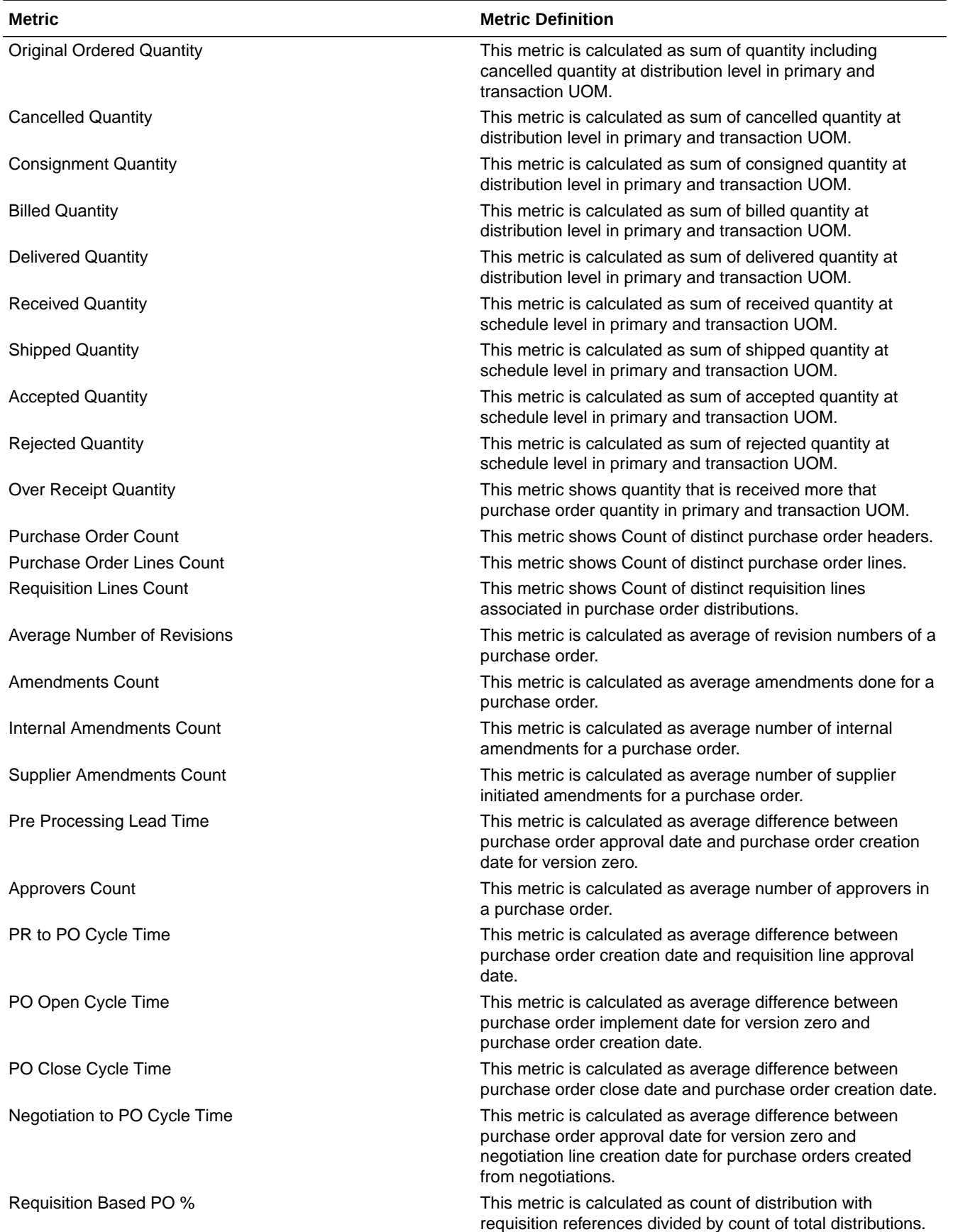

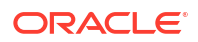

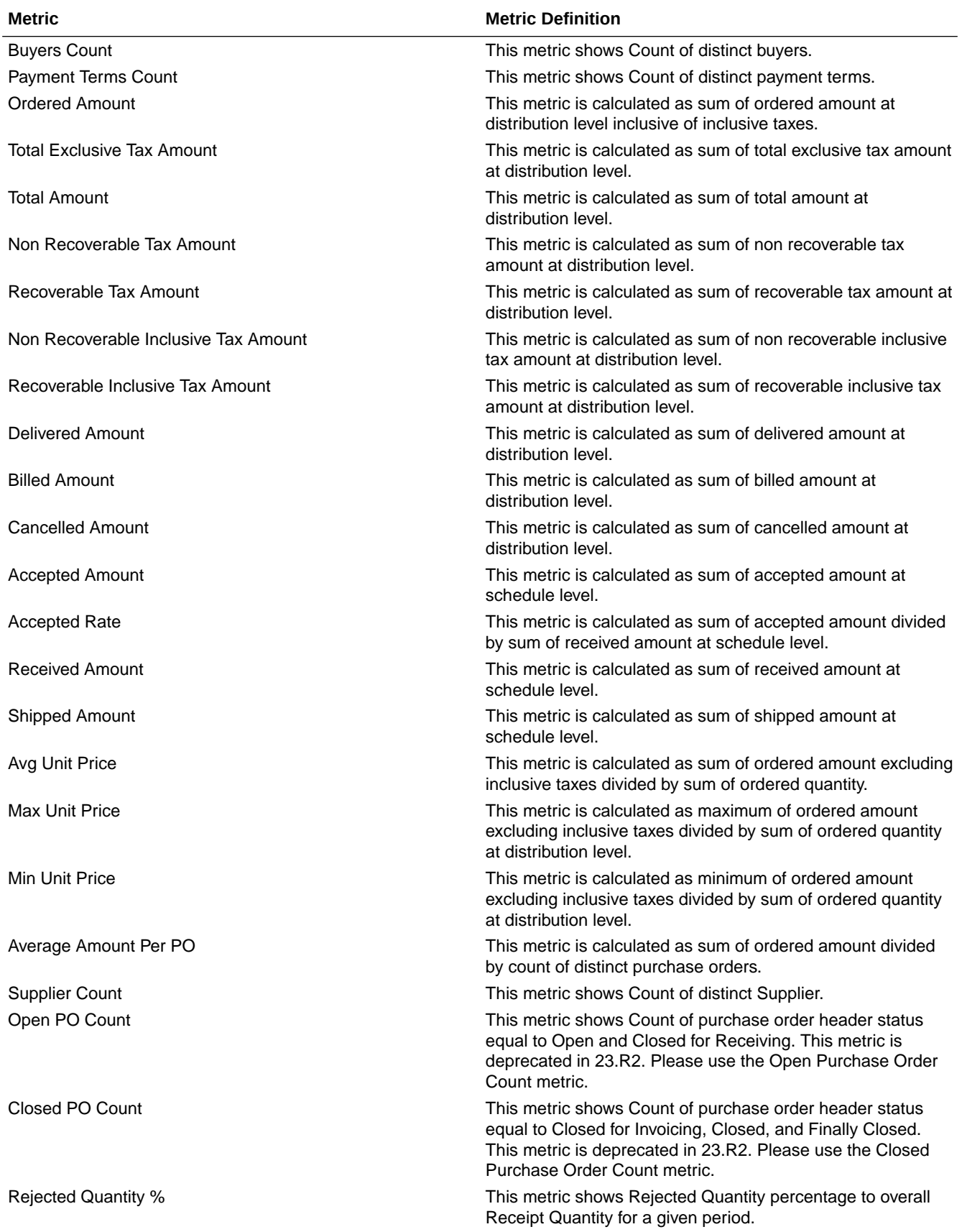

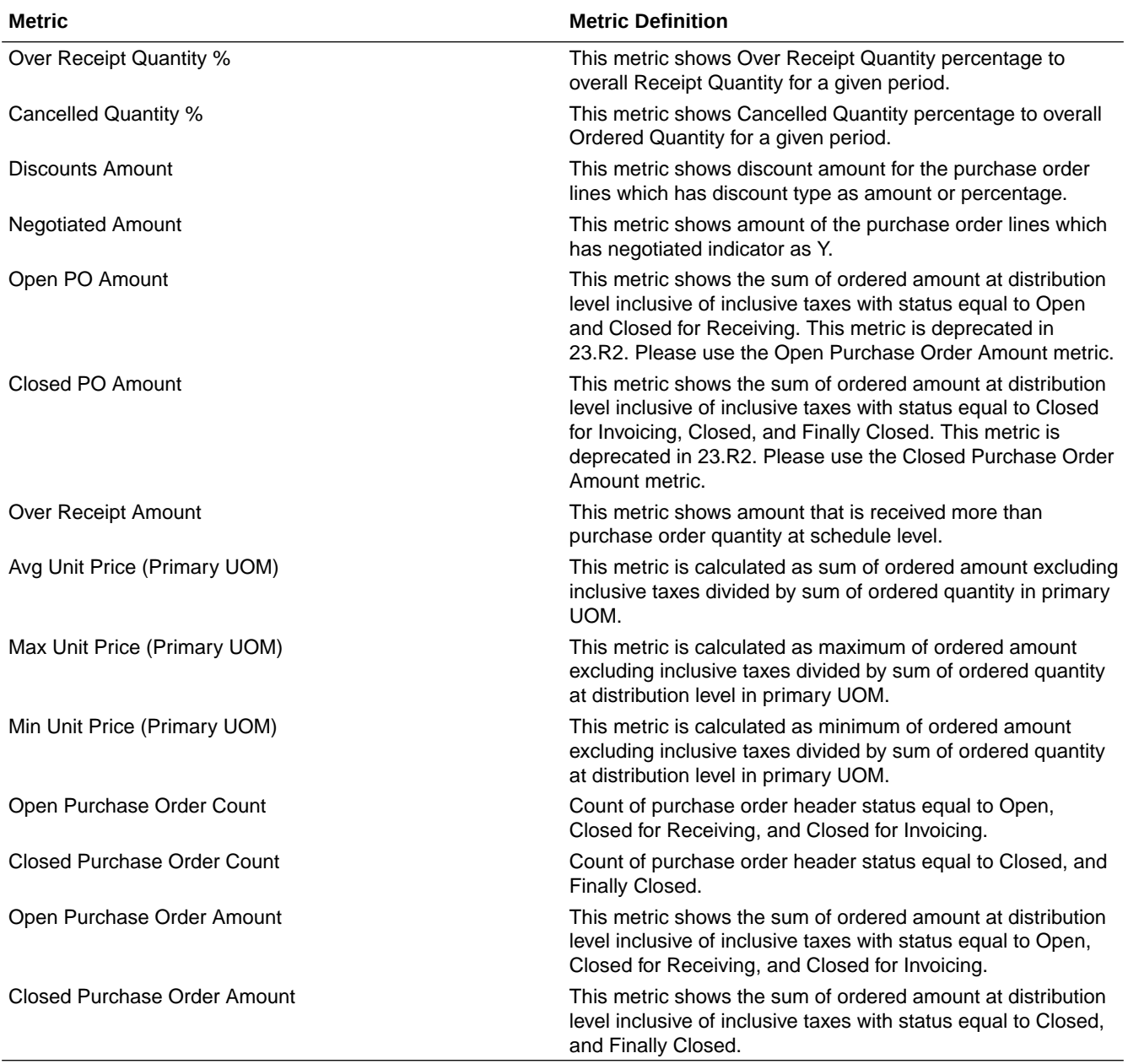

#### Procurement—Receipt Accounting (Preview)

These metrics are used in the Analytics Currency (AC), Document Currency (DC), and Ledger Currency fact folder in the Subject Area. Analytics Currency and Exchange Rate Type are configured during product implementation. Exchange Rate date basis uses Receipt Accounting Transaction Date to convert to analytics currency. Metrics in these folders show amounts in their respective currencies.

**Metrics**

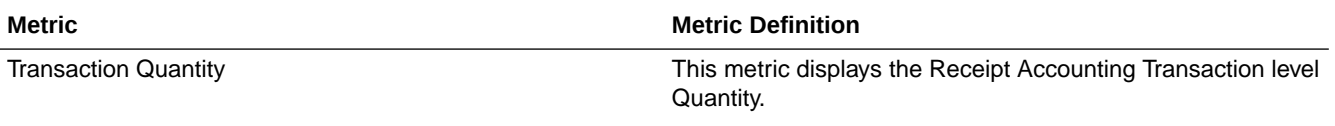

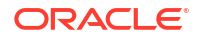

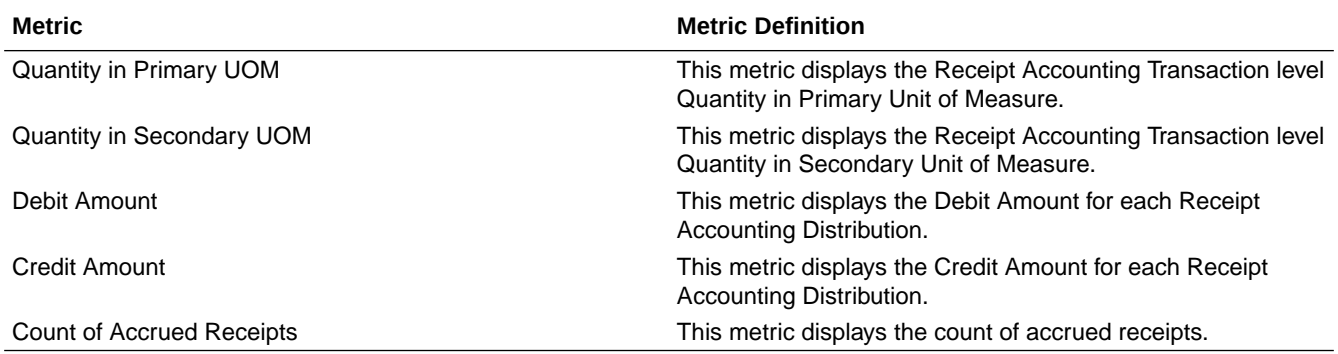

### Procurement—Receipts

The fact folders in this subject area show the metrics details described in the table.

#### **Metrics**

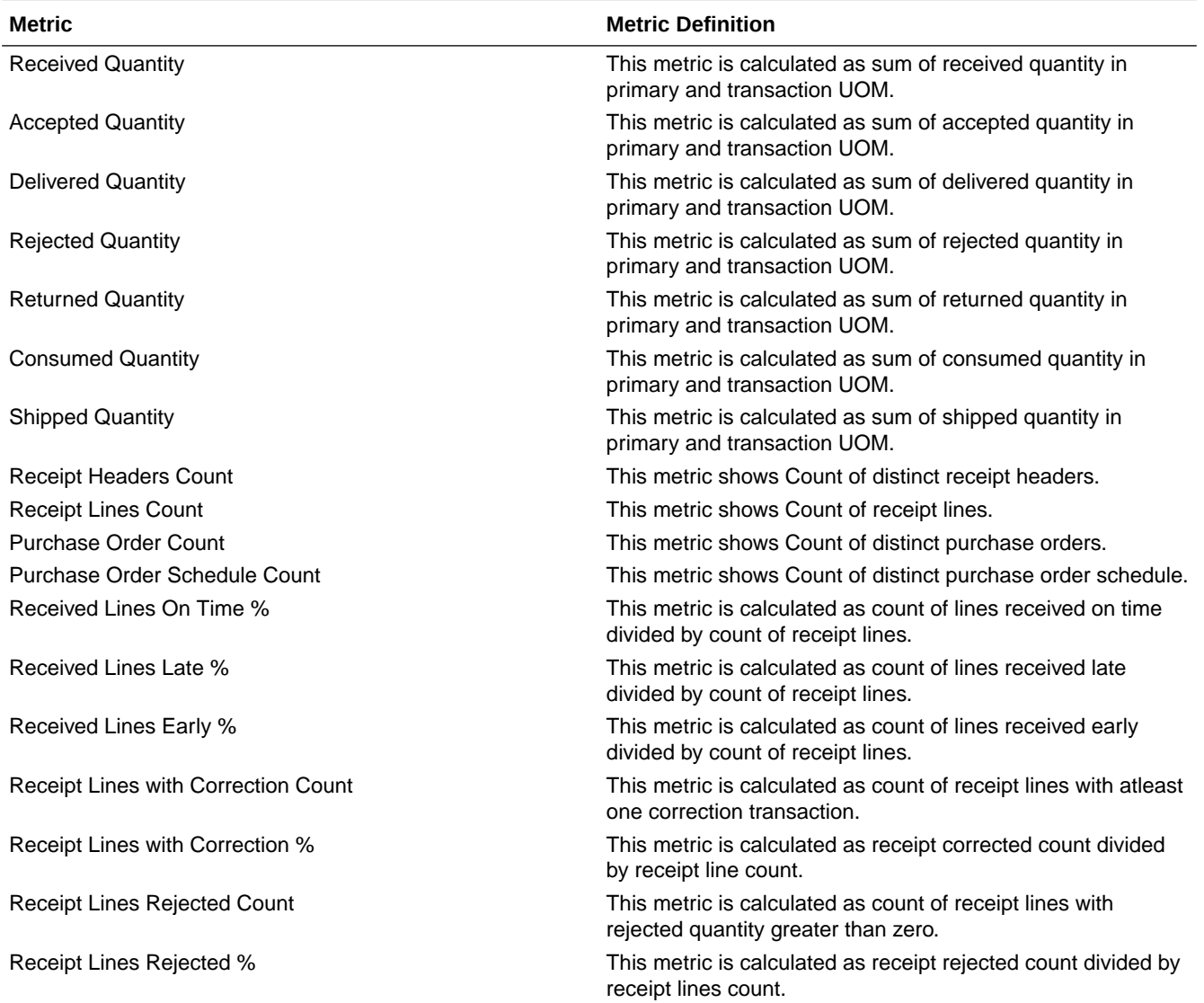

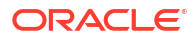

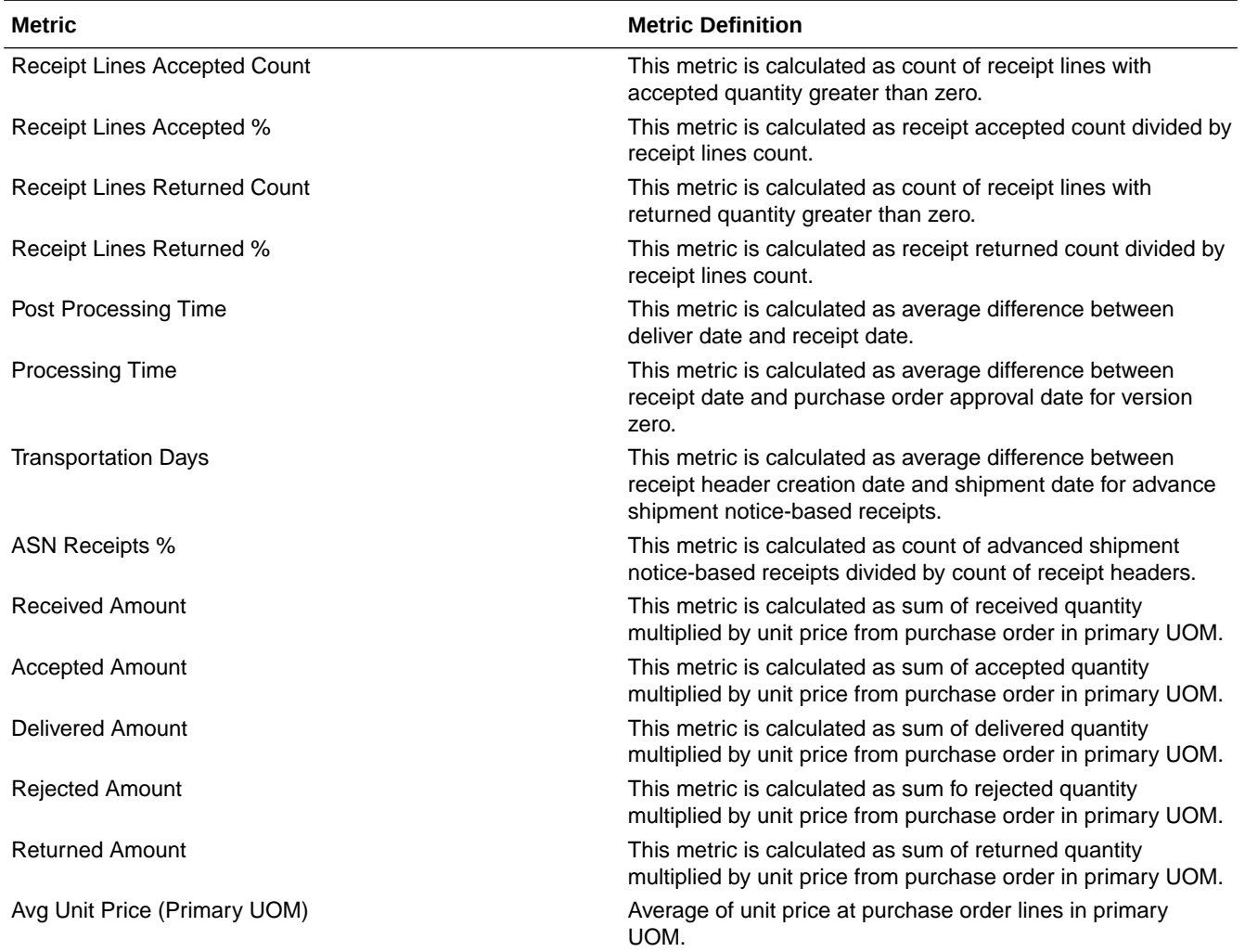

#### Procurement—Requisitions

These metrics will be used in the Analytics Currency (AC) and Document Currency (DC) fact folder in the Subject Area. Analytics Currency and Exchange Rate Type are configured during product implementation. Exchange Rate date basis uses Requisition Creation Date to convert to the analytics currency. Metrics in these folders show amounts in their respective currencies.

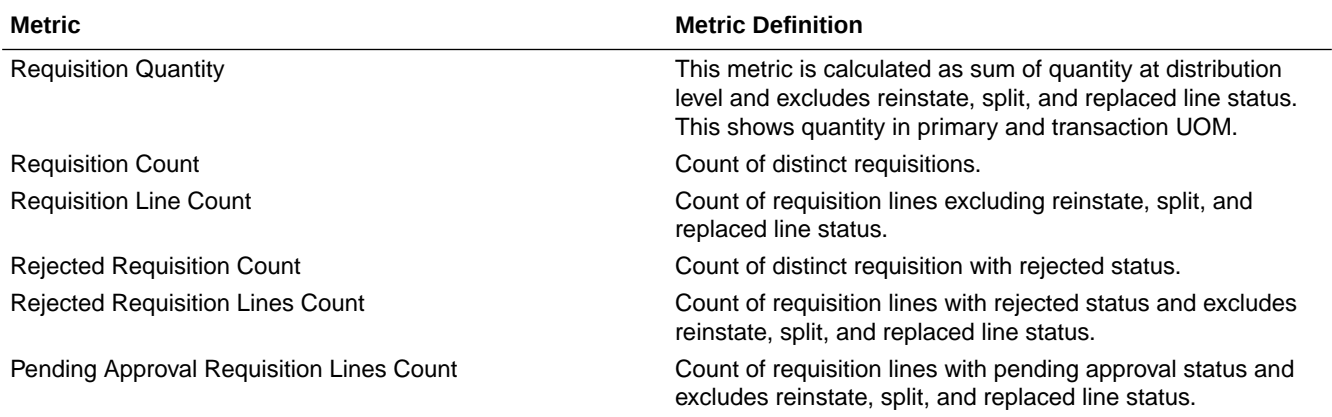

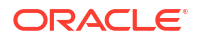
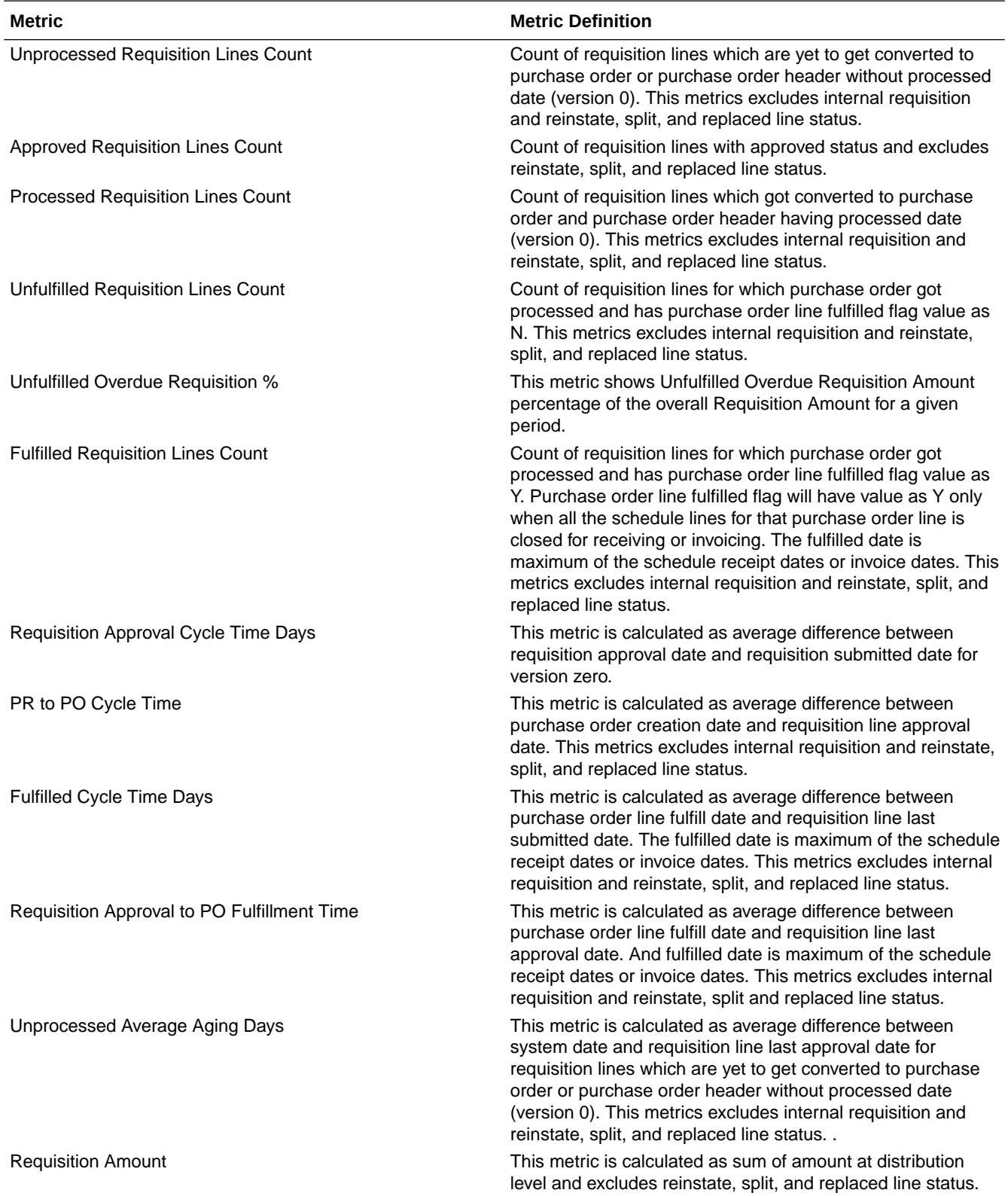

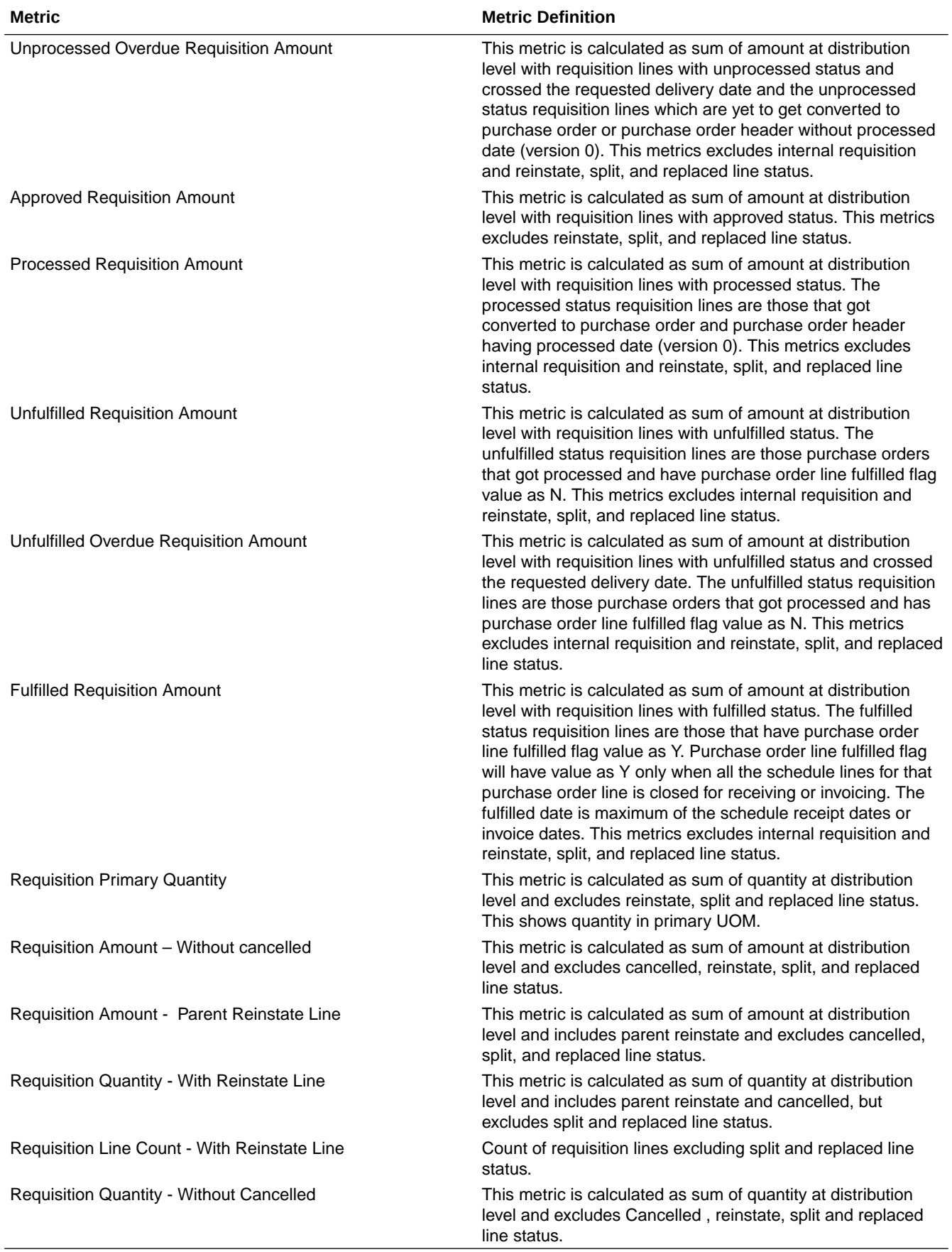

### Procurement—Spend

These metrics are used in the Analytics Currency (AC) fact folder, Ledger Currency (LC) fact folder, and Document Currency (DC) fact folder in the Subject Areas.

Analytics Currency and Exchange Rate Type are configured during product implementation. Exchange Rate date basis uses Expense Distribution accounting date to convert to the analytics currency. Metrics in these folders show amounts in their respective currencies. Currently only accounted invoices are supported.

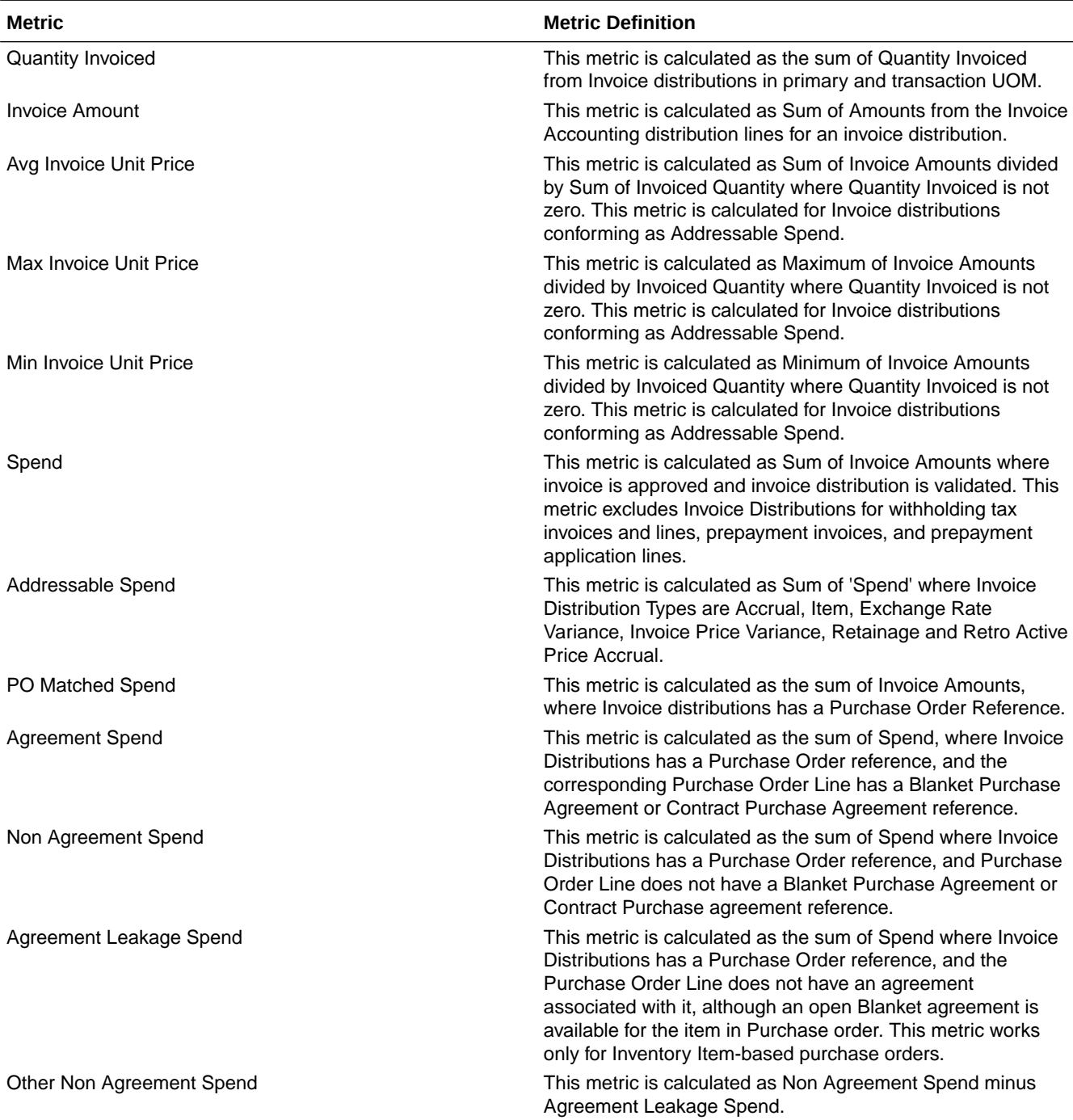

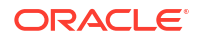

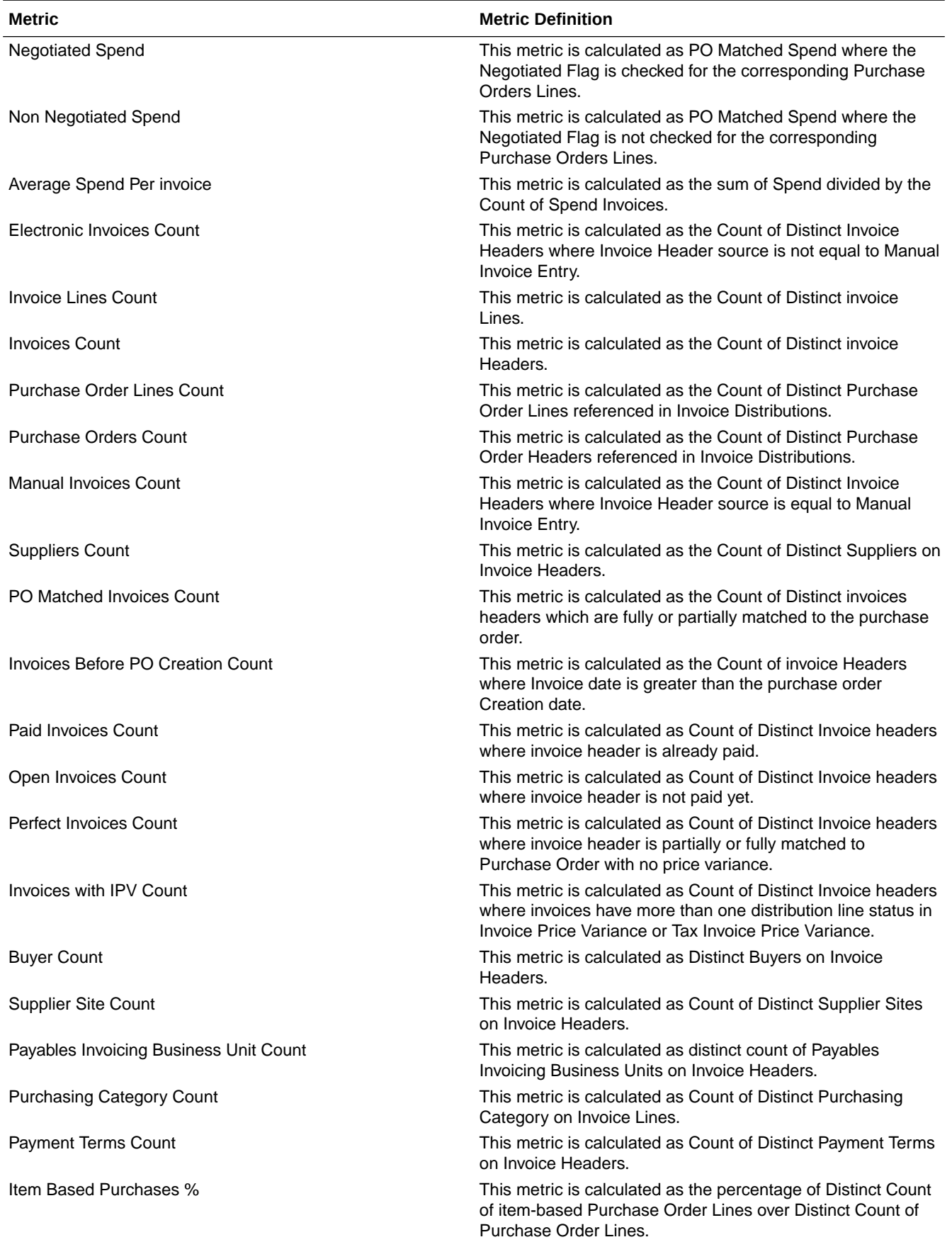

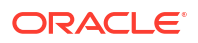

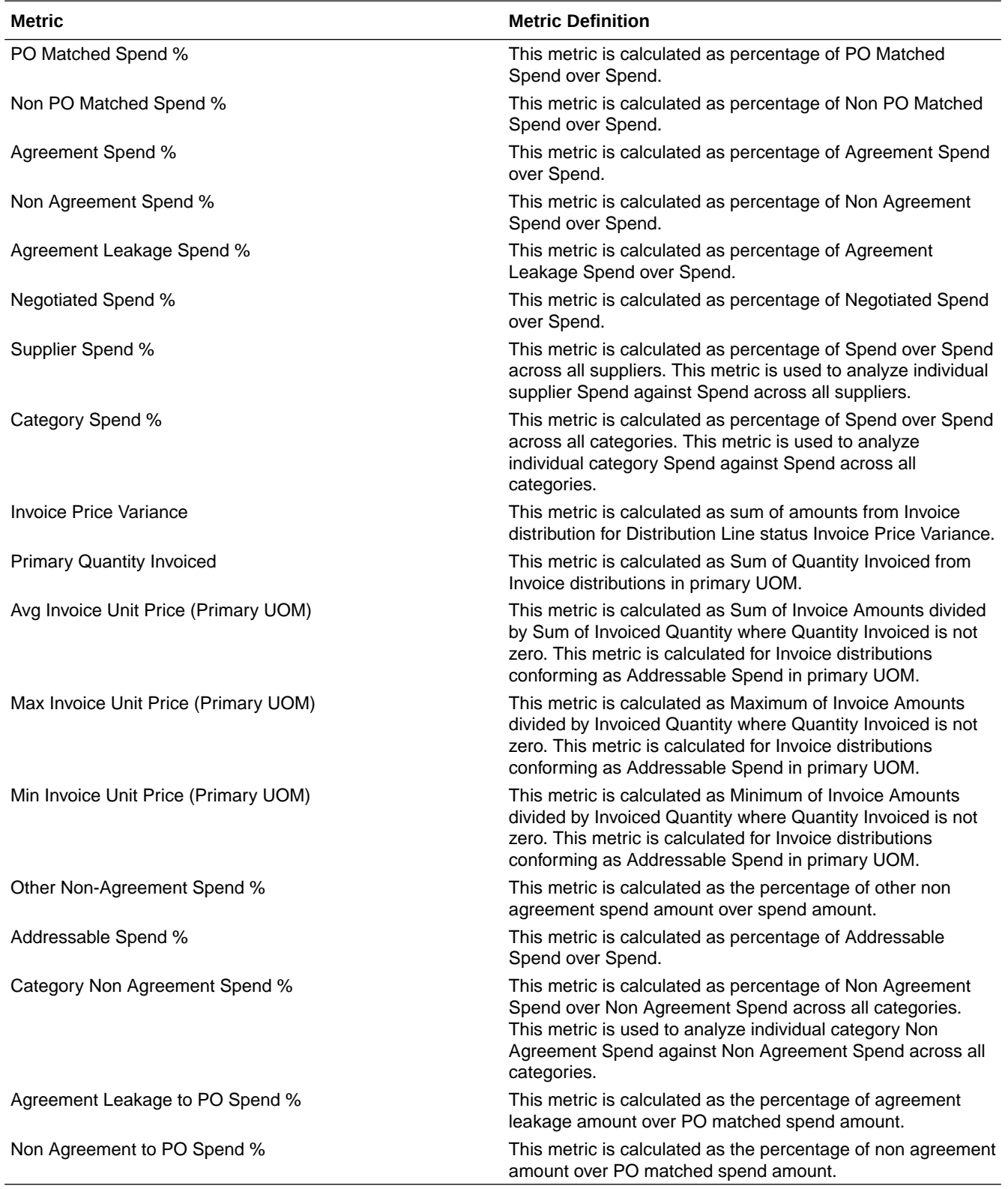

# Order Management

### Order Management - Draft Sales Orders (Preview)

The fact folder in this subject area shows the metrics details below.

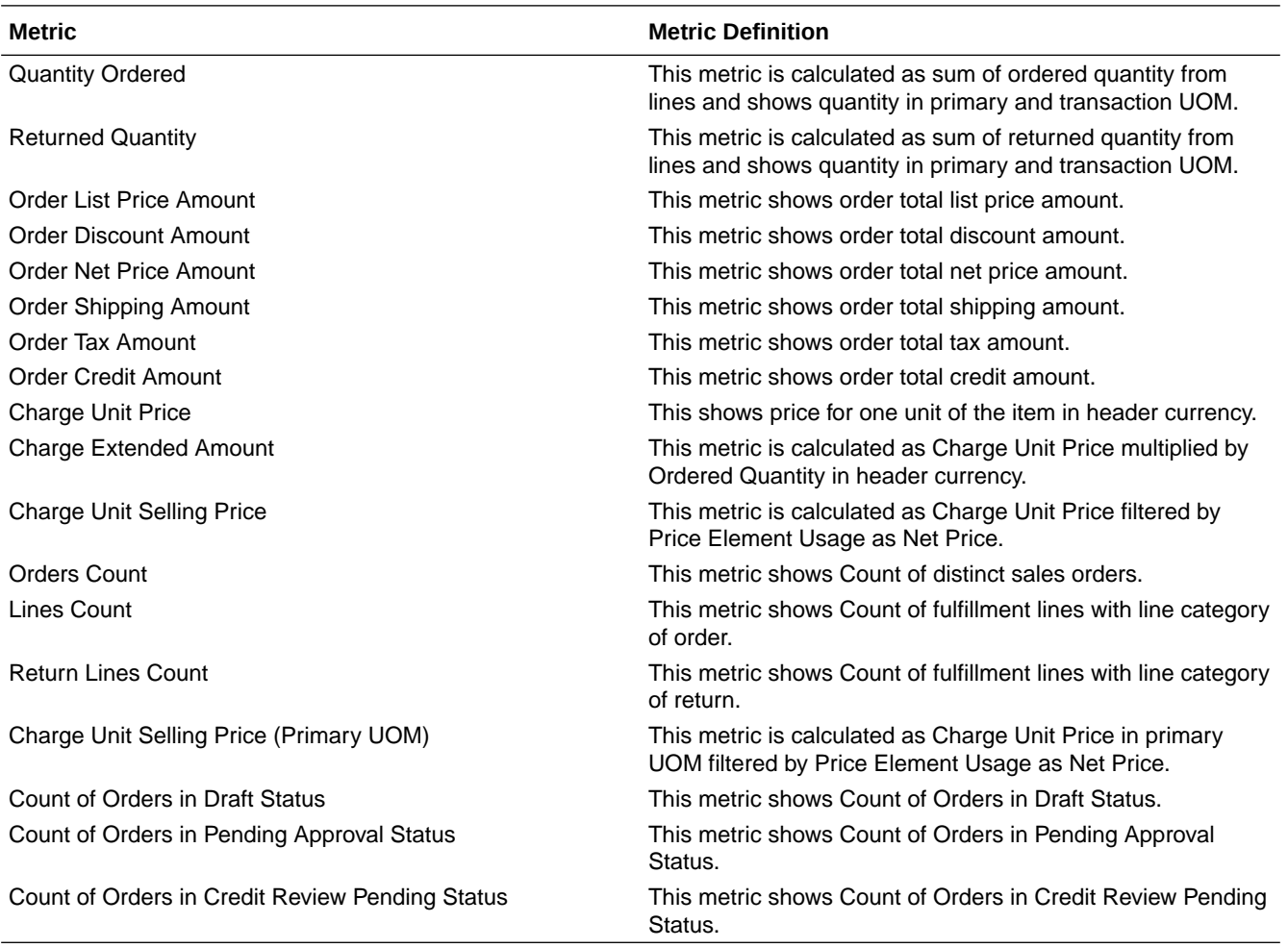

### Order Management - Draft Sales Orders Holds (Preview)

The fact folder in this subject area shows the metrics details below..

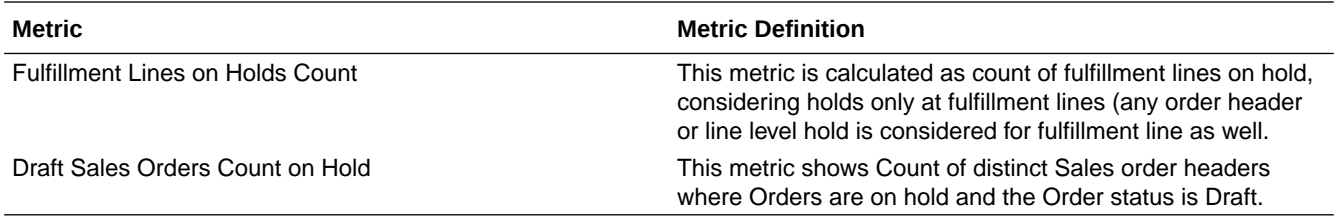

### Order Management - Sales Orders

These metrics will be used in the Analytics Currency (AC) and Document Currency (DC) fact folder in the Subject Area. Analytics Currency and Exchange Rate Type are configured when the product is set up. Exchange Rate date basis uses Ordered Date to convert to analytics currency. Metrics in these folders show amounts in their respective currencies.

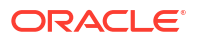

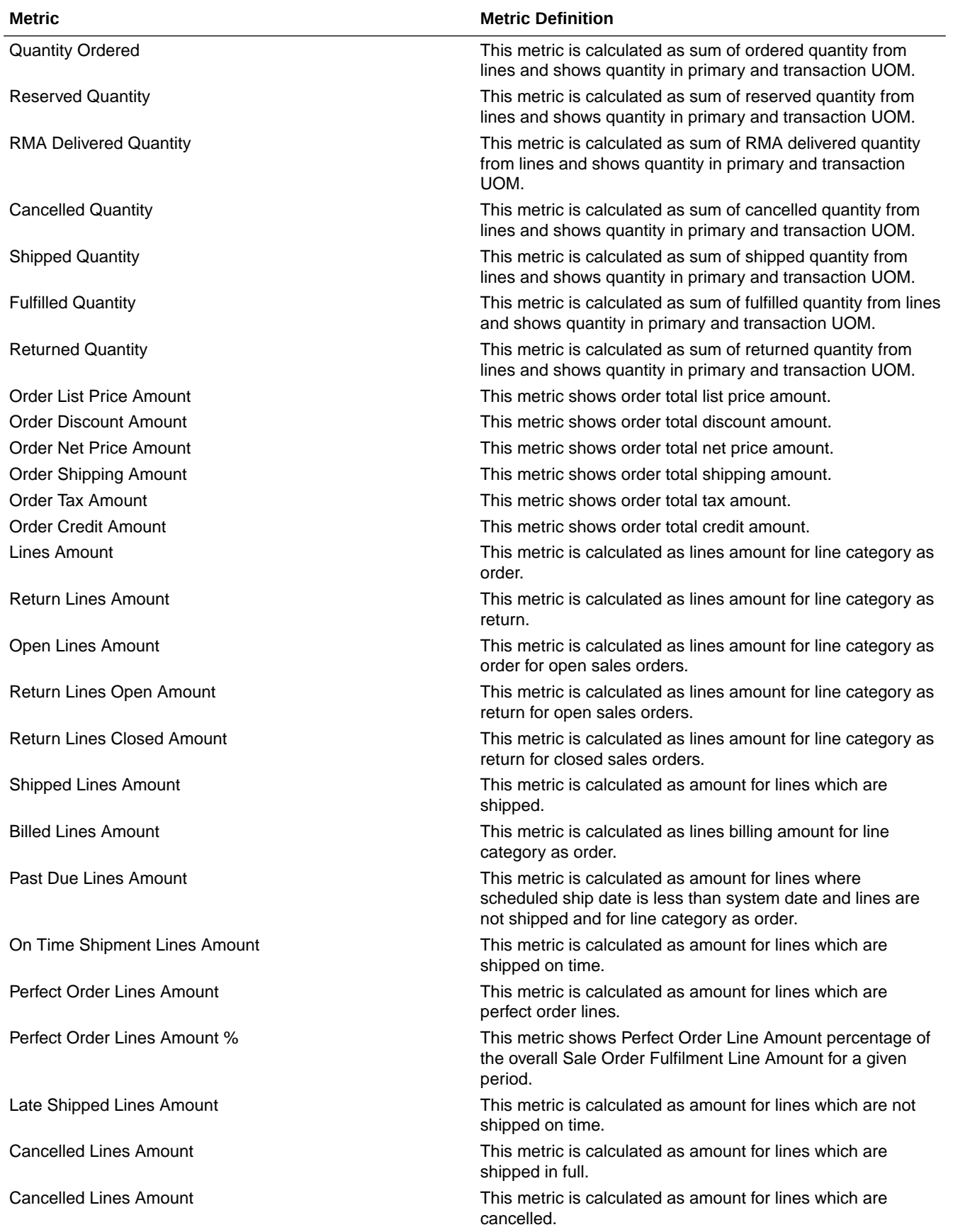

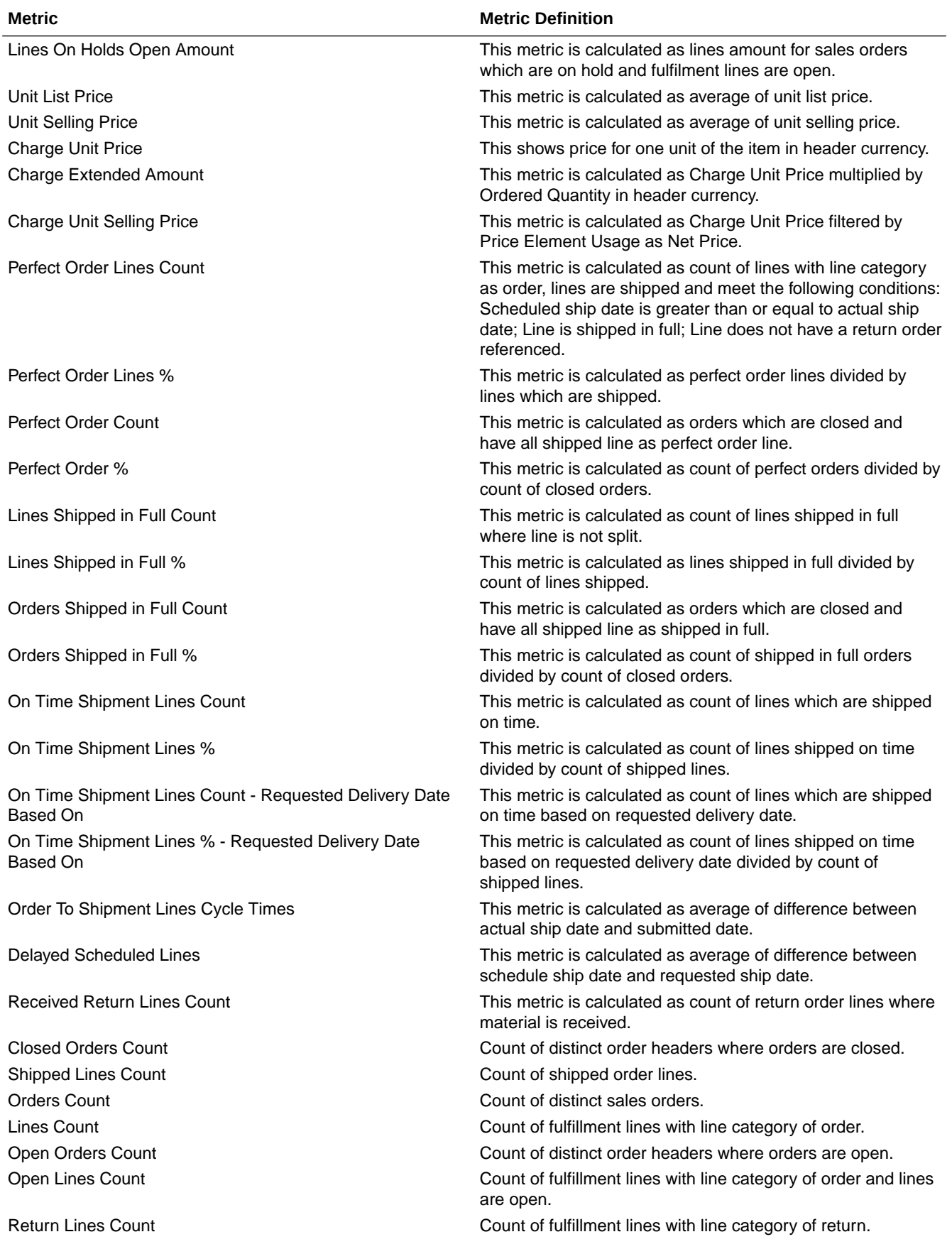

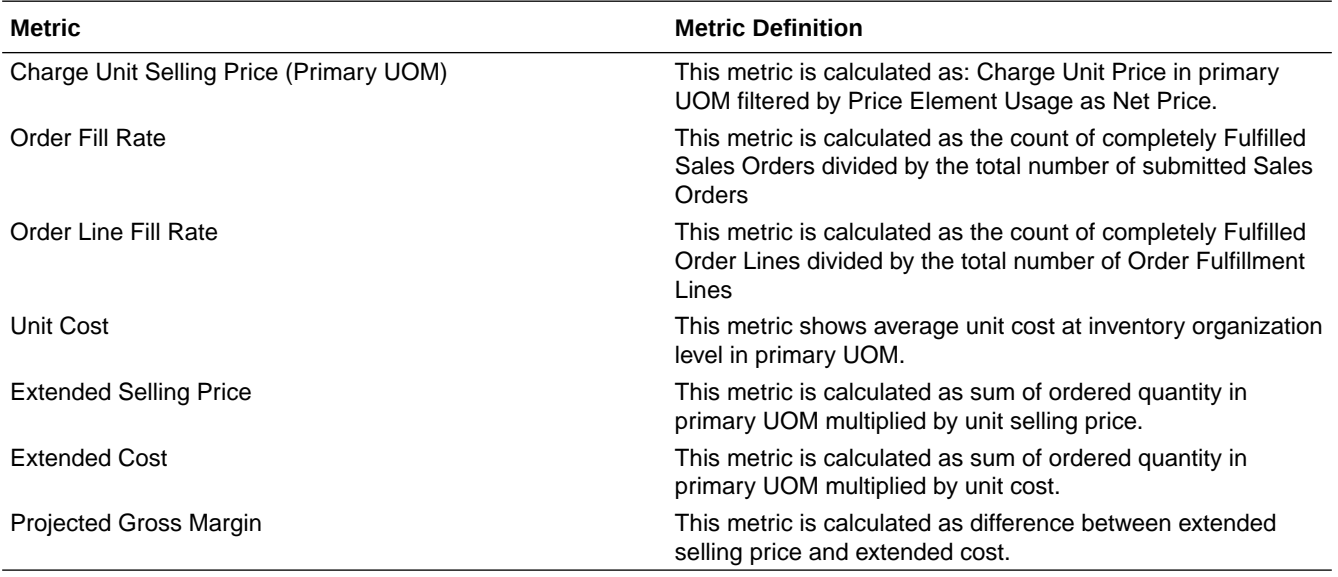

### Order Management - Sales Orders Holds

The fact folders in this subject area show the metrics details described in the table.

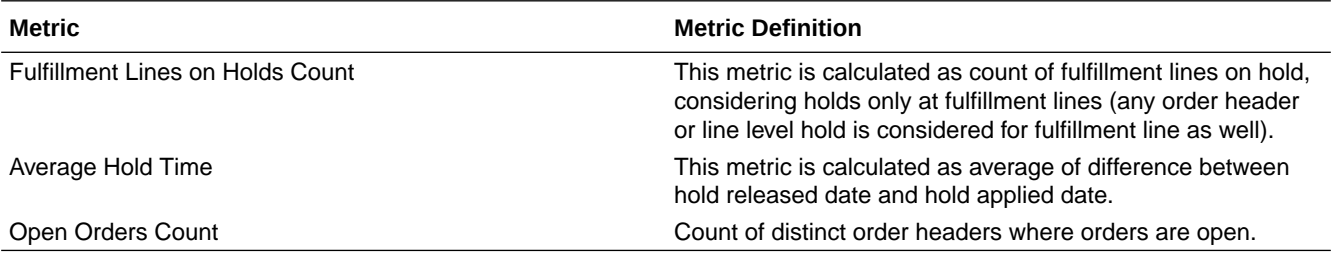

# Descriptive Flexfield (DFF)

### Cost Management

These descriptive flexfields are supported by Cost Management subject areas.

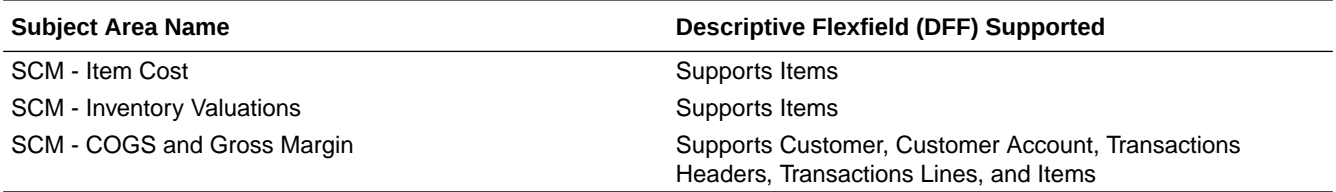

### Inventory Management

These descriptive flexfields are supported by Inventory subject areas.

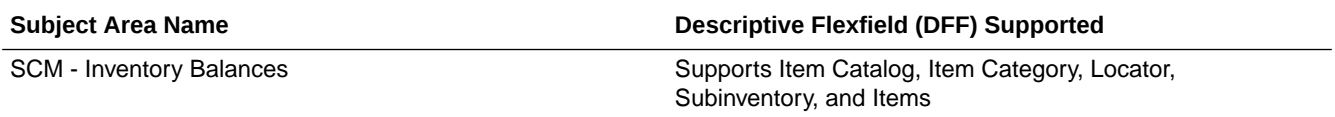

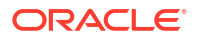

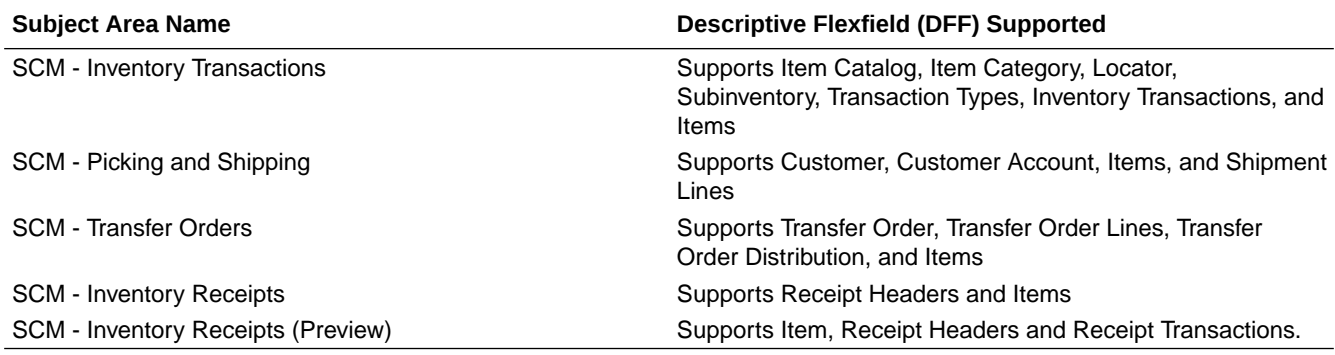

### Manufacturing

These descriptive flexfields are supported by Manufacturing subject areas.

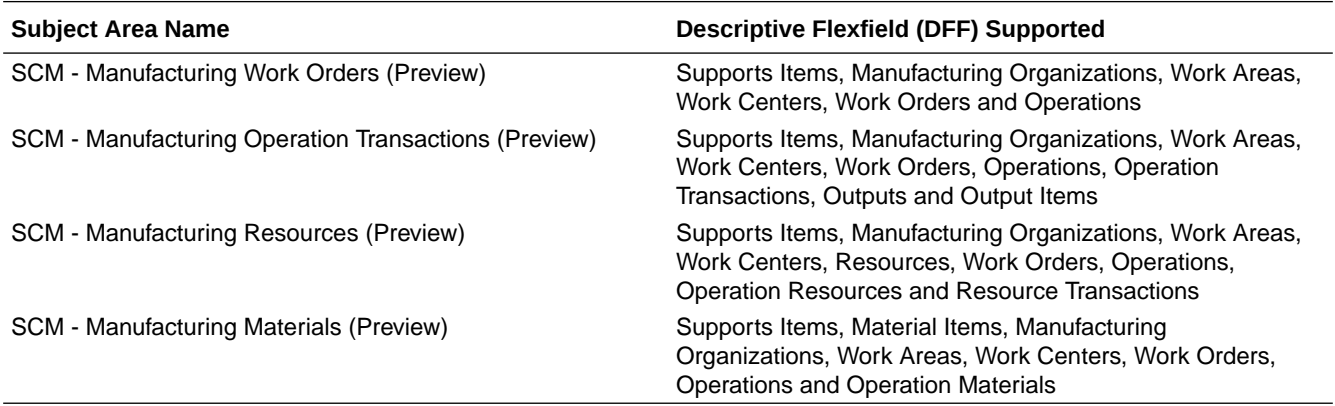

### Order Management

These descriptive flexfields are supported by Order Management subject areas.

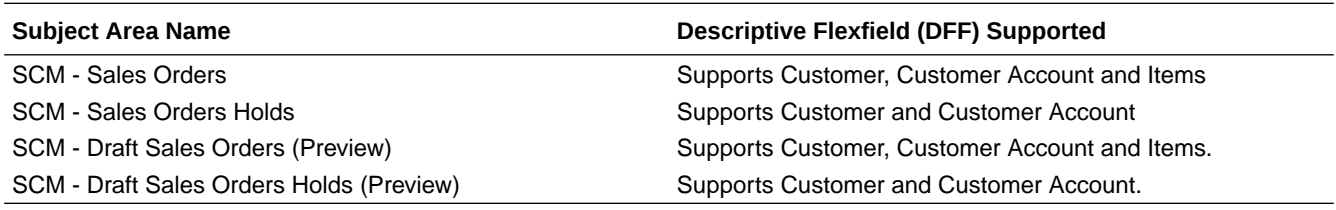

### Purchasing

Below Descriptive Flexfields are supported by Procurement subject area.

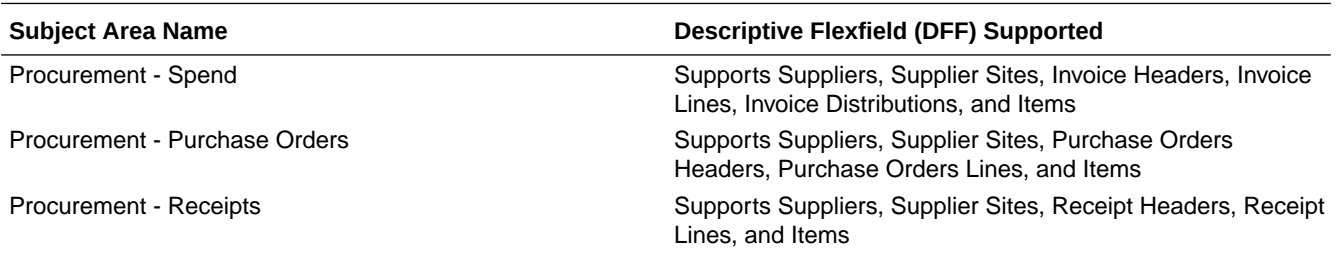

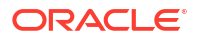

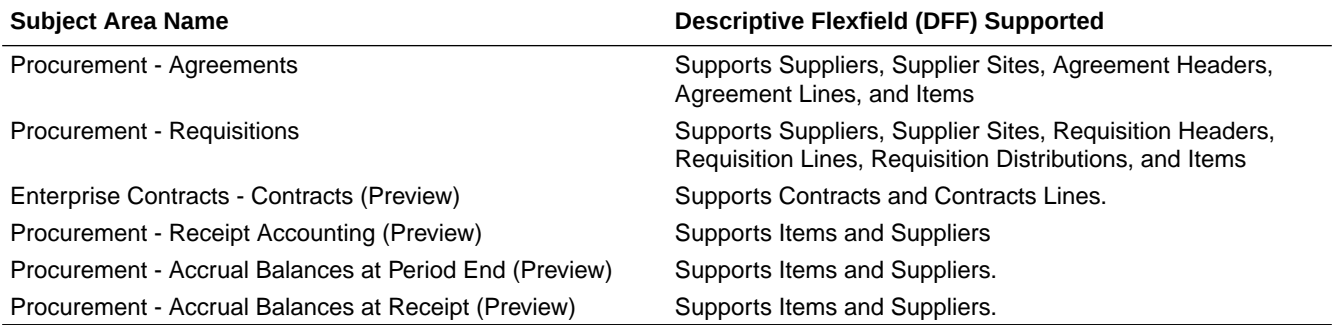

# 9 Prebuilt

## **Overview**

This chapter provides information on all the prebuilt business metrics, dashboards, and analyses that are shipped as the standard offering along with the product.

### Prebuilt Analyses

Prebuilt Analyses are the functional analysis defined using Oracle Data Visualization on the Oracle Analytics Cloud platform.

Only analytic currency metrics are used in these analyses. These tables shows the summary of predefined analyses available for each module.

To access prebuilt data visualizations, go to **Shared Folders**, click **Oracle**, click **Fusion SCM**, and then click **Detail Dashboards**.

### Cost Management

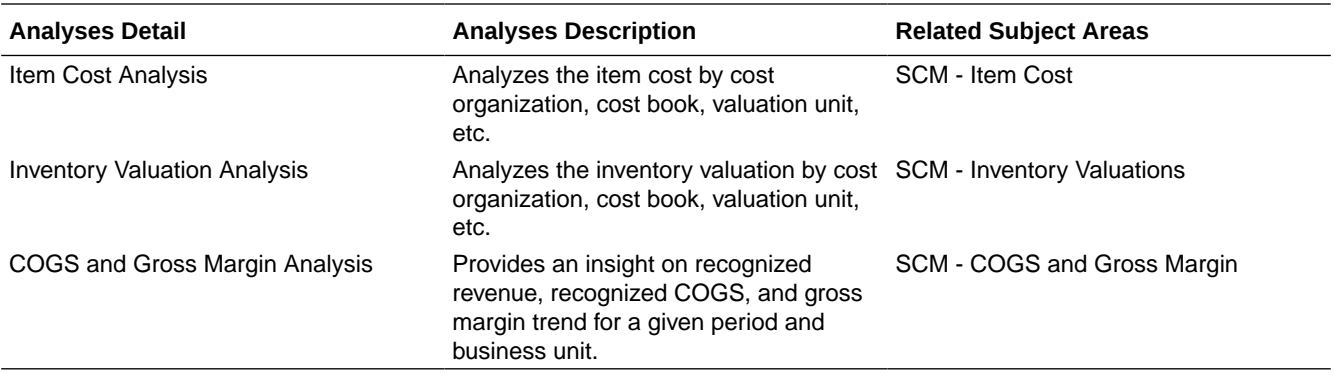

### Inventory

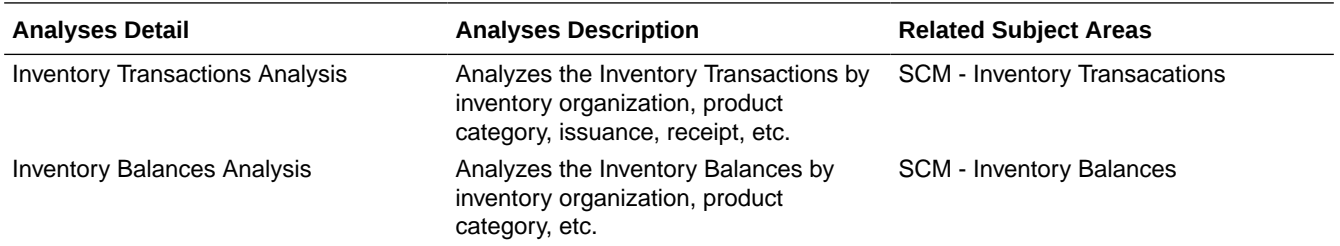

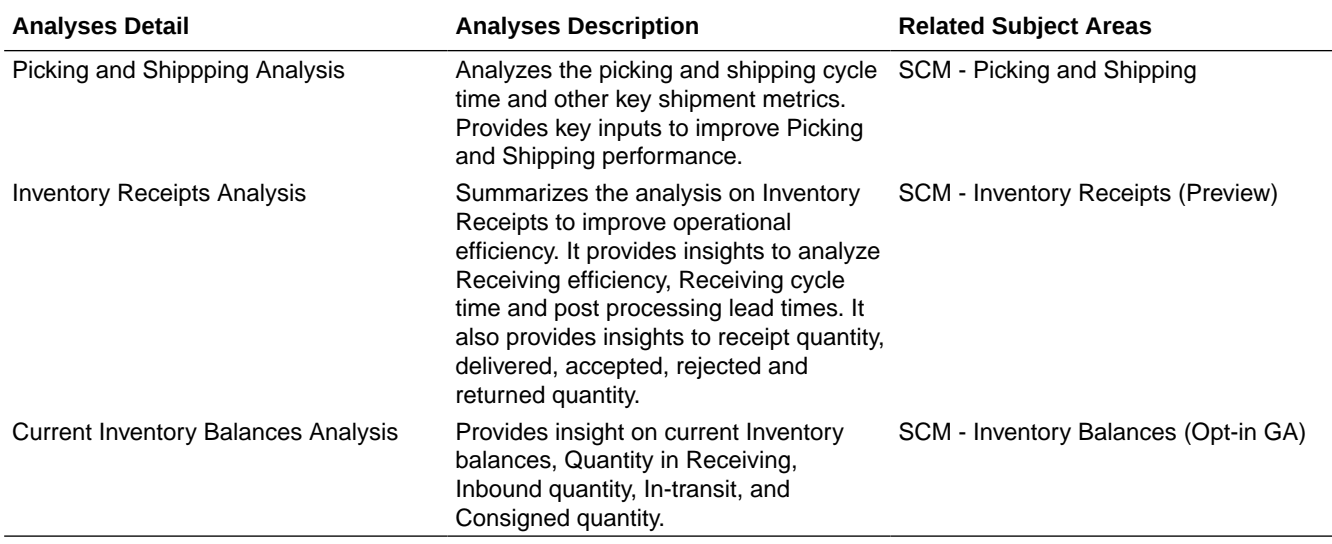

# Manufacturing

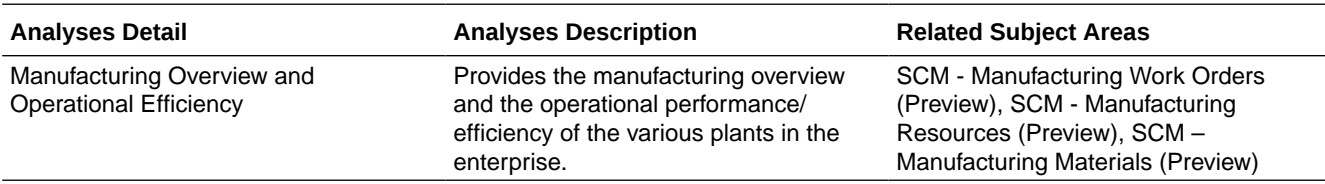

# Order Management

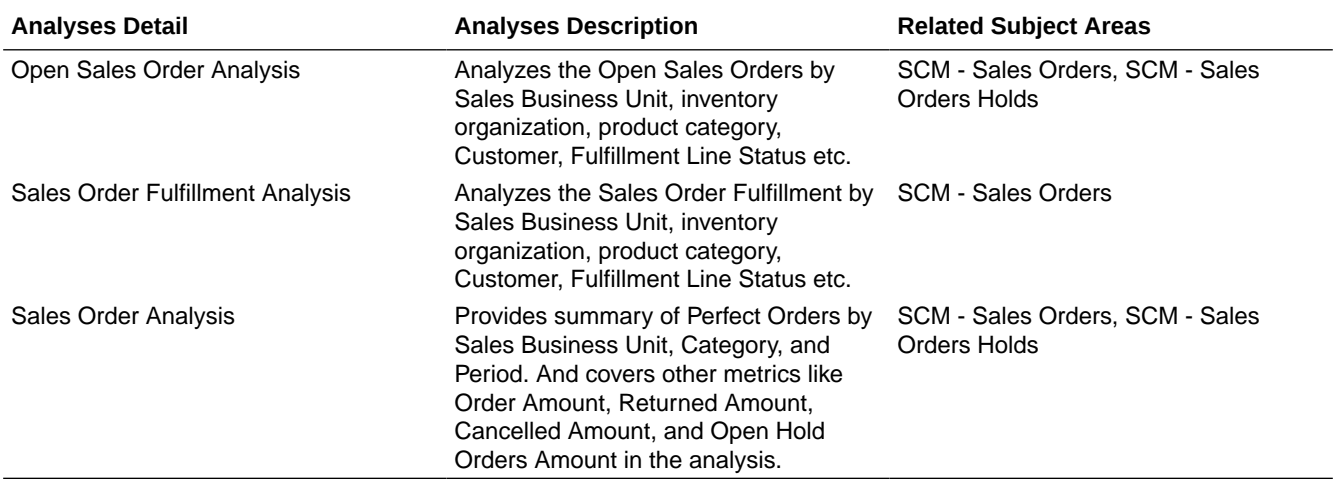

### Purchasing

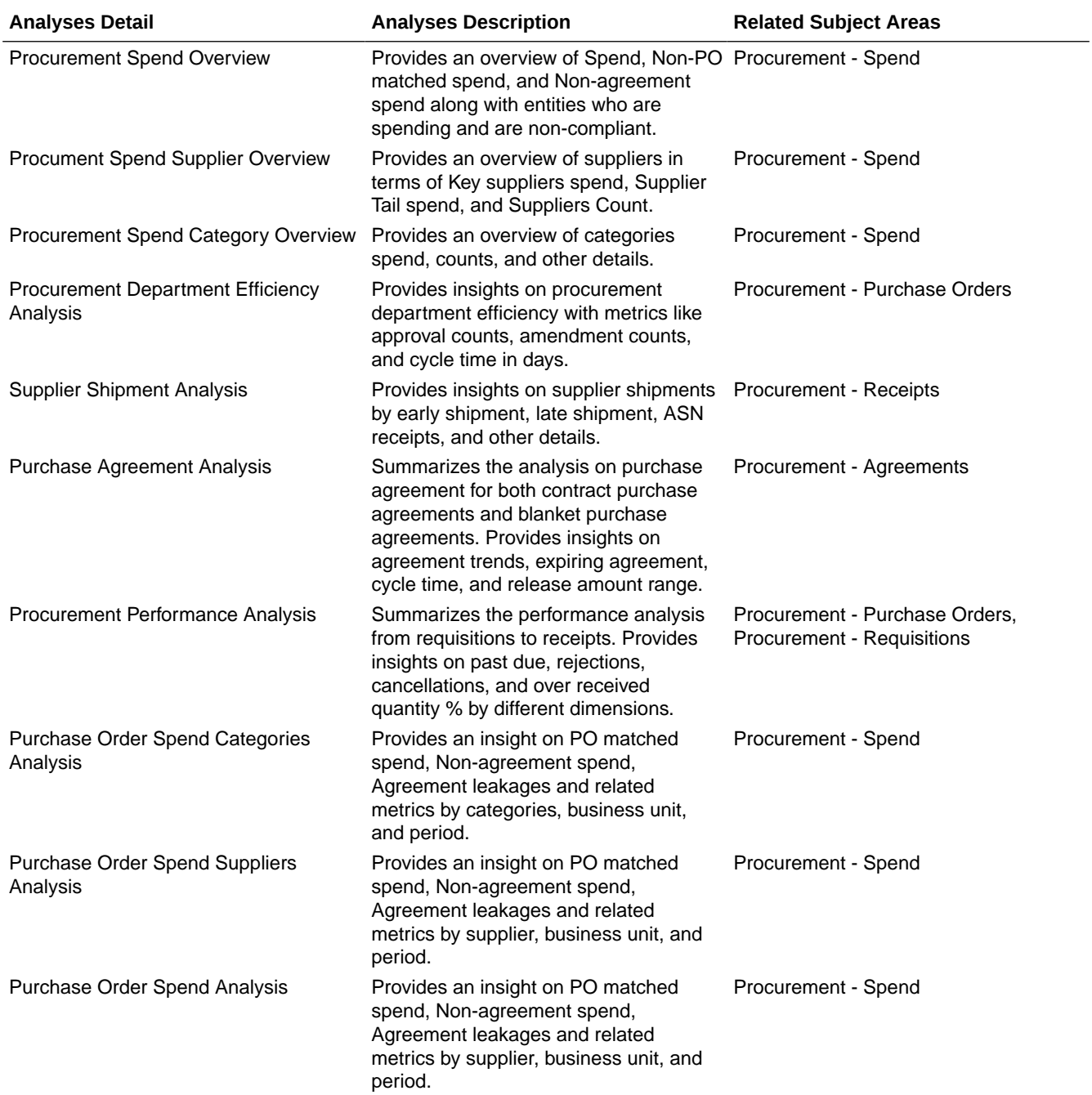

# Prebuilt Business Metrics

### **Overview**

Predefined business metrics allow you to view business performance and drill into the details to understand why a value may be off-target. Only Analytic Currency metrics are used in the predefined content.

These are measurements that define and track specific business goals and objectives that often roll up into larger organizational strategies that require monitoring, improvement, and evaluation. Pre-defined business metrics allow a user to view business performance and drill into the details to understand why a value may be off the target. Only Analytic Currency metrics are used in the pre-defined content.

#### **Note:**

Key metrics have replaced key performance indicators (KPIs) in release 24R1.

### Cost Management

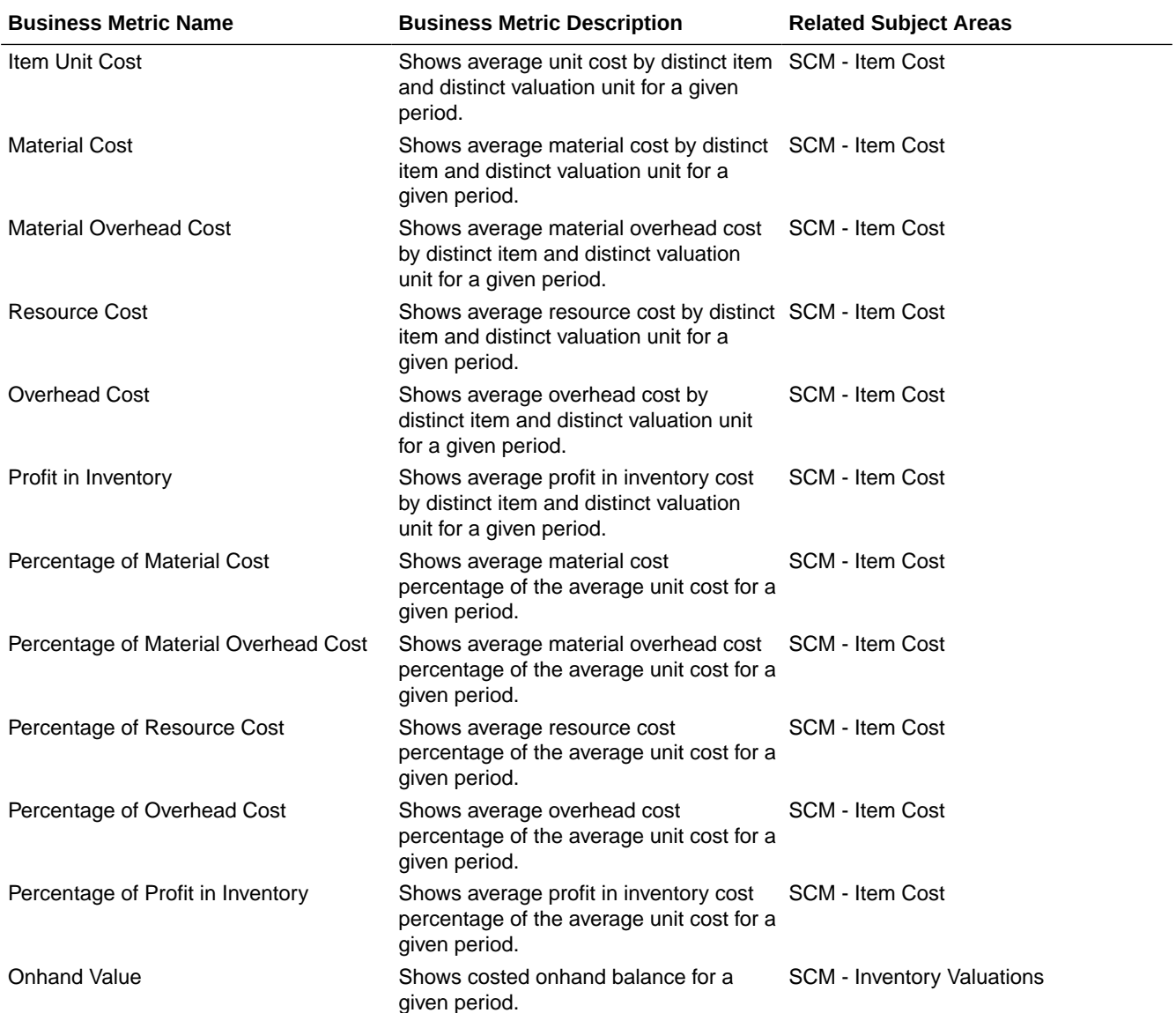

# Inventory

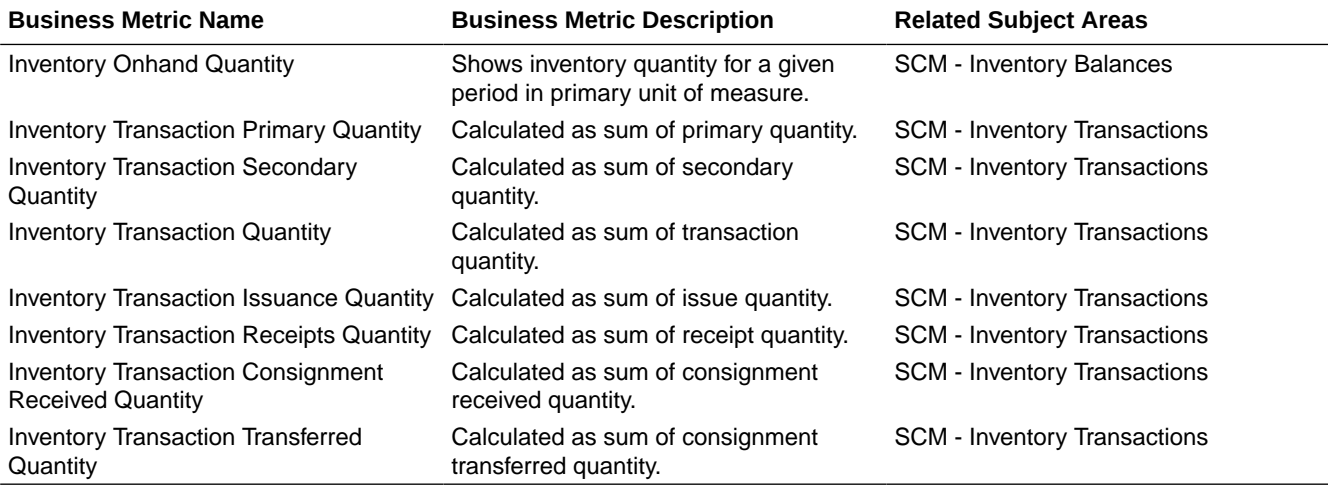

# Order Management

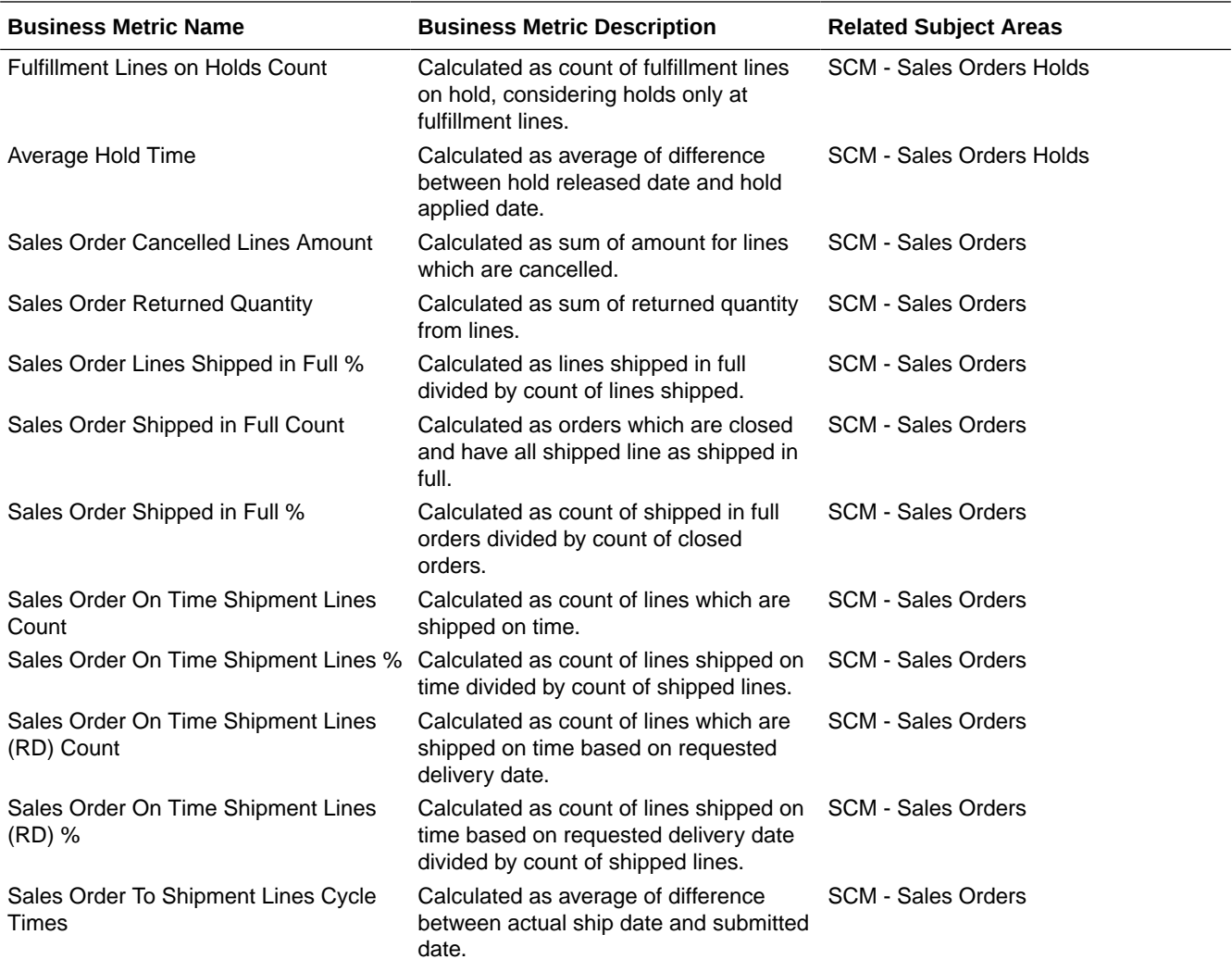

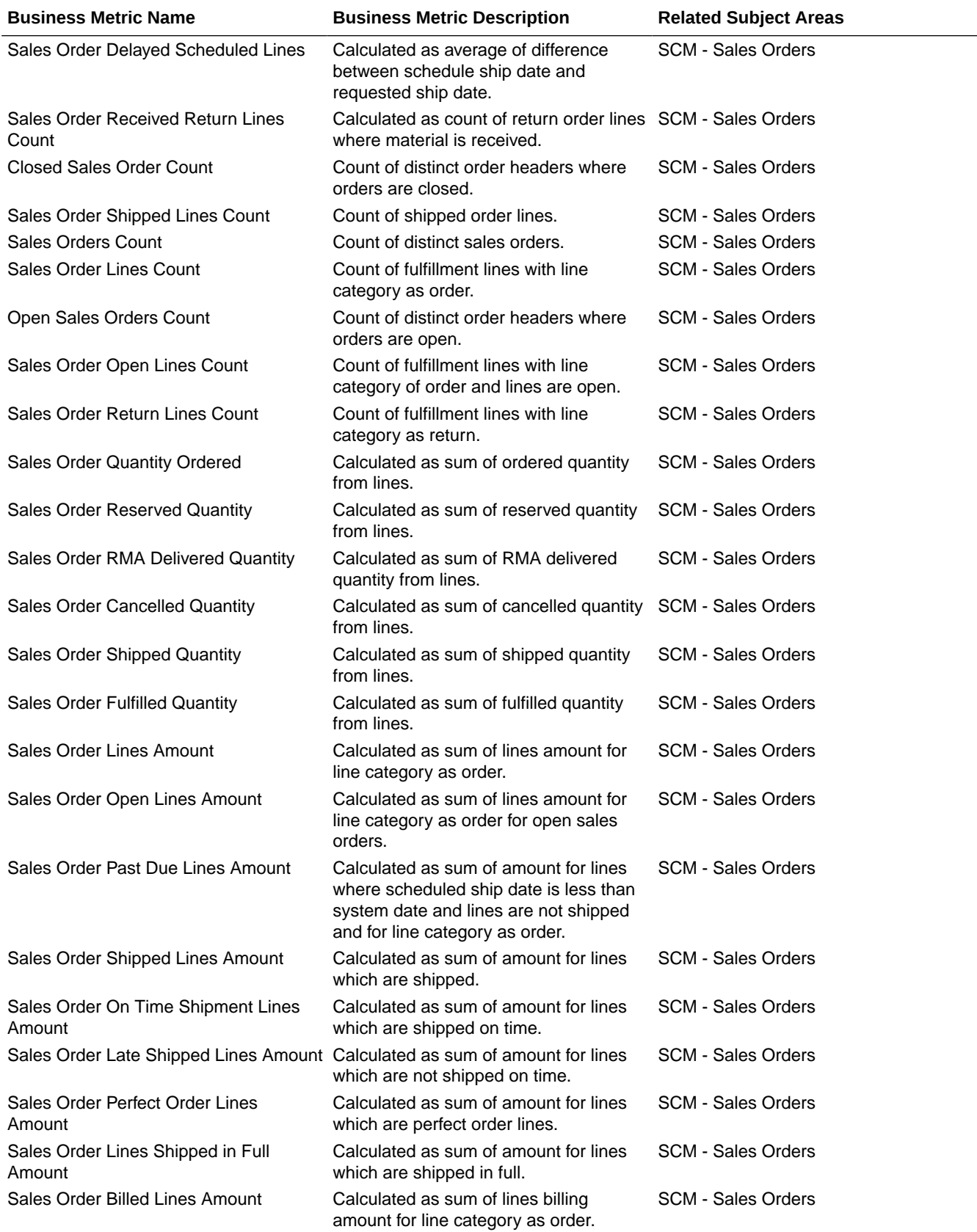

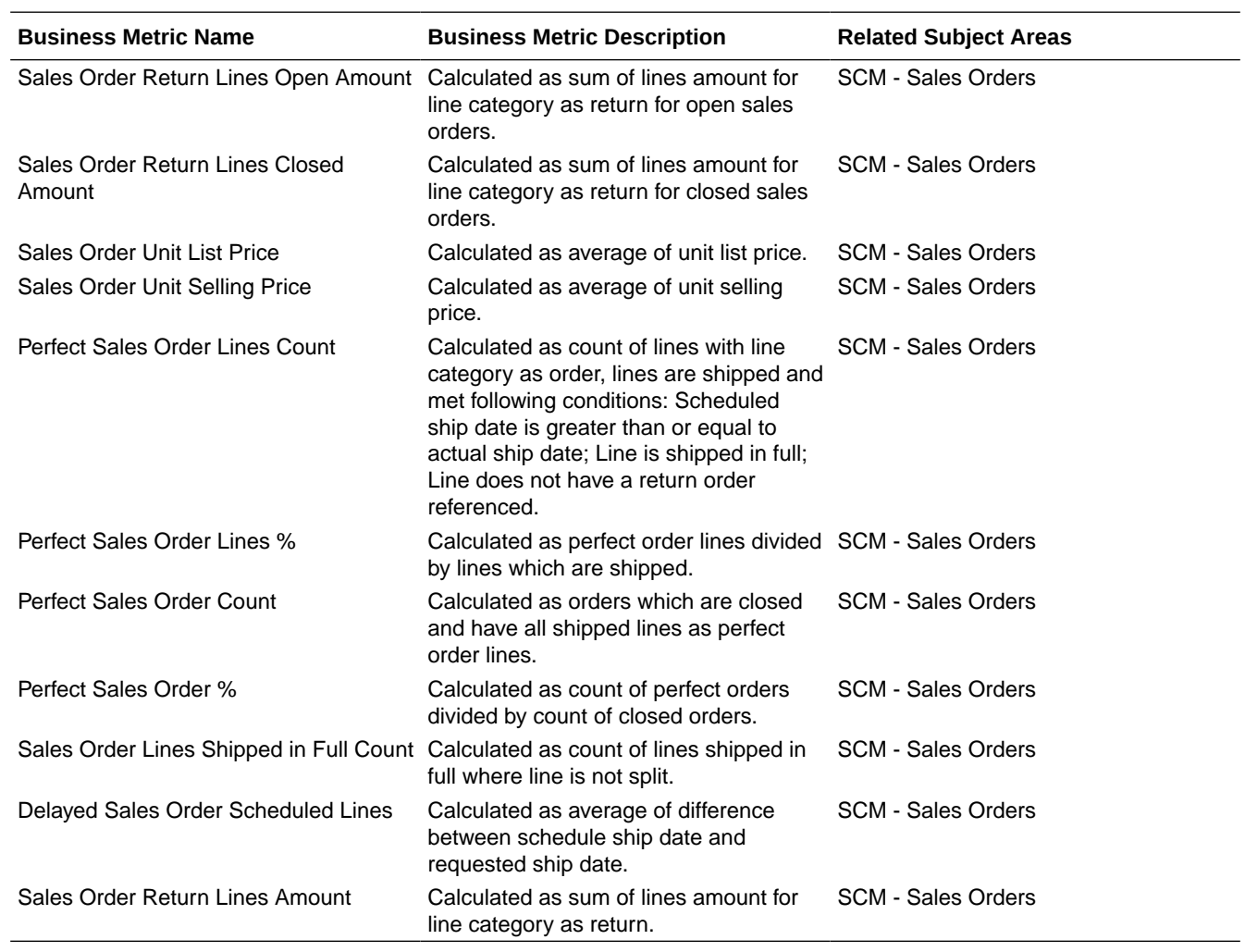

# Purchasing

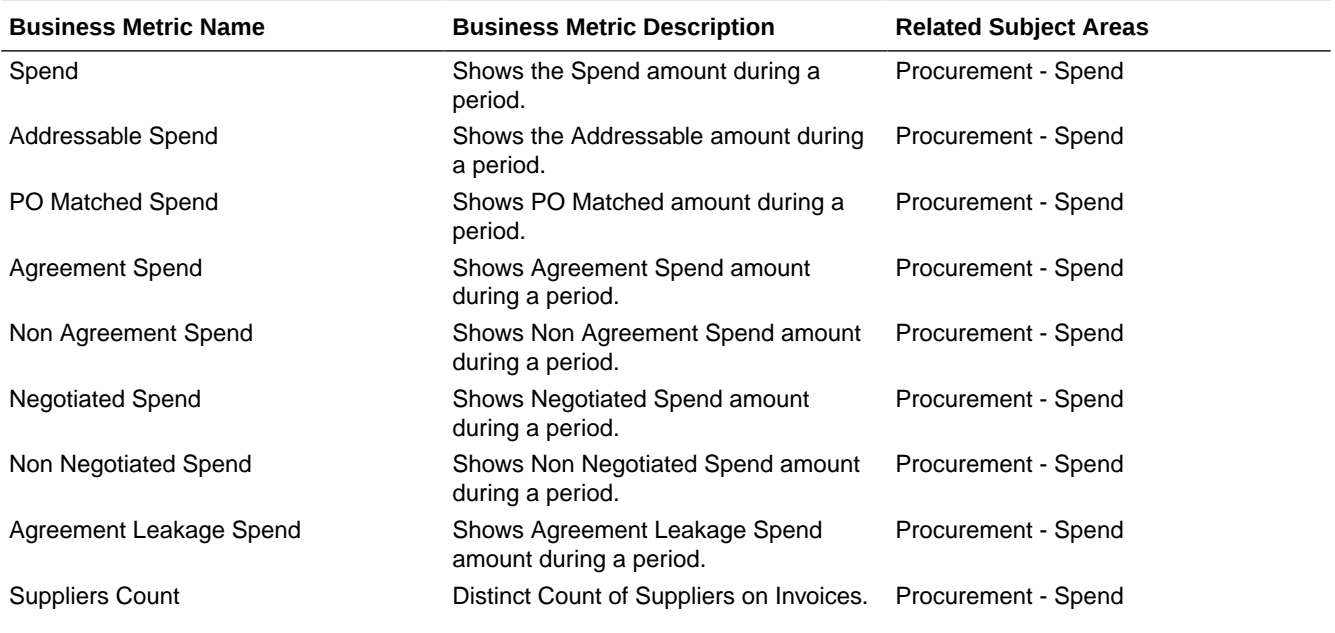

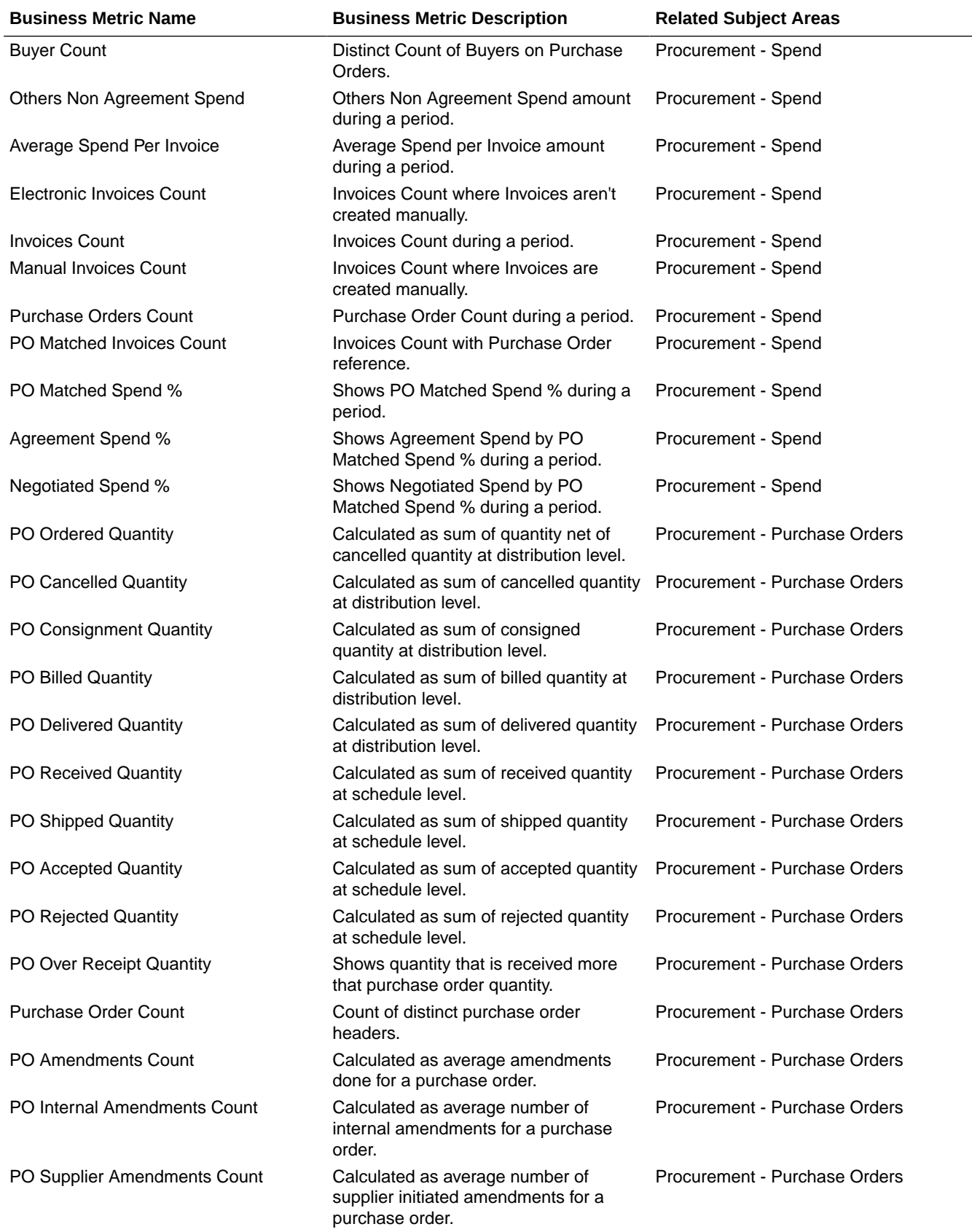

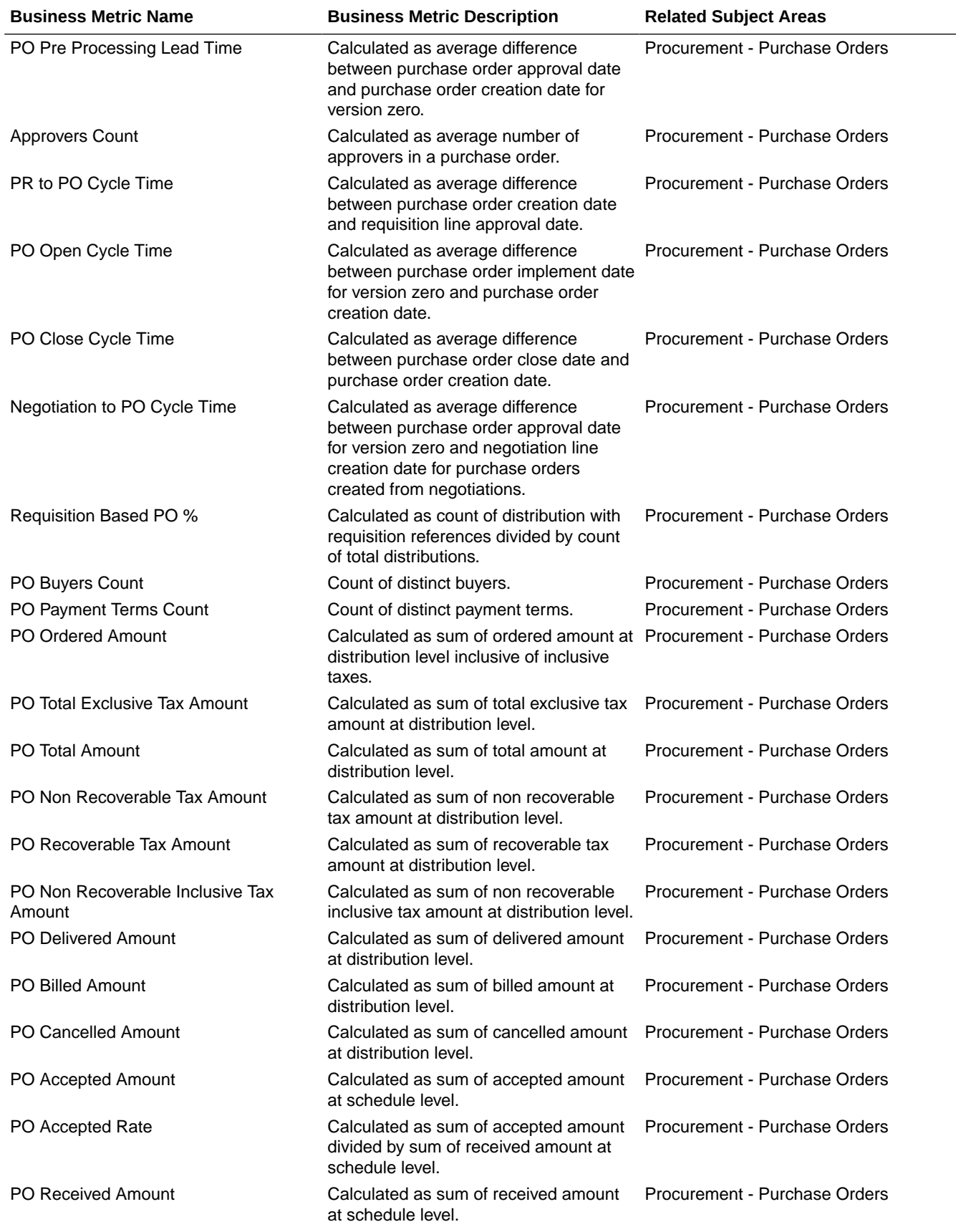

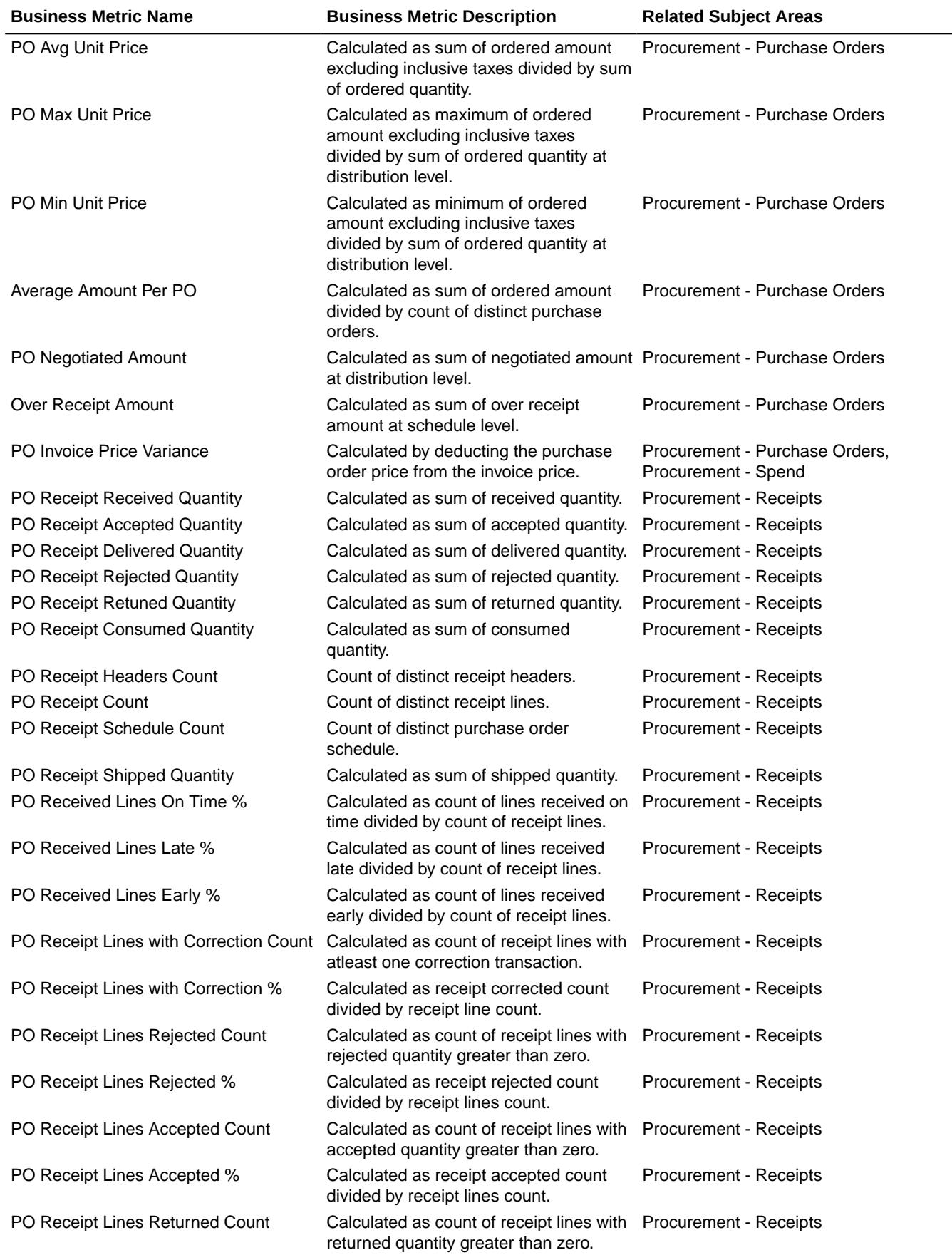

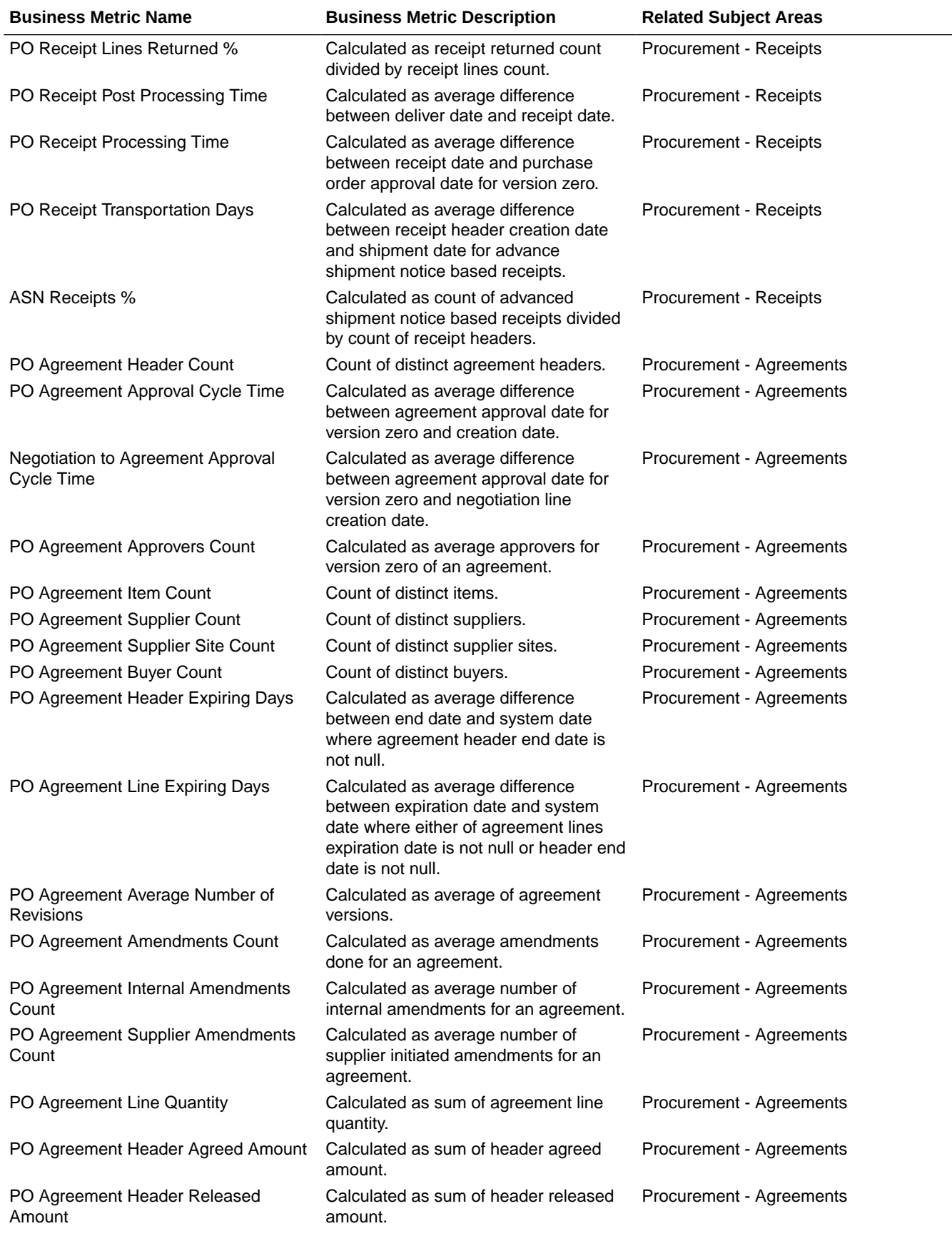

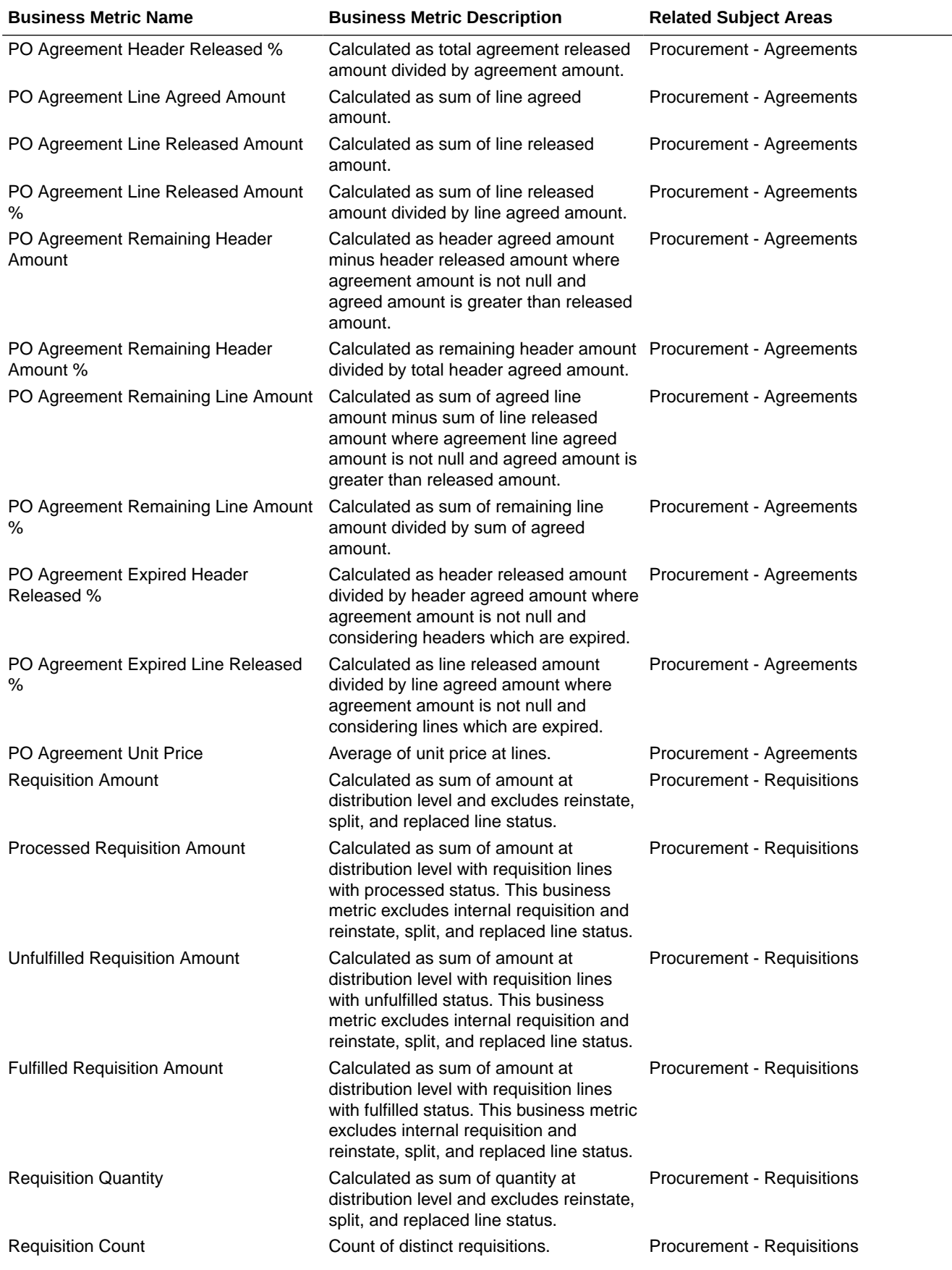

#### ORACLE<sup>®</sup>

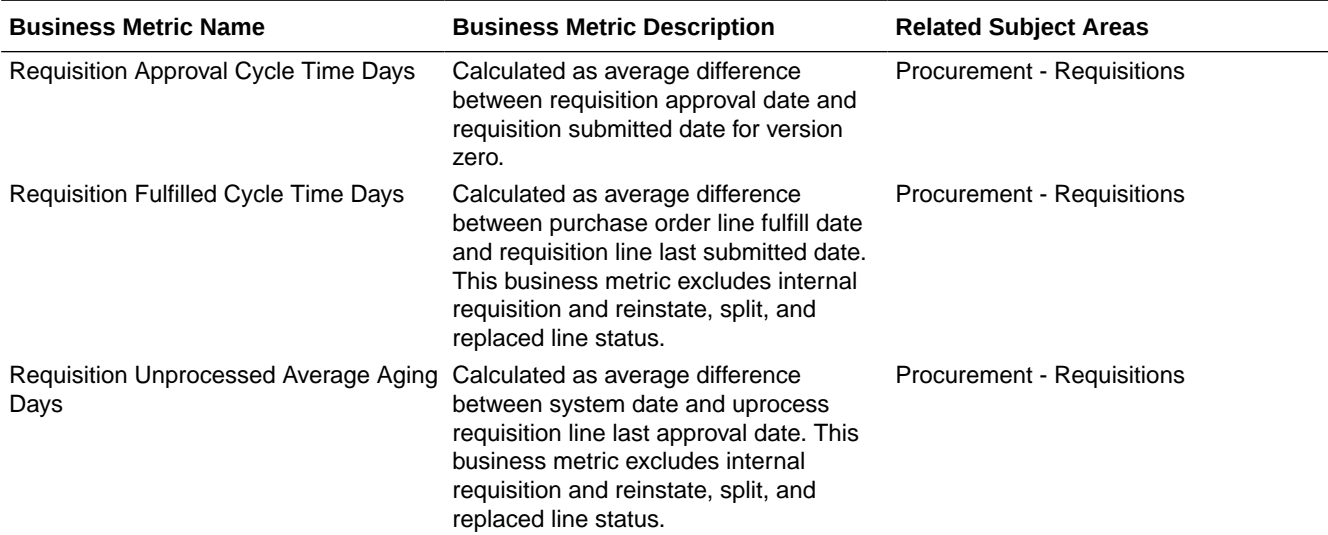

# Prebuilt Dashboards

### **Overview**

Each dashboard typically contains as many as 8 composite visualizations. These present an aggregated value for the business metric, a supplemental visualization with drill down capability to Data Visualization content.

To access prebuilt data visualizations, go to **Shared Folders**, click **Oracle**, click **Fusion SCM**, and then click **Overview Dashboards**. All prebuilt decks are migrated to workbooks in Oracle Analytics Cloud, and you can find these in the **Overview Dashboards** folder, located within the parent application folder.

#### **Note:**

Workbooks have replaced decks and visualizations have replaced cards in release 24R1.

### Prebuilt Dashboards — Supply Chain Management

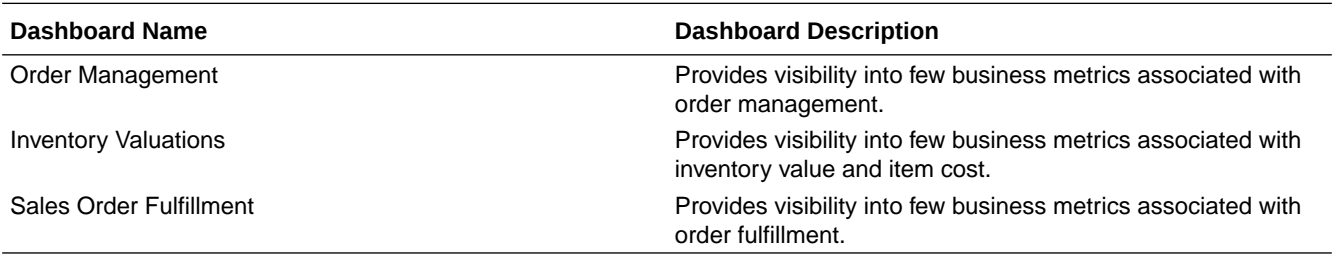

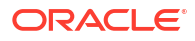

### Prebuilt Dashboards - Procurement

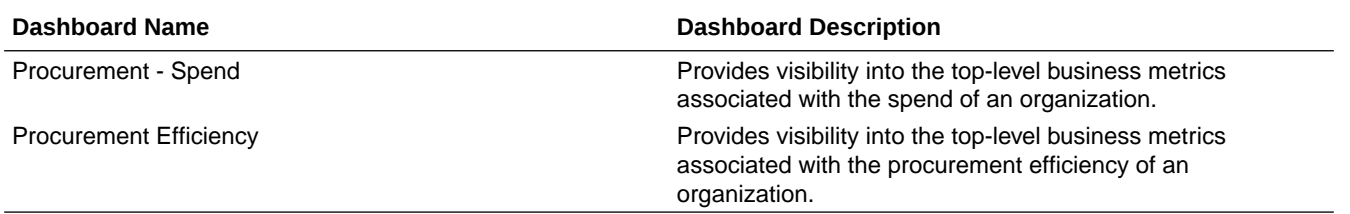

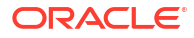

# A Report Authoring Tips

This section provides tips and guidelines for creating effective and timely reports.

#### **Topics**

- Common Report Authoring Tips
- [Report Authoring Tips for Oracle Fusion SCM Analytics and Fusion PROC Analytics](#page-98-0)

# Common Report Authoring Tips

Improve all of your Oracle Fusion Data Intelligence reports with these recommendations and answers to frequently asked questions regarding reporting. The information isn't exhaustive and is updated regularly with additional information and authoring tips.

#### **Tips for Filters**

When applying filters to reports, follow these guidelines:

- Use dashboard filters instead of workbook or canvas filters for user interactions in analyses.
- Use workbook filters for hidden and non-interaction filters.
- Set the Limit by Values to **None** for all filters in custom workbooks or dashboards to improve performance of prompts.
- When applying a filter on an attribute, use a Code column (when available) instead of a Name or Description column.

#### **Tips for Brushing**

Disable brushing to improve report performance. See Update Canvas Properties.

#### **Tips for Working with Currency**

To display the currency format for currency amounts, set the number format in each visualization as a custom currency. Then in the subject area folder, select the currency column. See Set Currency Symbols for Visualizations.

#### **Tips for Reporting on Attributes Across Multiple Dimensions**

When reporting on attributes against multiple dimensions, always use a measure in the report. In subject areas with more than one fact, the measure sets the correct context in the query, builds an accurate navigational path, and returns the expected results. If you don't want the measure to show in the report, hide it. See Hide or Delete a Column.

#### **Tips for Presentation Hierarchies**

To improve performance, use presentation columns instead of presentation hierarchies. See Work with Presentation Tables and Columns.

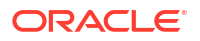

# <span id="page-98-0"></span>Report Authoring Tips for Oracle Fusion SCM Analytics and Fusion PROC Analytics

Improve your Oracle Fusion SCM Analytics and Fusion PROC Analytics reports with these recommendations and answers to frequently asked questions regarding reporting. The information isn't exhaustive and is updated regularly with additional information and authoring tips.

#### **Tips for Querying on the Common Fiscal Calendar Dimension**

Select a Fiscal Calendar to analyze Purchase Order, Spend, Requisition, and Receipt to avoid aggregating data across different Fiscal Calendars.

#### **Tips for reporting on the SCM — Manufacturing Work Orders Subject Area**

The Work Order Subject Area is at different levels: Work Order and Operations.

- The granularity of the subject area is at the Operations level.
- The Metrics folder has measures at Work Order and Operations.

When qerying on this subject area, use as a Time filter for better performance.

#### **Tips for Querying on Balancing Segment, Natural Segment, Cost Center, and GL Segment 1 - 10 in relevant Supply Chain and Procurement Subject Areas**

When reporting on qualified or non-qualified segments, use the segment code attributes instead of the name or description to improve performance.

#### **Tips for Querying on SCM — Inventory Valuations**

Use Cost Organization, Cost Book, Valuation Unit, and Valuation structure filters to ensure better performance when using a fiscal calendar filter.

#### **Tips for Querying on SCM — Item Cost**

Use Cost Organization, Cost Book, Valuation Unit, and Valuation structure filters to improve performance when using a fiscal calendar filter.

#### **Recommended Filters**

Items with an asterisk (\*) are required.

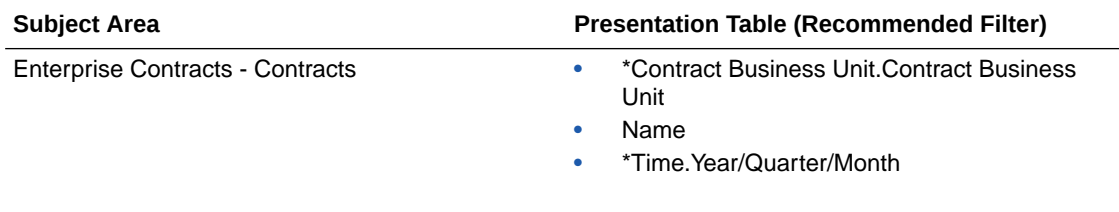

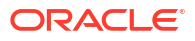

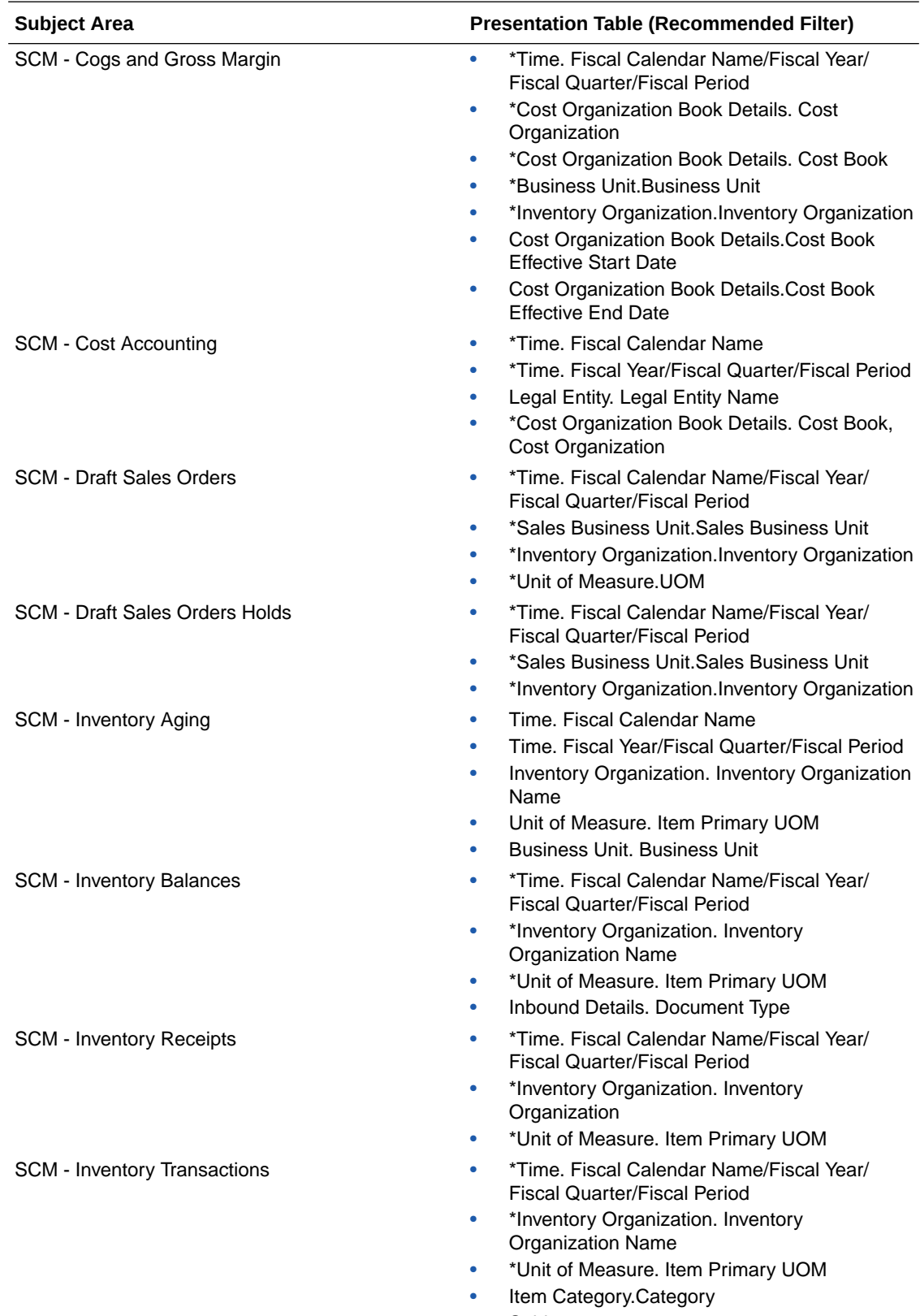

• Subinventory

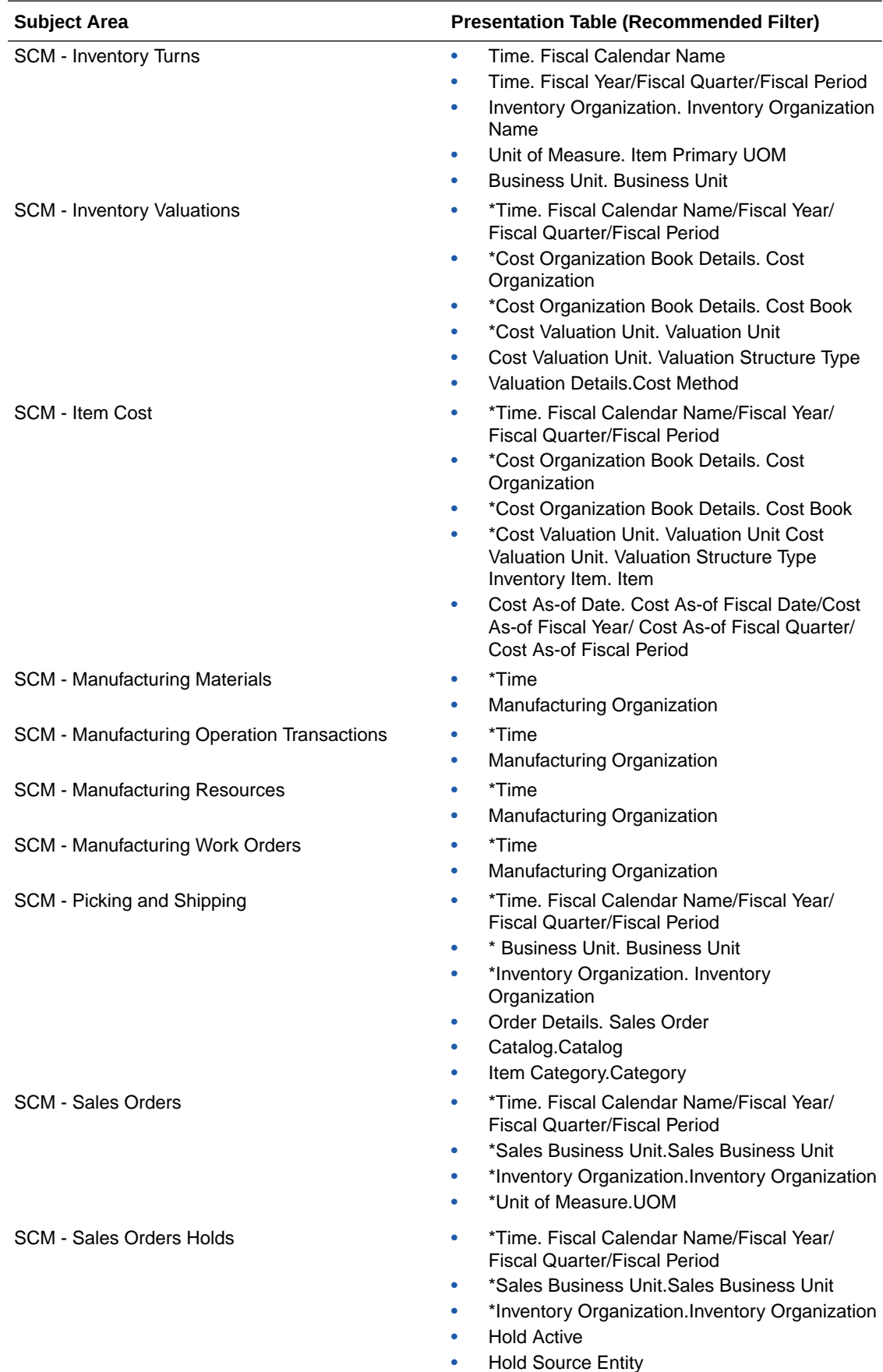

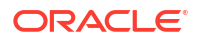

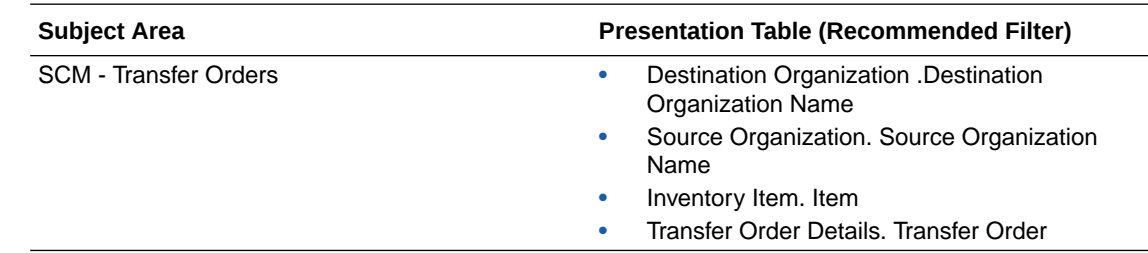

# Report Authoring Tips for Procurement Analytics

Improve your Oracle Fusion Data Intelligence PROC reports with these recommendations and answers to frequently asked questions regarding reporting. The information isn't exhaustive and is updated regularly with additional information and authoring tips.

#### **Tips for Querying on Spend Classification Categories in Procurement — Purchase Orders, Procurement — Requisitions, or Procurement — Spend**

Select only one taxonomy dimension to analyze the fact metrics in one report to avoid joins across large data volume fact tables.

#### **Recommended Filters**

Items with an asterisk (\*) are required.

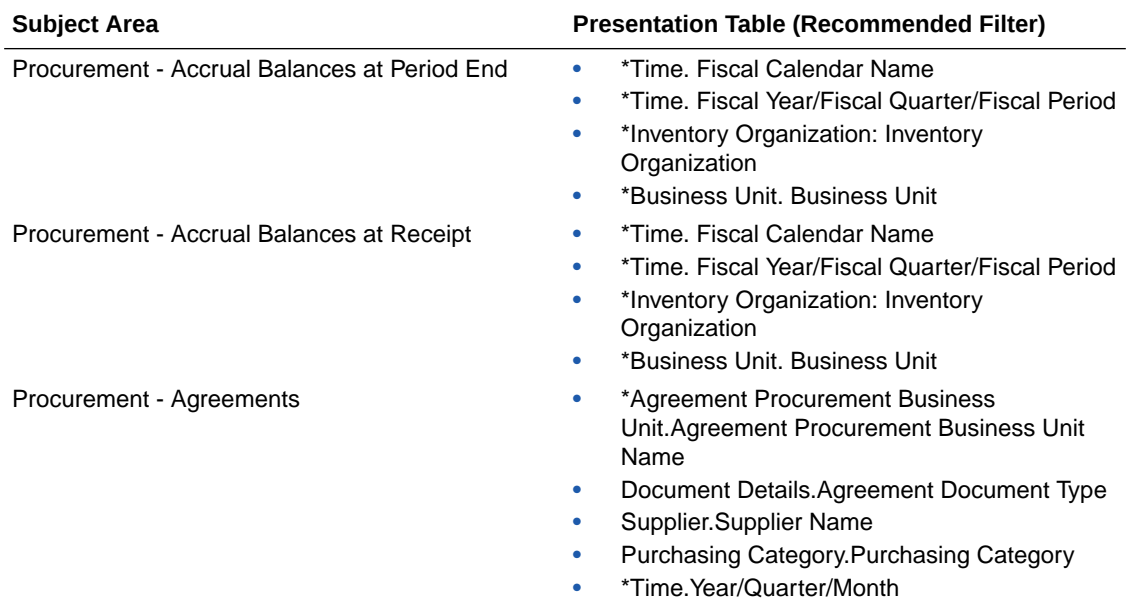

• Buyer.Buyer

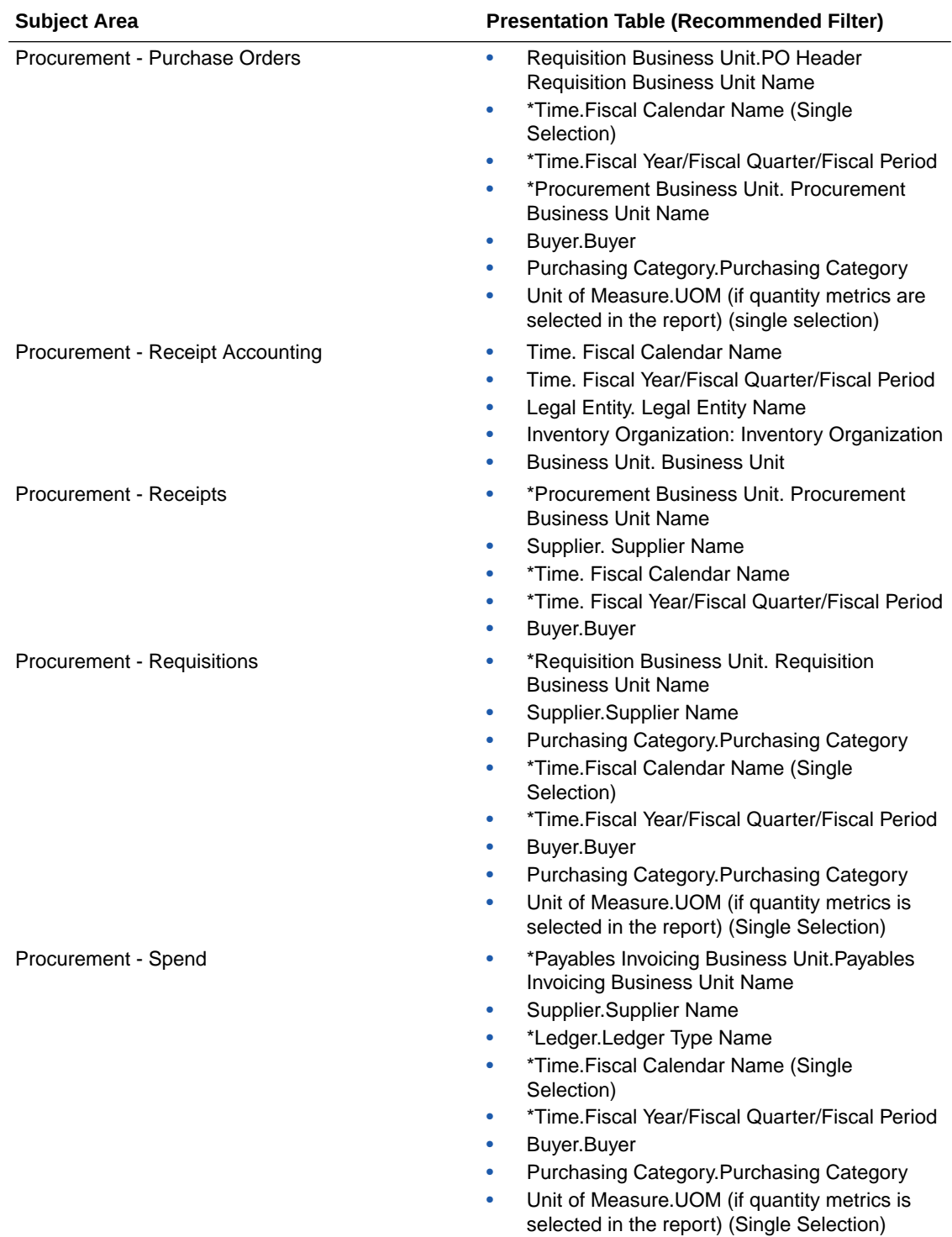

# B Frequently Asked Questions

The Oracle Fusion SCM AnalyticsFrequently Asked Questions (FAQs) provide answers to the most commonly asked questions and provide solutions to improve your analytics experience.

#### **Topics:**

- Common Frequently Asked Questions
- [Costing Frequently Asked Questions](#page-105-0)
- [Inventory Frequently Asked Questions](#page-105-0)
- [Manufacturing Frequently Asked Questions](#page-108-0)
- [Purchasing Frequently Asked Questions](#page-109-0)

### Common Frequently Asked Questions

The Oracle Fusion SCM AnalyticsFrequently Asked Questions (FAQs) provide answers to the most commonly asked questions about your analytics experience.

#### **Topics:**

- How can I assign data security in Fusion Data Intelligence?
- How do I synchronize data security from Oracle Fusion Cloud Applications with Fusion Data Intelligence?
- [Why am I not able to see the Project-related details in the SCM subject areas?](#page-104-0)
- [Why do I see the metrics multiplied when a Catalog and Functional Area is selected in a](#page-104-0) [report?](#page-104-0)

#### **How can I assign data security in Fusion Data Intelligence?**

You can assign data security using these methods:

- Assign security context to users manually. See Create a Security Assignment.
- Assign security context to users by downloading and uploading the data security assignments. See Upload and Download Data Security Assignments.
- Propagate data security from Oracle Fusion Cloud Applications (Cloud SCM). See How do I synchronize data security from Oracle Fusion Cloud Applications with Fusion Data Intelligence?.

#### **How do I synchronize data security from Oracle Fusion Cloud Applications with Fusion Data Intelligence?**

To synchronize data security, you must create a pipeline for the "Security Configuration Option" functional area in the "SCM Security Configurations" offering. This pipeline enables Fusion Data Intelligence to extract the user security assignment details from Oracle Fusion Cloud Applications (Cloud SCM) and load it into Fusion Data Intelligence. Based on the user configuration in Oracle Fusion Cloud Applications (Cloud SCM), the synchronization process assigns the inventory organization, cost organization, manufacturing organization, requisition

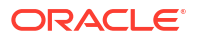

<span id="page-104-0"></span>business unit, and procurement business unit (PO Agent) values to the users in Fusion Data Intelligence.

To ensure that synchronization happens frequently, you must schedule the incremental refreshes. See Set Up the Pipeline Parameters.

- **1.** Sign in to your service.
- **2.** In Fusion Data Intelligence, click the Navigator.
- **3.** In the **Navigator** menu, click **Console**.
- **4.** On the Console, click **Data Configuration** under **Application Administration**.
- **5.** On the Data Configuration page, click **Supply Chain Management**.
- **6.** On the service page, click **Create**, select **SCM Security Configurations** in **Offering**, select **Security Configuration Option** in **Functional Area**, and then click **Next**.

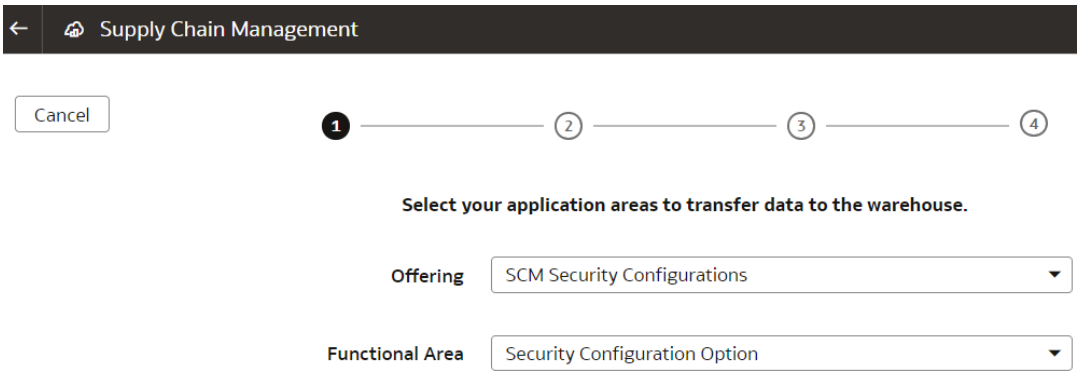

- **7.** Review the parameters and click one of the options:
	- **Cancel**: To cancel the data pipeline for the functional area.
	- **Save**: To save the data pipeline for the functional area but not activate it.
	- **Activate**: To schedule when to run the data pipeline for the functional area. See Activate a Data Pipeline for a Functional Area.

#### **Why am I not able to see the Project-related details in the SCM subject areas?**

To view the Project-related details in the SCM subject areas, ensure that the "Project Costing" functional area has been activated in Oracle Fusion ERP Analytics.

#### **Why do I see the metrics multiplied when a Catalog and Functional Area is selected in a report?**

When building analyses, Fusion Data Intelligence displays the metric at the grain in which it has been designed. For example, Sales Orders are at the Fulfillment line level, therefore adding Catalog and Functional Area will multiply the metric values. To see the correct value of the metric, use the Functional area as a filter and choose an appropriate Functional area value.

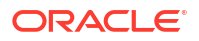

## <span id="page-105-0"></span>Costing Frequently Asked Questions

The Oracle Fusion SCM AnalyticsCosting Frequently Asked Questions (FAQs) provide answers to the most commonly asked questions about your Costing analytics experience.

#### **Topics:**

• Why isn't COGS and Gross Margin subject area showing any data?

#### **Why isn't COGS and Gross Margin subject area showing any data?**

There are two possible reasons:

You need to set up a new run control for the cost reports processor using the Create Cost Accounting Distributions page in Oracle Fusion Cloud Supply Chain & Manufacturing, which generates the inventory valuation data.

Run the Oracle Enterprise Scheduler (ESS) job and refresh the Cost Accounting Report data. You can configure this job to run automatically when you run the Create Cost Accounting Distributions process. See [Refresh Cost Accounting Report Data](https://docs.oracle.com/en/cloud/saas/supply-chain-and-manufacturing/23b/fapma/refresh-cost-accounting-report-data.html#s20081801) in *Using Supply Chain Cost Management*.

- **1.** Navigate to the Create Cost Accounting Distribution screen.
- **2.** Define the **Run Control** or select an existing **Run Control**.
- **3.** Select **View**, then select **Columns**, and then click **Show All** to see the Cost Reports processor.
- **4.** Enable the Cost Reports processor.
- **5.** Schedule the newly defined run control.

### Inventory Frequently Asked Questions

The Oracle Fusion SCM AnalyticsInventory Frequently Asked Questions (FAQs) provide answers to the most commonly asked questions about your Inventory analytics experience.

#### **Topics:**

- [Are Backdated inventory transactions considered in the Inventory Balances subject area?](#page-106-0)
- [Which type of quantities are shown in the Inventory Balances subject area?](#page-106-0)
- [Why isn't the Category Hierarchy data correct? Why can't I see the latest changes?](#page-106-0)
- [Why do I see duplicate rows when including the Item Catalog Category attributes in an](#page-106-0) [analysis?](#page-106-0)
- [Why isn't Inventory Valuation showing any data?](#page-106-0)
- [Why isn't the unit of measure \(UOM\) conversion showing any data?](#page-106-0)
- [Why isn't the unit of measure \(UOM\) conversion correct or current?](#page-107-0)
- [Why isn't Historic Inventory Balances showing the current month's Inventory Balances?](#page-107-0)
- [Why am I not able to see PO number, Supplier, ASN, and other Purchasing and Inventory](#page-107-0) [related document information in the Inbound Details folder in the Inventory Balances](#page-107-0) [subject area?](#page-107-0)

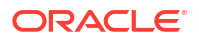

- <span id="page-106-0"></span>• [Why can't I see information related to see PO and ASN receipts in the Inventory Receipts](#page-107-0) [subject area?](#page-107-0)
- [Why can't I see the PO receipt amount related metrics in the Inventory Receipts \(Preview\)](#page-107-0) [subject area?](#page-107-0)
- [Why can't I see the Inventory Receipts \(Preview\) features?](#page-107-0)
- [Why does Receiver Name column in Inventory Receipt and Inventory Receipts \(Preview\)](#page-107-0) [subject areas showing error?](#page-107-0)
- [Why can't I see the Inventory Receipts Analysis dashboard features?](#page-107-0)
- [Why isn't the Inventory Aging subject area showing Onhand Quantity and Inventory Age](#page-108-0) [for items over 1+ years of age?](#page-108-0)
- [Why isn't the Inventory Turns subject area showing Onhand Quantity, Sales Quantity,](#page-108-0) [Historic Balances, and Transactions for items over 1+ years of age?](#page-108-0)

#### **Are Backdated inventory transactions considered in the Inventory Balances subject area?**

The Inventory Balances subject area doesn't support backdated inventory transactions when calculating period historic balances in Fusion SCM Analytics. If backdated inventory transactions need to be included in Inventory Balances, then reset the data pipeline for the Inventory Balances functional area. See Reset a Data Pipeline for a Functional Area.

#### **Which type of quantities are shown in the Inventory Balances subject area?**

Currently, the Inventory Balances subject area supports Regular on hand quantities.

#### **Why isn't the Category Hierarchy data correct? Why can't I see the latest changes?**

To ensure that the Category Heirarchy data is correct and reflects the latest changes, manually submit the Oracle Enterprise Scheduler (ESS) job, *Refresh Product Hub Snapshots* in Fusion Cloud SCM.

#### **Why do I see duplicate rows when including the Item Catalog Category attributes in an analysis?**

When building analyses, Fusion Data Intelligence uses the Item Catalog Category attributes. You see all the Item Catalog Categories associated for the Item in the analyses. To see specific Item Catalog Categories, use the Item Catalog Category filter.

#### **Why isn't Inventory Valuation showing any data?**

There are two possible reasons:

- You need to set up a new run control for the cost reports processor using the Create Cost Accounting Distributions page in Fusion Cloud SCM, which generates the inventory valuation data.
- Run the Oracle Enterprise Scheduler (ESS) job, *Refresh Cost Accounting Report Data*. You can configure this job to run automatically when you run the Create Cost Accounting Distributions process. See Refresh Cost Accounting Report Data in Using Supply Chain Cost Management.

#### **Why isn't the unit of measure (UOM) conversion showing any data?**

Run the Oracle Enterprise Scheduler (ESS) job, *Generate Item UOM Conversions for Primary Units*. This job creates and maintains the set of UOM conversions for the primary unit of

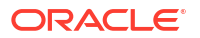

<span id="page-107-0"></span>measure for every item in Fusion Cloud SCM. This is a prerequisite to see the UOM conversions for the primary unit of measure for every item.

#### **Why isn't the unit of measure (UOM) conversion correct or current?**

There are two possible scenarios for an incorrect UOM conversion:

- Scenario 1: Only Standard UOM conversions initially exist, and the Inter or intra class UOM conversion is defined later in Fusion Cloud SCM.
- Scenario 2: The UOM conversion is end dated in Fusion Cloud SCM before or after a load happens in Fusion Data Intelligence.

In both scenarios, unless you apply the updates to transactions in Fusion Data Intelligence, Fusion Cloud SCM won't consider the latest UOM conversion.

#### **Why isn't Historic Inventory Balances showing the current month's Inventory Balances?**

Historic Inventory Balances show Onhand balance as at 11:59 pm of the last day for the past 11 months in the Inventory Balances subject area.

#### **Why am I not able to see PO number, Supplier, ASN, and other Purchasing and Inventory related document information in the Inbound Details folder in the Inventory Balances subject area?**

To view the PO number, Supplier, ASN, and other Purchasing and Inventory related document information under the Inbound Details folder in the Inventory Balances subject area, ensure that the "Purchasing" functional area has been activated.

#### **Why can't I see information related to see PO and ASN receipts in the Inventory Receipts subject area?**

All receipts information, including PO and ASN receipts, is available in the Inventory Receipts (Preview) subject area. You need to enable Inventory Receipts (Preview) to see all Inventory receipts information.

#### **Why can't I see the PO receipt amount related metrics in the Inventory Receipts (Preview) subject area?**

Metrics related to the PO receipt amount are available in the PO Receipts subject area.

#### **Why can't I see the Inventory Receipts (Preview) features?**

For the Inventory Receipts (Preview) feature to work properly, you need to enable the SCM Purchasing, Inventory Management, and Inventory Receipts (Preview) subject areas.

#### **Why does Receiver Name column in Inventory Receipt and Inventory Receipts (Preview) subject areas showing error?**

The Receiver Name attribute is deprecated in the Inventory Receipt and Inventory Receipts (Preview) subject areas. Instead, you can use the Received By attribute which is added in the Inventory Receipt and Inventory Receipts (Preview) subject areas in the 23.R3 release.

#### **Why can't I see the Inventory Receipts Analysis dashboard features?**

To activate the Inventory Receipts Analysis dashboard and data visualization features, enable the Inventory Receipts (Preview) functional area in the Console Preview features area.

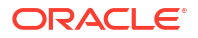
**Why isn't the Inventory Aging subject area showing Onhand Quantity and Inventory Age for items over 1+ years of age?**

The Inventory Aging subject area currently shows Onhand Quantity and Inventory Age for items only for the past 365 days.

**Why isn't the Inventory Turns subject area showing Onhand Quantity, Sales Quantity, Historic Balances, and Transactions for items over 1+ years of age?**

The Inventory Turns subject area currently shows Onhand Quantity, Sales Quantity, Historic Balances, and Transactions for items only for the past 365 days.

# Manufacturing Frequently Asked Questions

The Oracle Fusion SCM AnalyticsManufacturing Frequently Asked Questions (FAQs) provide answers to the most commonly asked questions about your Manufacturing analytics experience.

### **Topics:**

- Why does the Average Work Order Delay metric in the Manufacturing Work orders (Preview) subject area show an incorrect value when aggregated at the Organization or Item level?
- Why do Work Order Yield % metrics in the Manufacturing Work orders (Preview) subject area show incorrect values when aggregated at the Organization or Item level?
- [Why does the Operation Yield % metric in the Manufacturing Work Orders \(Preview\)](#page-109-0) [subject area show incorrect values when aggregated at the Organization or Item level?](#page-109-0)
- [Why are Primary Unit of Measure-based quantity metrics not visible in the Manufacturing](#page-109-0) [subject areas?](#page-109-0)
- [In the SCM Manufacturing Resources subject area, are the metrics Resources Count and](#page-109-0) [Labor Counts supported by the Time dimension?](#page-109-0)
- [Why aren't folders/columns such as Lot, Serial Number, Material Transactions, and](#page-109-0) [Material Quantities visible in the SCM - Manufacturing Materials subject area?](#page-109-0)
- [Why doesn't the metric Work Orders with Unplanned Materials Count work at the Work](#page-109-0) [Order Operation level?](#page-109-0)

**Why does the Average Work Order Delay metric in the Manufacturing Work orders (Preview) subject area show an incorrect value when aggregated at the Organization or Item level?**

The Average Work Order Delay is computed for Closed and Completed Work orders only. Aggregate and filter this metric for System Status Code as Closed and Completed to ensure that the Average Work Order Delay is computed properly.

### **Why do Work Order Yield % metrics in the Manufacturing Work orders (Preview) subject area show incorrect values when aggregated at the Organization or Item level?**

The Work Order Yield % is computed for Closed and Completed Work orders only. Aggregating with the filter for System Status Code as Closed and Completed ensures that the WO Yield % is computed properly.

<span id="page-109-0"></span>**Why does the Operation Yield % metric in the Manufacturing Work Orders (Preview) subject area show incorrect values when aggregated at the Organization or Item level?**

The Operation Yield % metric is computed for Released, Closed, and Completed Work orders only. Aggregating with the filter for System Status Code as Released, Closed, and Completed ensures that the Operation Yield % metric is computed properly.

**Why are Primary Unit of Measure-based quantity metrics not visible in the Manufacturing subject areas?**

To display fields in the Manufacturing functional area and relevant subject areas, activate the SCM Primary UOM Conversion functional area.

### **In the SCM - Manufacturing Resources subject area, are the metrics Resources Count and Labor Counts supported by the Time dimension?**

The metrics Resources Count and Labor Counts are used at the Organization, Work Area, and Work Center levels. If you're building a report with a Time dimension, the metrics duplicate the counts as Manufacturing Resource or Labor since these can be used as a Time period.

**Why aren't folders/columns such as Lot, Serial Number, Material Transactions, and Material Quantities visible in the SCM - Manufacturing Materials subject area?**

To display fields in the Manufacturing functional area and relevant subject areas, activate the Inventory Management functional area.

**Why doesn't the metric Work Orders with Unplanned Materials Count work at the Work Order Operation level?**

This metric shows data only for the Standard Work order type, and is used at this and higher levels such as Organization, Work Area, and Work Center.

## Purchasing Frequently Asked Questions

The Oracle Fusion SCM AnalyticsPurchasing Frequently Asked Questions (FAQs) provide answers to the most commonly asked questions about your Purchasing analytics experience.

#### **Topics:**

- Why am I not able to see quantity metrics at subinventory and locator level in the PO Receipts subject area?
- Which approval date or version does the Purchase Order subject area in Fusion Data Intelligence use?

### **Why am I not able to see quantity metrics at subinventory and locator level in the PO Receipts subject area?**

All the quantity metrics are at the Receipt line level and not at the Transaction level (Subinventory, Locator) in the PO Receipts subject area.

### **Which approval date or version does the Purchase Order subject area in Fusion Data Intelligence use?**

The Purchase Order subject area in Fusion Data Intelligence uses the original version or first time approval date for analyses or metrics that are used to derive the cycle time metrics. However Oracle Transactional Business Intelligence uses the latest version or last approval date. When comparing the data between Fusion Data Intelligence and Oracle Transactional

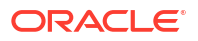

Business Intelligence, don't use the approval date for analyses because it will provide a different outcome.